# MT-SICS Interface Commands

# MX and MR balances

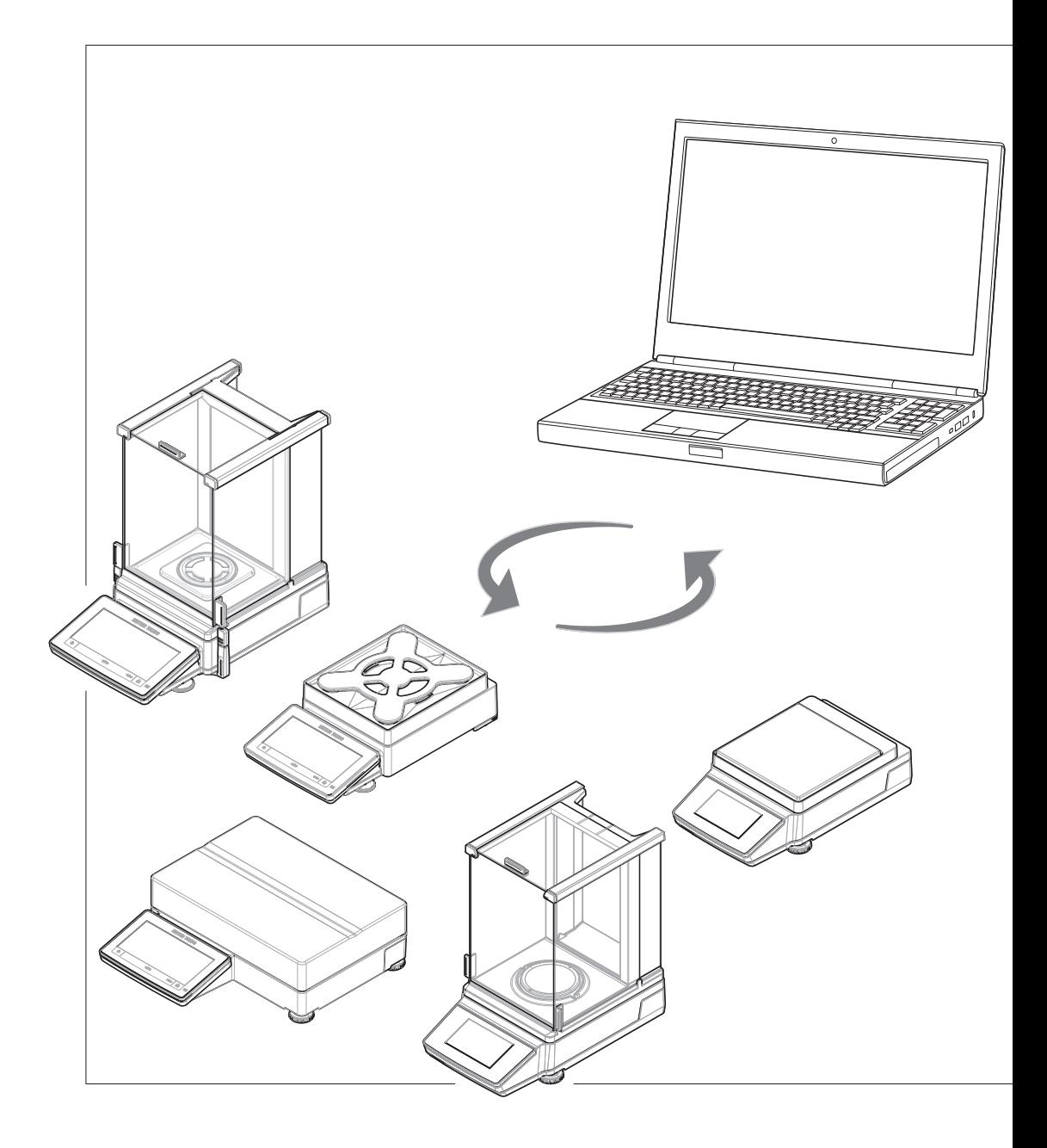

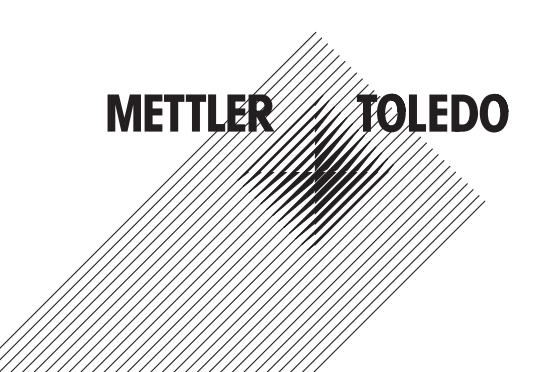

# **Table of Contents**

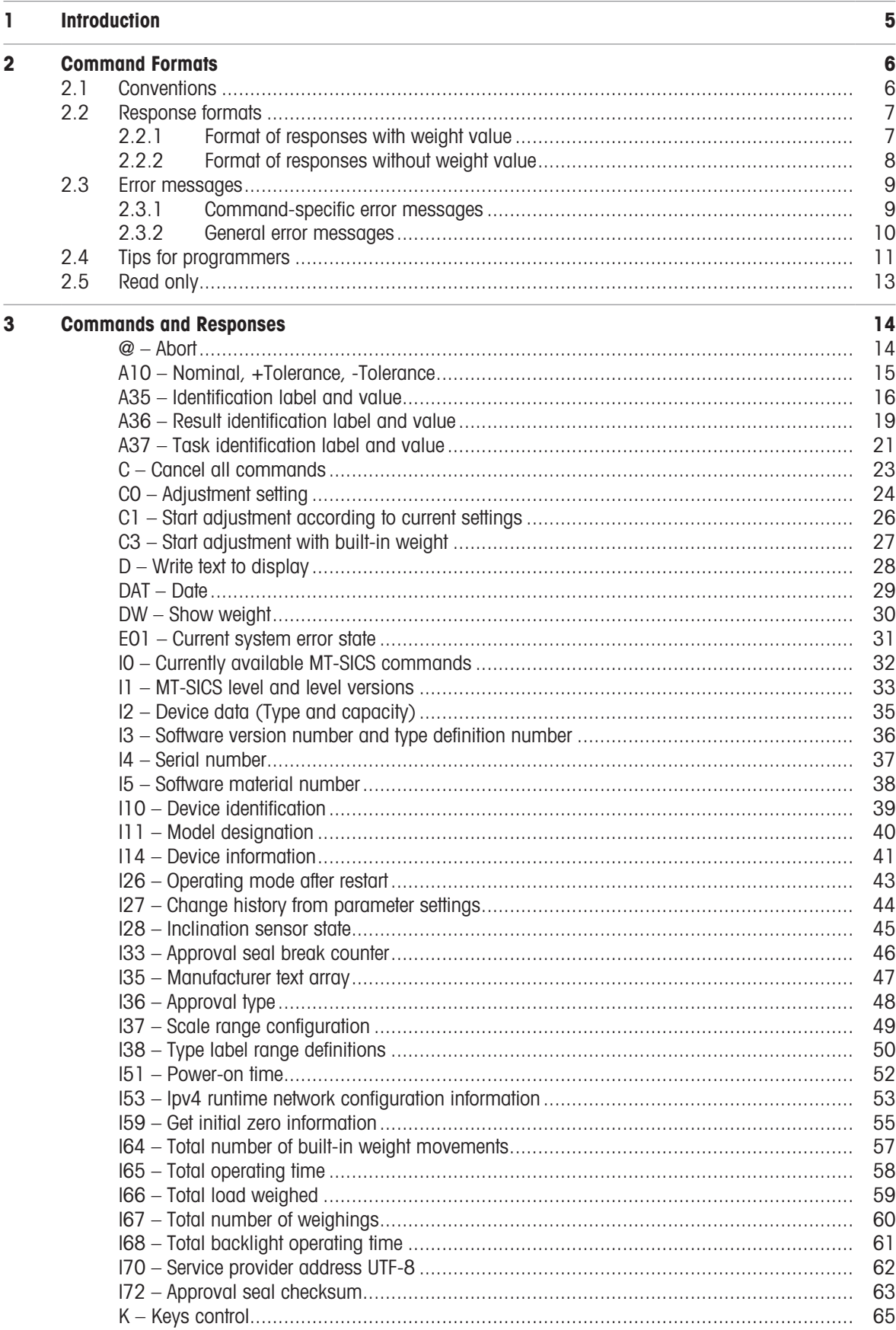

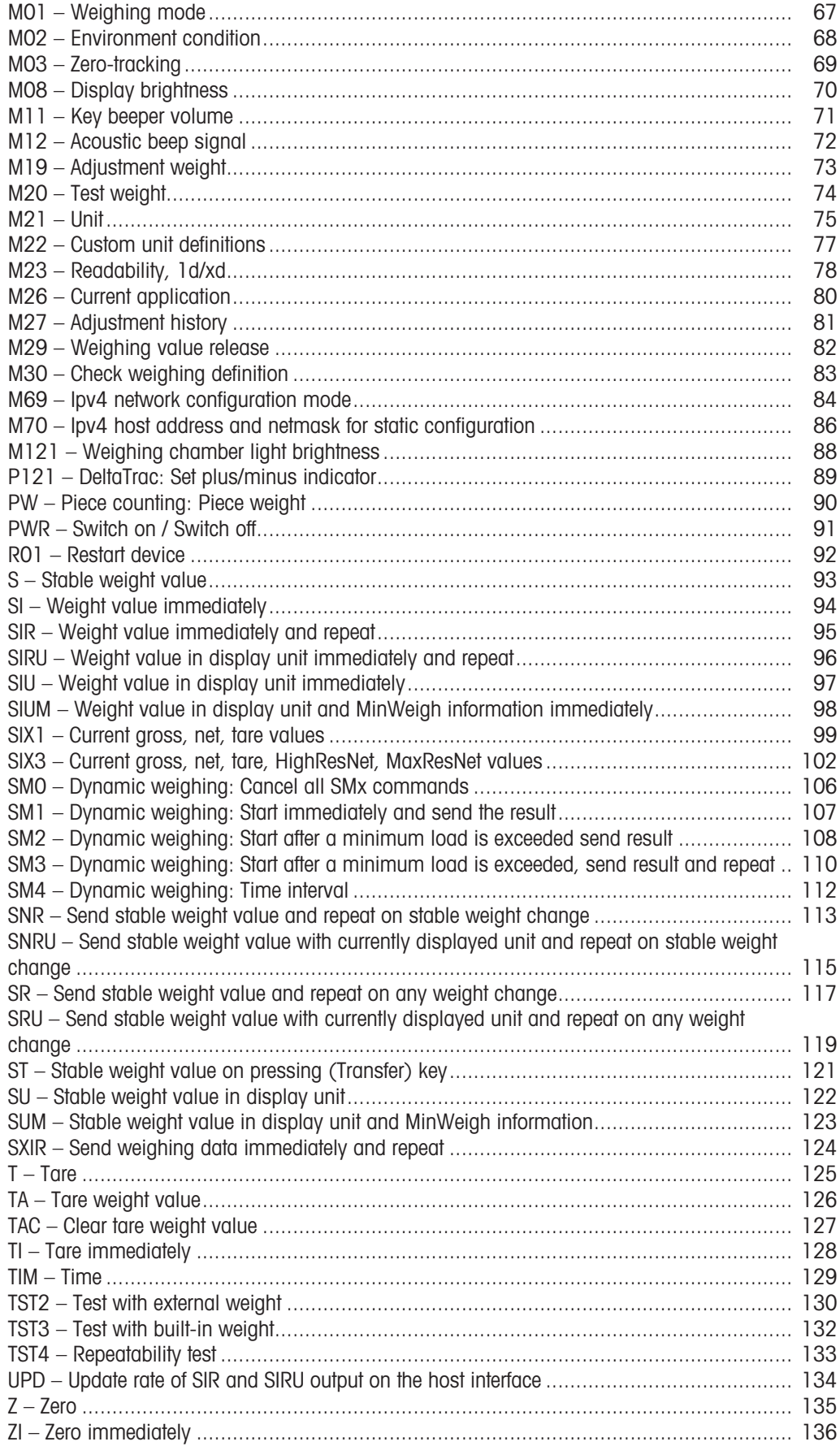

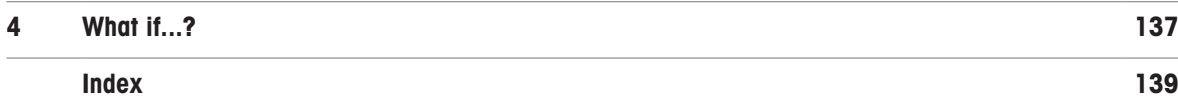

i,

# <span id="page-6-0"></span>1 Introduction

To enable you to integrate balances into your systems in a simple way, balance functions can be accessed through an appropriate set of commands described in this document.

### Additional documentation on data interface

Settings of the interface are described in the Reference Manual of the balance in question.

[www.mt.com/MX-RM](http://www.mt.com/MX-RM)

[www.mt.com/MR-RM](http://www.mt.com/MR-RM)

### Data exchange with the balance

Each command received by the balance via the data interface is acknowledged by a response of the balance to the initial device. Commands and balance responses are data strings with a fixed format, and will be described in detail in the command description.

The commands that are available for your balance can be called up as a list using the [IO  $\triangleright$  [Page 32\]](#page-33-0) command.

#### See also

 $\mathcal{O}$  IO – Currently available MT-SICS commands  $\blacktriangleright$  [Page 32](#page-33-0)

 $\mathcal{P}$  [Tips for programmers](#page-12-0)  $\triangleright$  [Page 11](#page-12-0)

# <span id="page-7-0"></span>2 Command Formats

Commands sent to the balance comprise one or more characters of the ASCII character set.

# Basic rules

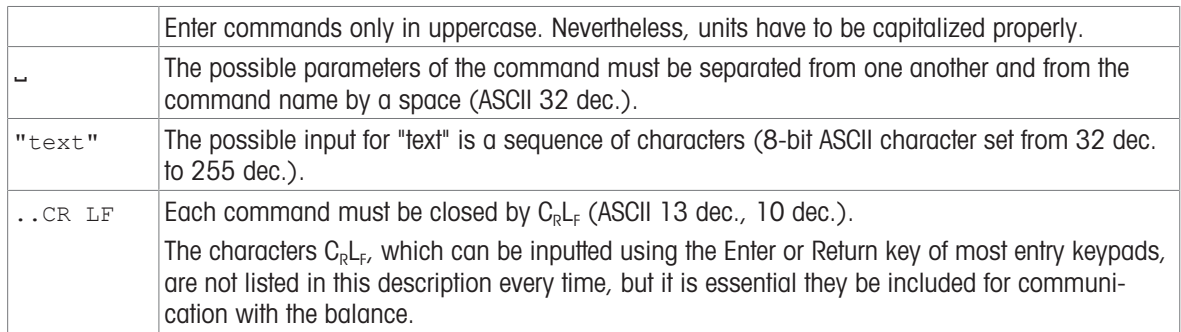

# 2.1 Conventions

<span id="page-7-1"></span>Throughout this manual, the following conventions are used for command and response syntax:

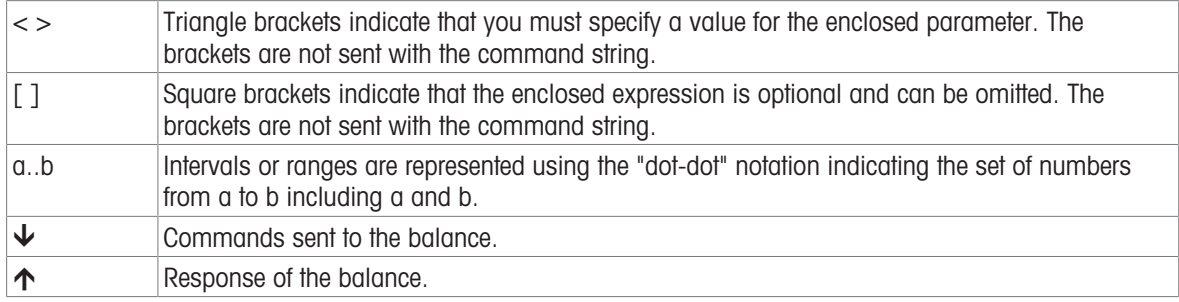

# Example

Command to balance which writes Hello into the balance display:

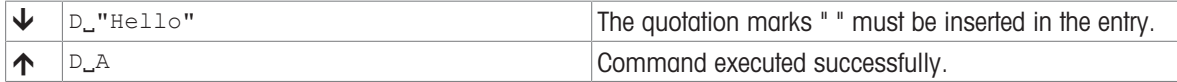

The command terminator  $C_R L_F$  is not shown.

# 2.2 Response formats

<span id="page-8-0"></span>All responses sent by the balance to the transmitter to acknowledge the received command have one of the following formats:

- Response with weight value
- Response without weight value
- Error message

# 2.2.1 Format of responses with weight value

### <span id="page-8-1"></span>**Syntax**

A general description of the response with weight value is the following.

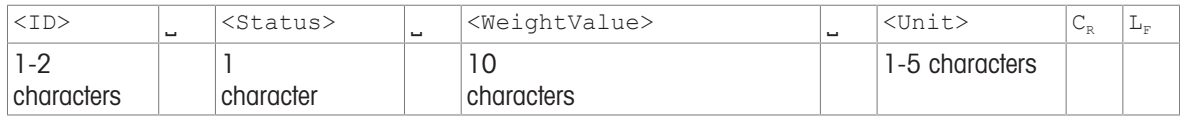

### **Parameters**

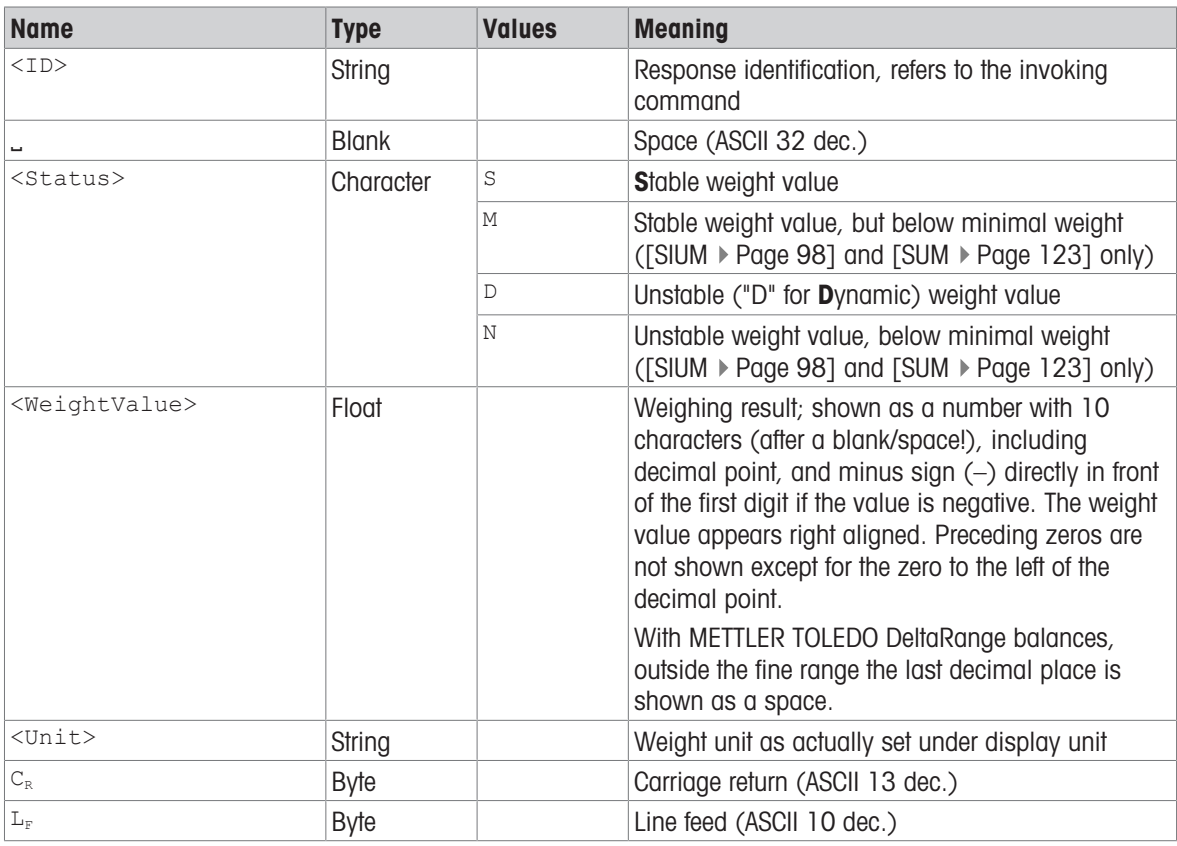

### Examples

Response with stable weight value of 14.256 g:

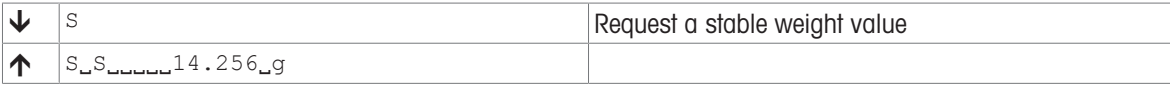

Response with stable weight value of 152.38 g outside the fine range:

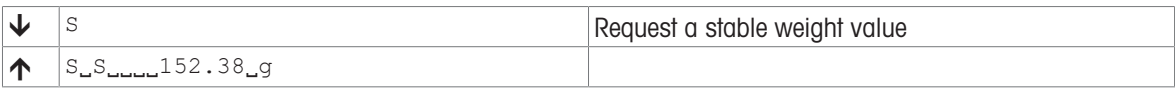

# 2.2.2 Format of responses without weight value

# <span id="page-9-0"></span>**Syntax**

A general description of the response without weight value is the following:

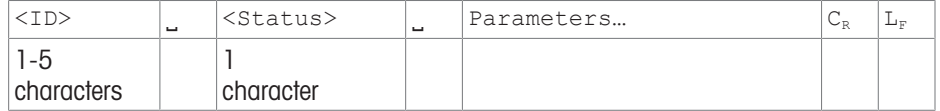

### **Parameters**

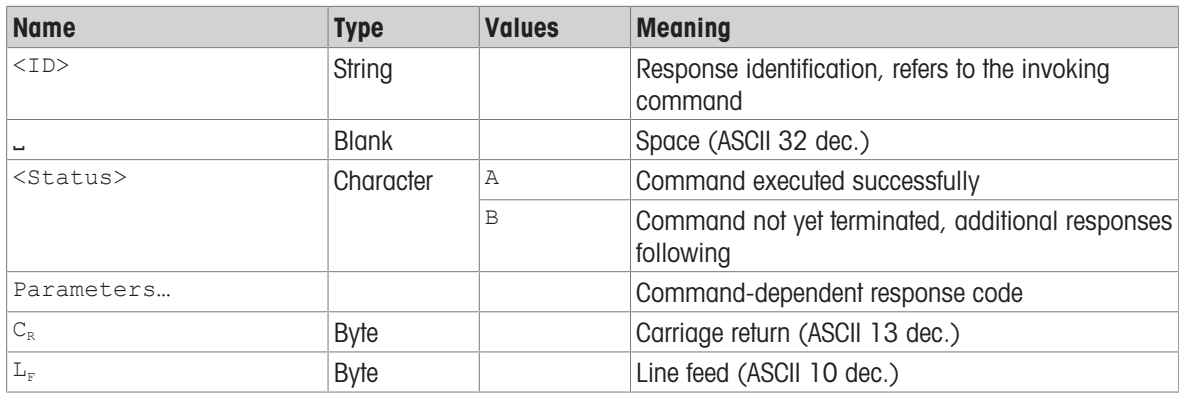

# Examples

Set the key beeper volume:

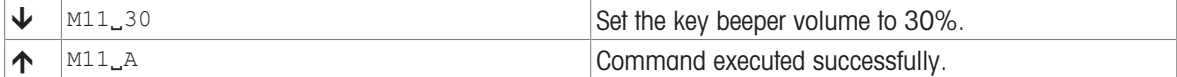

Query the actual key beeper volume:

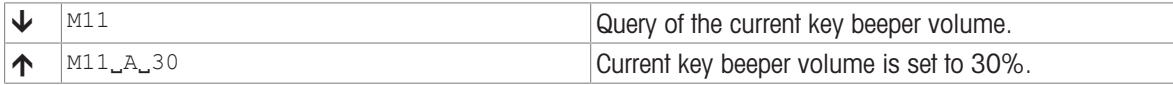

# <span id="page-10-0"></span>2.3 Error messages

# 2.3.1 Command-specific error messages

# <span id="page-10-1"></span>**Syntax**

A general description of the response without weight value is the following:

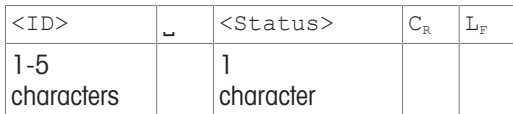

### **Parameters**

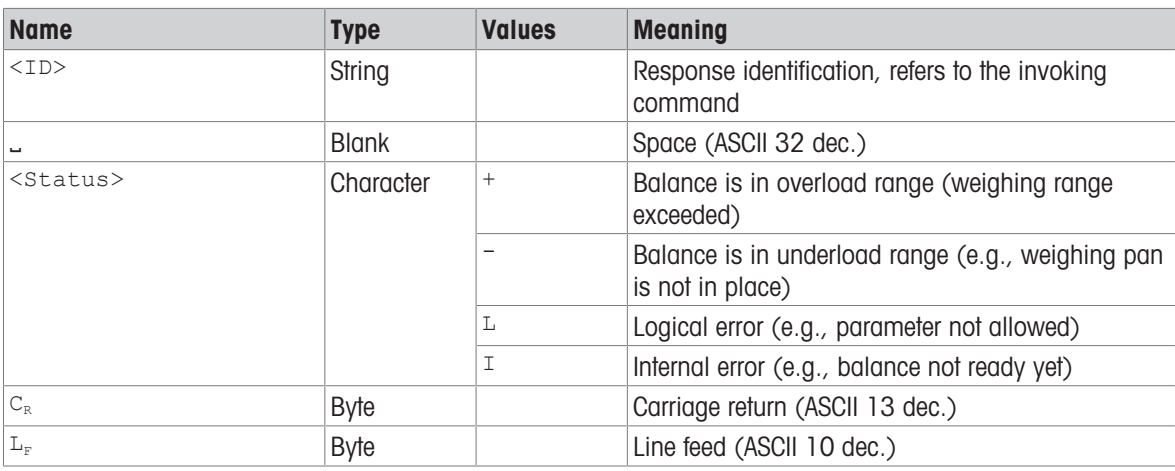

# Example

Response while balance is in overload range:

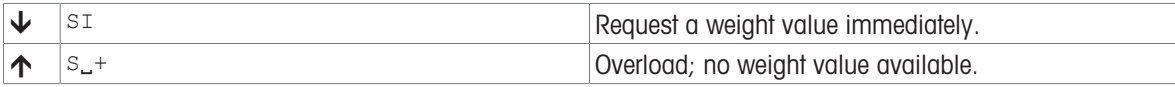

# 2.3.2 General error messages

# <span id="page-11-0"></span>**Syntax**

There are three different error messages:

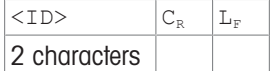

### **Parameters**

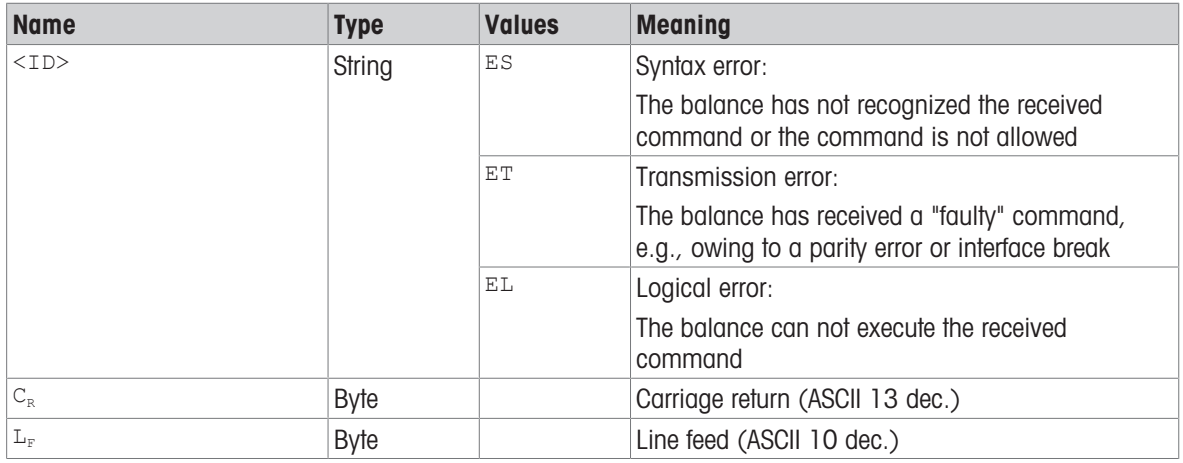

# Example

Trial to set the key beeper volume to 30%:

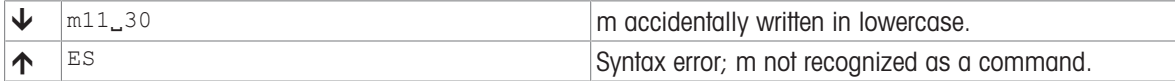

# 2.4 Tips for programmers

# <span id="page-12-0"></span>Overview of command of specific models

This Reference Manual covers the MT-SICS commands for balances. As the balances can differ based on model and software version, not all the MT-SICS commands are usable on every model.

### **I** Note

We recommend using the  $[IO]$  [Page 32\]](#page-33-0) command to get a list of all commands that are supported by your particular balance.

### Example

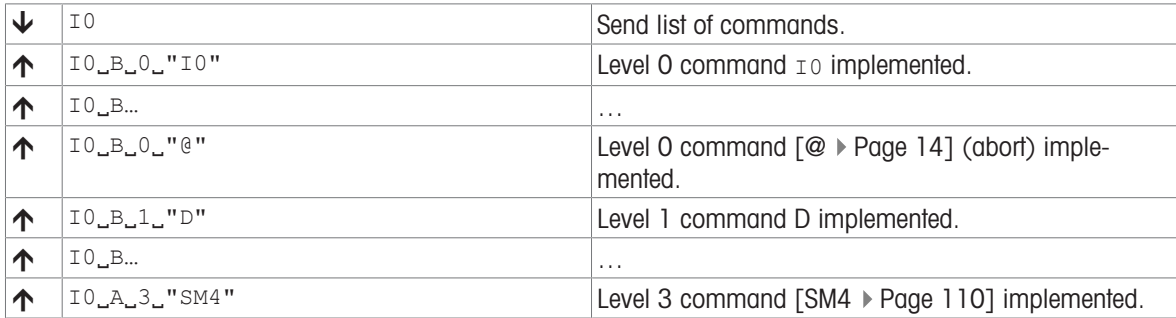

If you need a list of commands including the version of a command, use  $I_1$  [\[I1](#page-34-0)  $\rightarrow$  [Page 33\]](#page-34-0).

# Command and response

You can improve the dependability of your application software by having your program evaluate the response of the balance to a command. The response is the acknowledgment that the balance has received the command.

### @ – Abort

To be able to start from a determined state, when establishing the communication between balance and system, you should send an abort command to the balance, see [\[@](#page-15-1)  $\triangleright$  [Page 14\].](#page-15-1) Otherwise, when the balance or system is switched on or off, faulty characters can be received or sent.

### Sending commands without waiting for responses

Do not send multiple commands to the instrument without waiting for the corresponding responses.

If several commands are sent in succession without waiting for the corresponding responses, it is possible that the instrument confuses the sequence of command processing, or ignores entire commands, or responses are omitted.

# METTLER TOLEDO DeltaRange balances

If the fine range of DeltaRange balances has been exceeded at the time of transmission, the balance sends a weight value as balance response in which the tenth character is a space.

### Update rate and timeout

The update rate for repeated commands and the duration of the timeout (time-limit function) depend on the balance type, see technical data of the balance in question.

# Carriage Return, Line Feed

Depending on the platform,  $C_pL_F$  is not just a "new line" (Java: "newLine()" or  $C/C++$  "\n"):

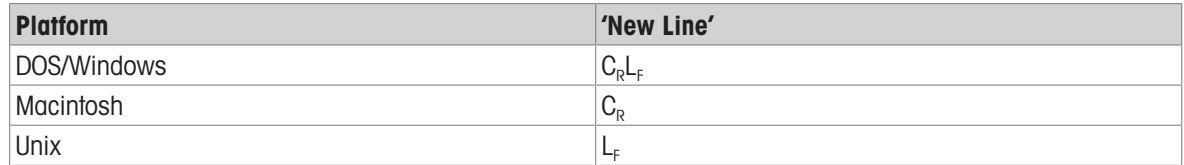

All commands must be closed by a  $C<sub>p</sub>L<sub>F</sub>$  (dec: 13, 10; hex: OD, OA).

### <span id="page-13-0"></span>Quotation marks " "

Quotation marks included in the command must always be entered. If a quotation mark is located within the string, it may be escaped by a backslash (\):

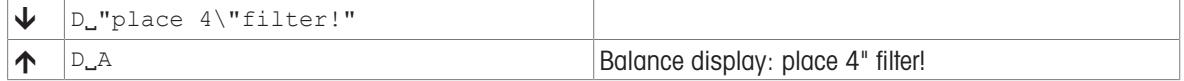

### Weight unit of weight value – display unit

It is always essential to consider the weight unit that is to be used to display weighing results. Depending on where the results are output, the balances offer the possibility of selecting a particular unit, see [\[M21](#page-76-0)  $\blacktriangleright$  [Page 75\].](#page-76-0) This enables the displayed unit and info unit to be shown on the terminal. Display unit is used to output the weighing results via an interface (host) on the basis of MT-SICS commands. The weight values and the displayed unit can only be output by means of the su commands.

# Digit [d]

A digit refers to the smallest numerical increment a balance can display – this is also referred to as the balance's readability. Example: The balance MX105 has five decimal places, its digit is 0.01 mg. The digit is sometimes used as a generic unit.

### USB interface of the balance

### If the Microsoft Windows® USB driver is used

Please make sure the balance will not be switched off, is not disconnected from the power and the USB cable is not disconnected during an established USB connection. Otherwise the connection is broken and can not be reestablished easily. To reestablish the connection you need to restart the PC or deactivate and reactivate the connection using the device manager.

### See also

- $\oslash$  [@ Abort](#page-15-1)  $\triangleright$  [Page 14](#page-15-1)
- $\mathcal{O}$  IO Currently available MT-SICS commands  $\triangleright$  [Page 32](#page-33-0)
- $\mathcal{O}$  [I1 MT-SICS level and level versions](#page-34-0)  $\blacktriangleright$  [Page 33](#page-34-0)
- $\mathscr{S}$  [S Stable weight value](#page-94-0)  $\triangleright$  [Page 93](#page-94-0)
- $\mathscr{P}$  [SI Weight value immediately](#page-95-0)  $\blacktriangleright$  [Page 94](#page-95-0)
- $\mathscr{P}$  [SIR Weight value immediately and repeat](#page-96-0)  $\blacktriangleright$  [Page 95](#page-96-0)
- $\mathcal{S}$  [SIRU Weight value in display unit immediately and repeat](#page-97-0)  $\blacktriangleright$  [Page 96](#page-97-0)
- $\mathscr{S}$  [SIU Weight value in display unit immediately](#page-98-0)  $\blacktriangleright$  [Page 97](#page-98-0)
- $\mathcal{S}$  [SR Send stable weight value and repeat on any weight change](#page-118-0)  $\blacktriangleright$  [Page 117](#page-118-0)
- $\mathscr{S}$  [ST Stable weight value on pressing \(Transfer\) key](#page-122-0)  $\blacktriangleright$  [Page 121](#page-122-0)
- $\mathcal{S}$  [SU Stable weight value in display unit](#page-123-0)  $\blacktriangleright$  [Page 122](#page-123-0)
- $\mathcal{O}$  [T Tare](#page-126-0)  $\blacktriangleright$  [Page 125](#page-126-0)
- $\mathcal{O}$  [TA Tare weight value](#page-127-0)  $\triangleright$  [Page 126](#page-127-0)
- $\mathcal{P}$  [TI Tare immediately](#page-129-0)  $\triangleright$  [Page 128](#page-129-0)
- $\mathcal{O}$  [Z Zero](#page-136-0)  $\triangleright$  [Page 135](#page-136-0)
- $\mathcal{O}$  [ZI Zero immediately](#page-137-0)  $\blacktriangleright$  [Page 136](#page-137-0)
- $\mathcal{O}$  [C Cancel all commands](#page-24-0)  $\triangleright$  [Page 23](#page-24-0)

# 2.5 Read only

<span id="page-14-0"></span>Several commands support the query but no longer the setting of a value. However, they return success for the special case of trying to set the value that is set already. The affected commands have documented this behavior in their individual descriptions.

# <span id="page-15-0"></span>3 Commands and Responses

# <span id="page-15-1"></span>@ – Abort

# **Description**

Terminates processes such as zero, tare, calibration, or testing. If the device is in standby mode, it is turned on.

### **Syntax**

### **Command**

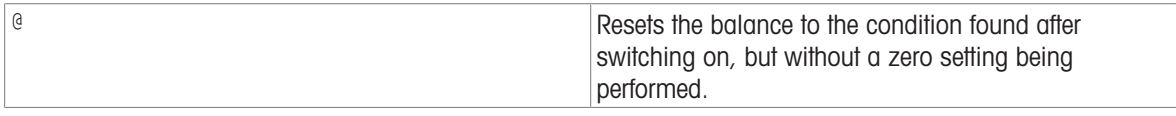

### Response

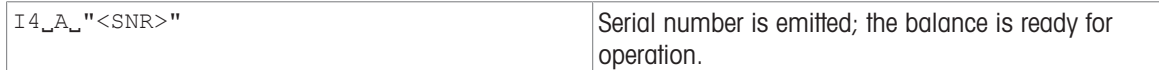

# **Comments**

- All commands awaiting responses are cancelled.
- Key control is set to the default setting  $K_11$ .
- The tare memory is not reset to zero.
- If the balance is on standby, it is switched on.
- The cancel command is always executed.
- The emitted serial number corresponds to the serial number of the terminal (if one is present), see [\[I4](#page-38-0)  $\blacktriangleright$  [Page 37\].](#page-38-0)

### Example

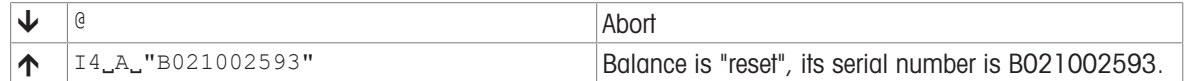

### See also

 $\mathcal{O}$  [I4 – Serial number](#page-38-0)  $\triangleright$  [Page 37](#page-38-0)

# <span id="page-16-0"></span>A10 – Nominal, +Tolerance, -Tolerance

### **Description**

Use A10 to enter the nominal values, inc.  $+/-$  tolerances, or query the current values. As soon as you have specified the values, the SmartTrac changes and displays the graphic weighing-in aid.

### **Syntax**

# **Commands**

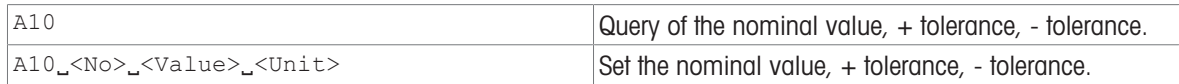

#### Responses

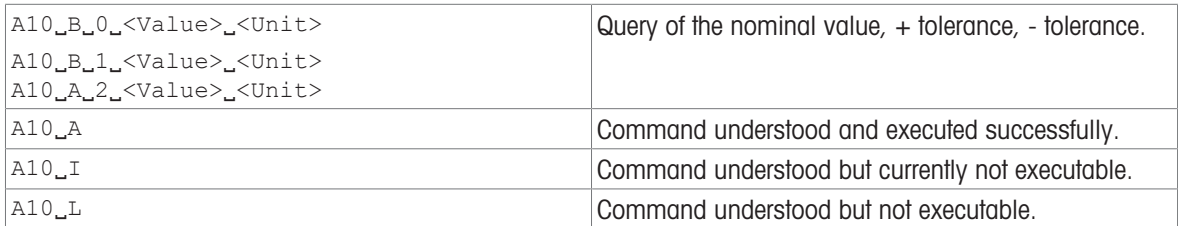

### **Parameters**

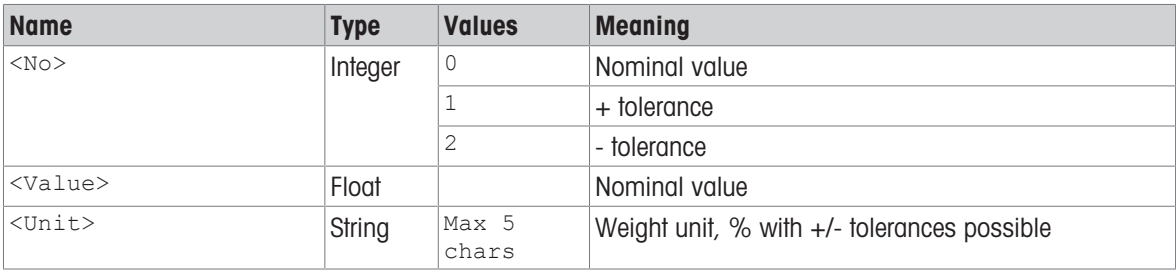

### **Comments**

- The values will be output differently depending on the application. For details on available applications and how the activate them, see  $[M26 \triangleright$  [Page 80\].](#page-81-0)
- Specified nominal and tolerance values must be reset manually:
	- $A10000g$

 $A10, 12.5$ 

 $A10_22_2.5$ 

- As soon as you have specified the values, the SmartTrac switches to the graphic weighing-in aid.
- Weight and percentage values are rounded, as is the case with values entered manually.

### Examples

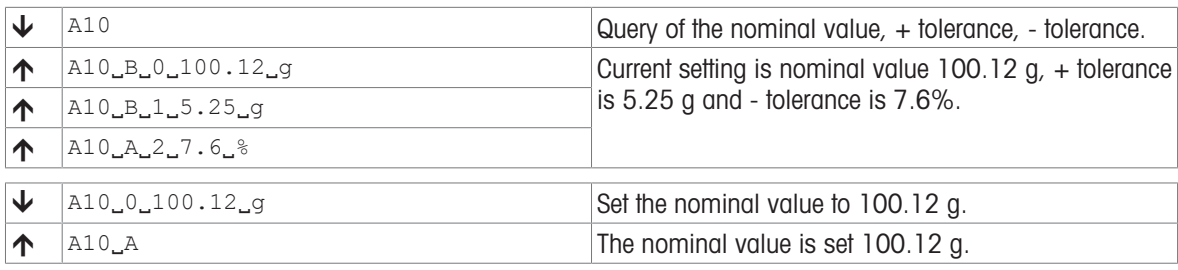

### See also

 $\mathcal{P}$  [M26 – Current application](#page-81-0)  $\triangleright$  [Page 80](#page-81-0)

# <span id="page-17-0"></span>A35 – Identification label and value

# Description

Use A35 to set or query the identification label, value, auto increment and input prompt to a specified application.

### **Syntax**

### **Commands**

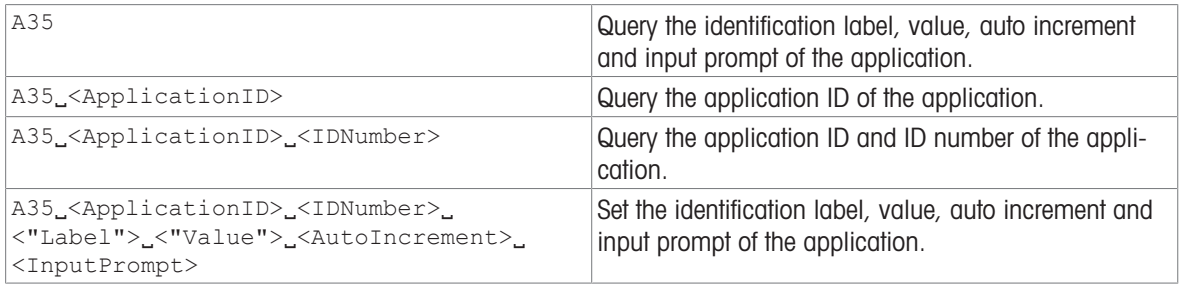

#### Responses

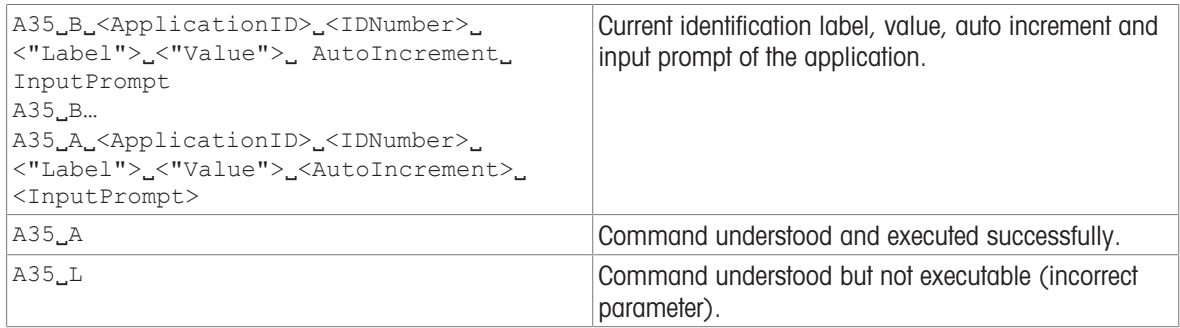

# **Parameters**

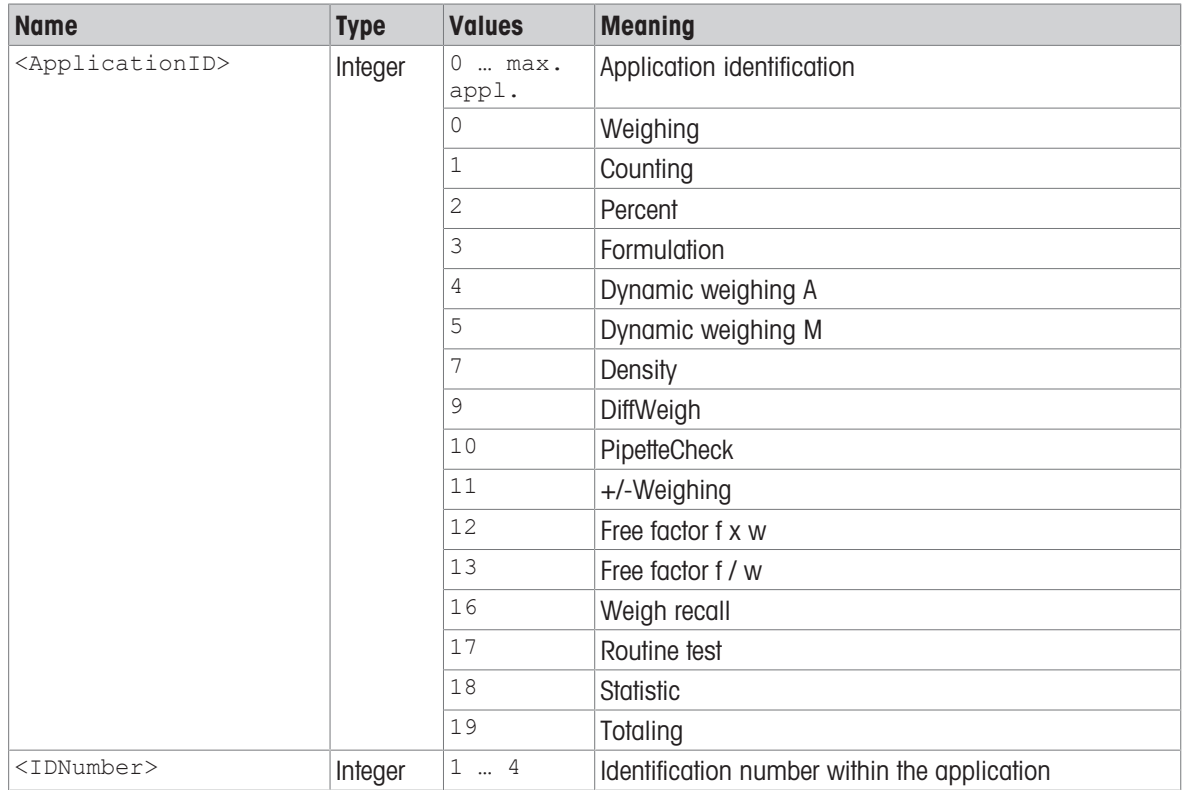

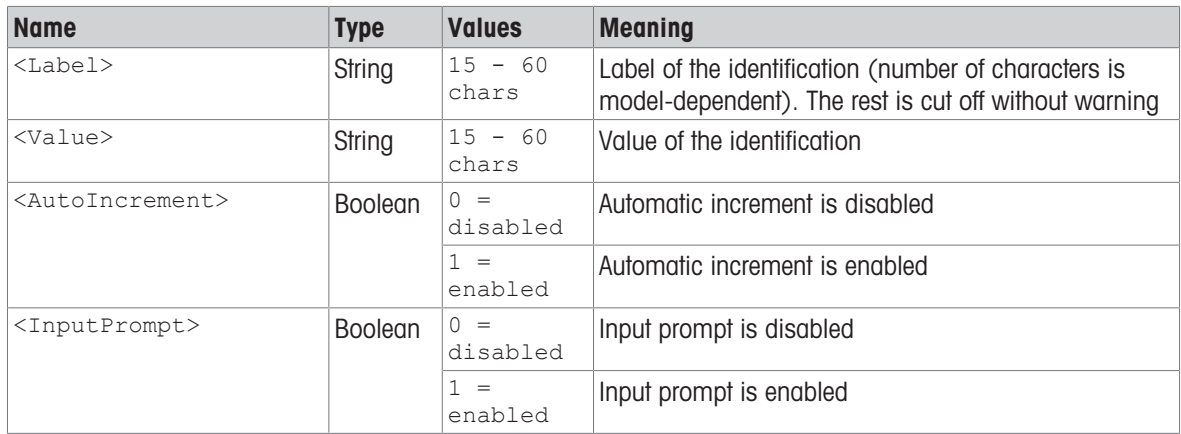

## Comment

• Input prompt means that every time the ID is printed, the user is prompted to enter the value of the ID first.

# Examples

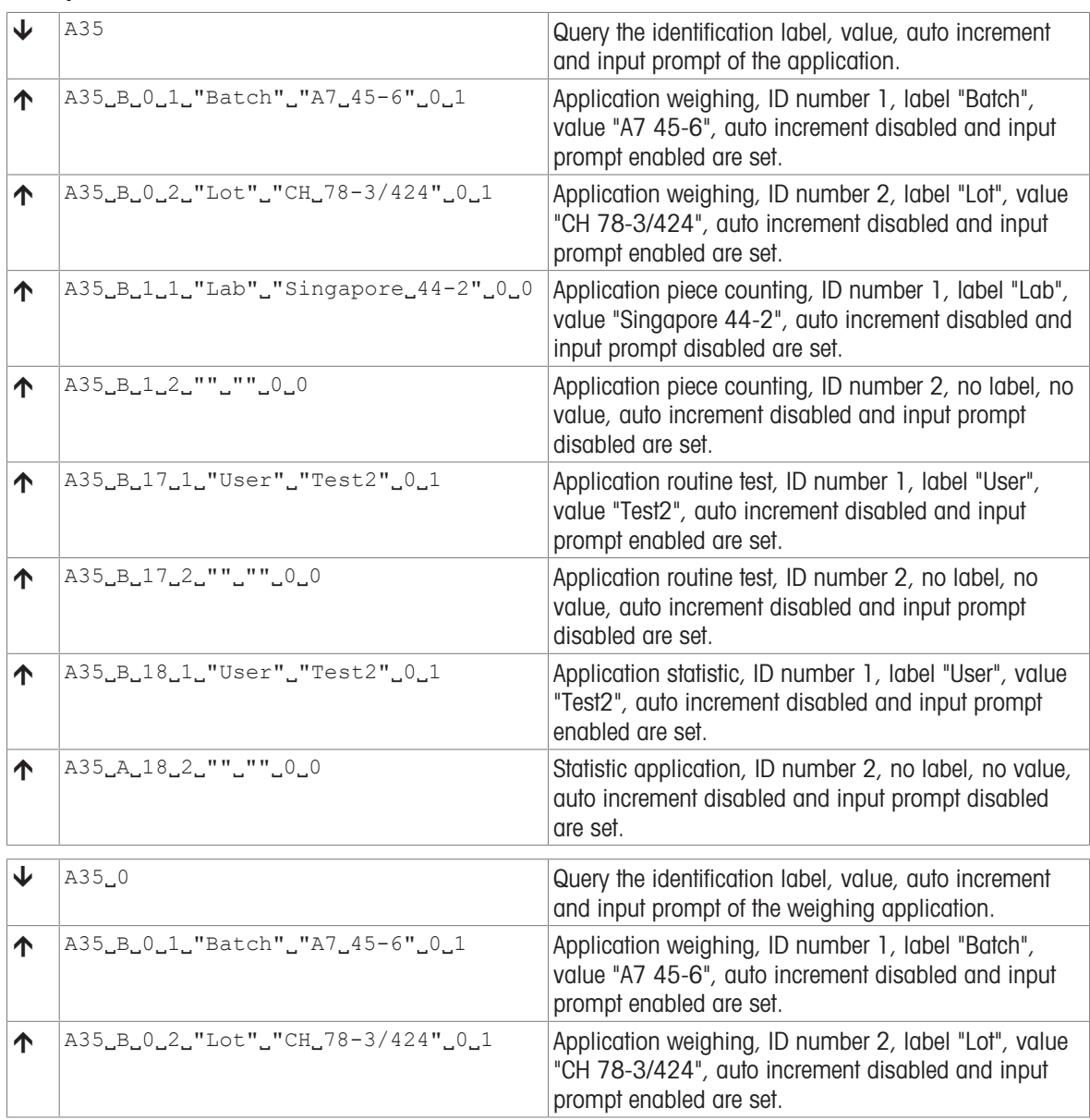

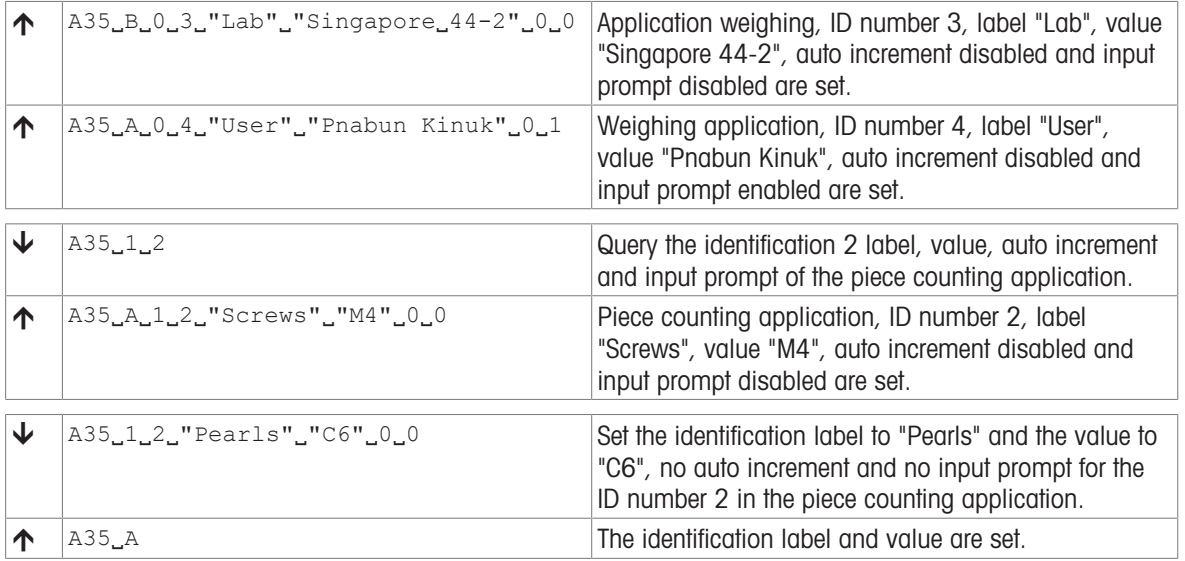

# <span id="page-20-0"></span>A36 – Result identification label and value

### Description

Use A36 to set or query the result identification label and value of currently running task.

### **Syntax**

### **Commands**

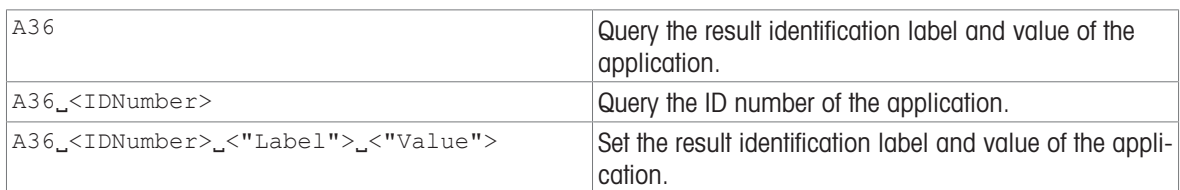

### Responses

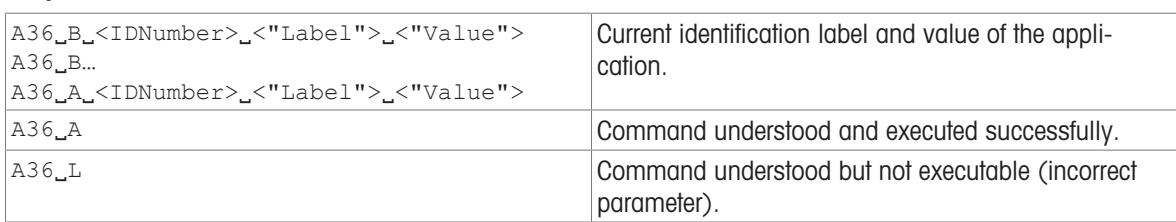

### **Parameters**

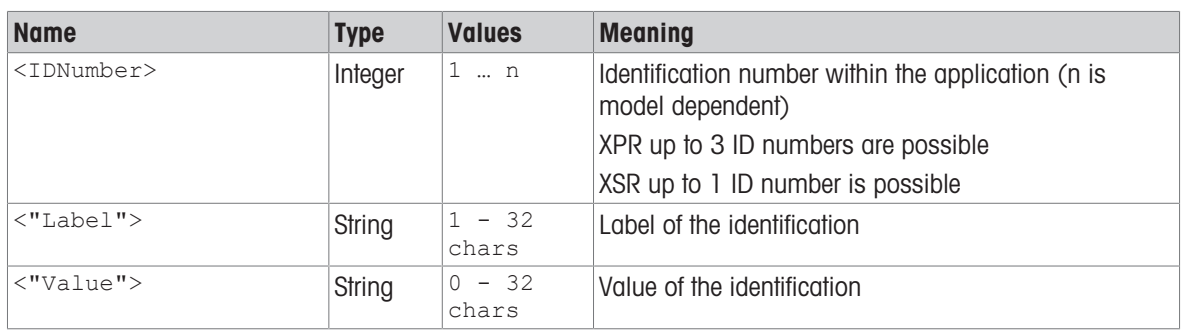

# **Comments**

- A sufficient number of available IDs must be configured in the UI.
- To write the ID type must be set to "manual".
- To write the label the user needs sufficient user rights. To write the value only (keeping the label the same) the user does not need any privileged user rights.
- To write the label the method must not be locked.

# Examples

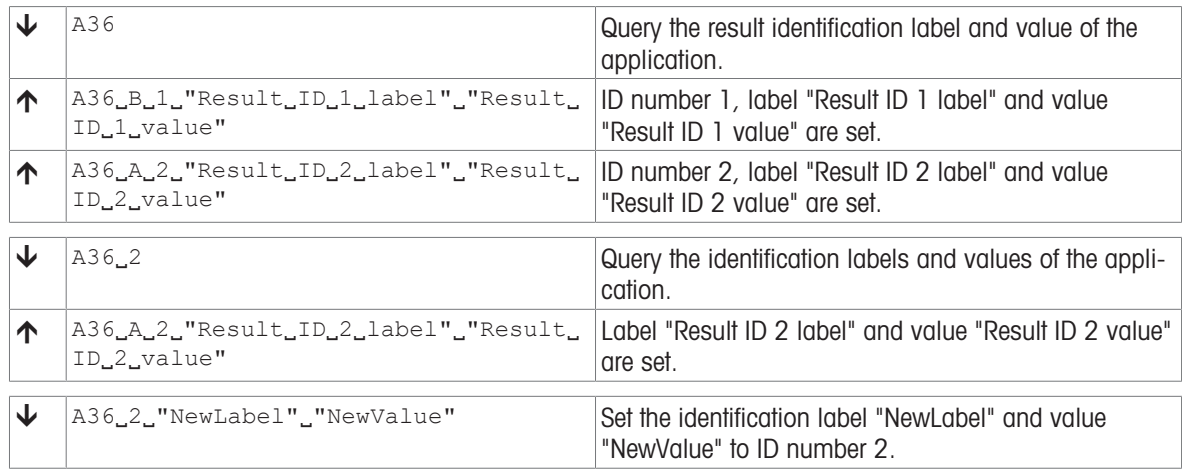

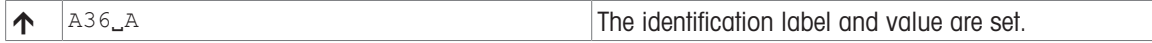

# <span id="page-22-0"></span>A37 – Task identification label and value

### Description

Use A37 to set or query the task identification label and value of currently running task.

### **Syntax**

### **Commands**

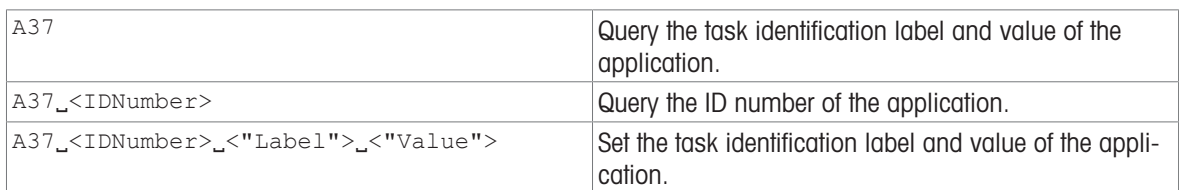

### Responses

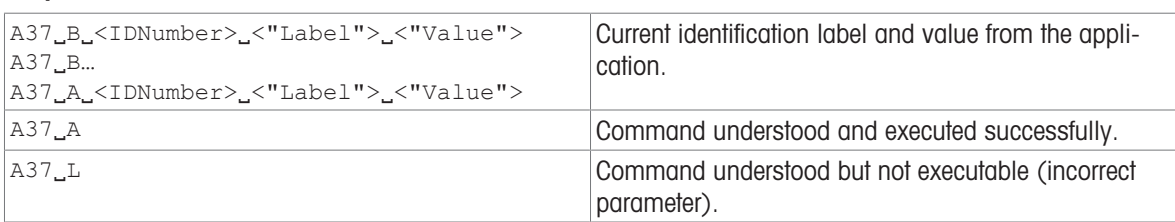

### **Parameters**

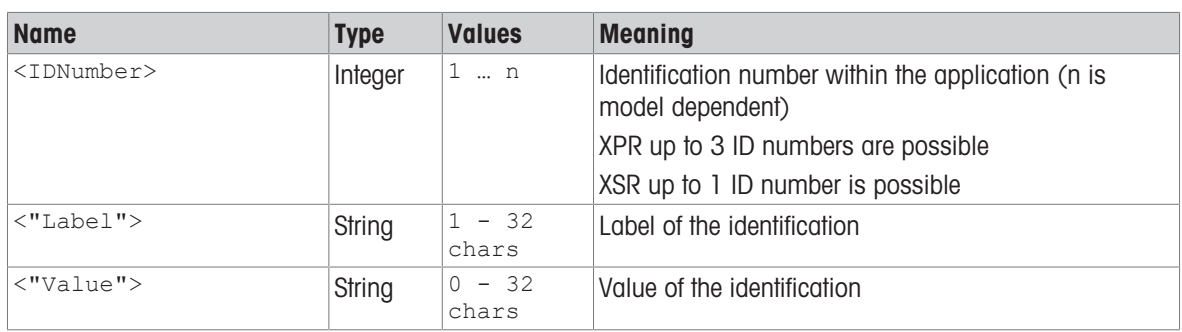

# **Comments**

- A sufficient number of available IDs must be configured in the UI.
- To write the ID type must be set to "manual".
- To write the label the user needs sufficient user rights. To write the value only (keeping the label the same) the user does not need any privileged user rights.
- To write the label the method must not be locked.

# Examples

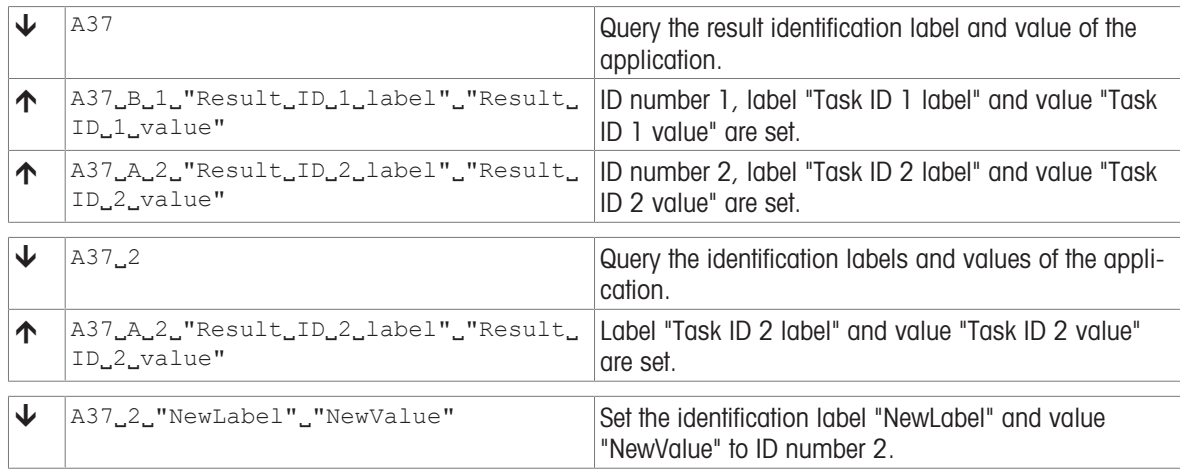

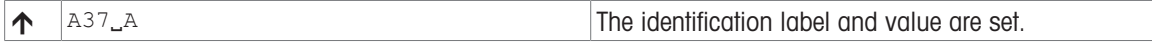

# <span id="page-24-0"></span>C – Cancel all commands

### **Description**

Cancel all running commands.

### **Syntax**

### Command

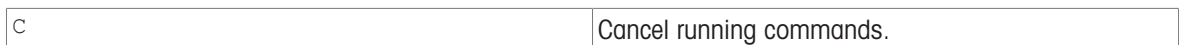

#### Responses

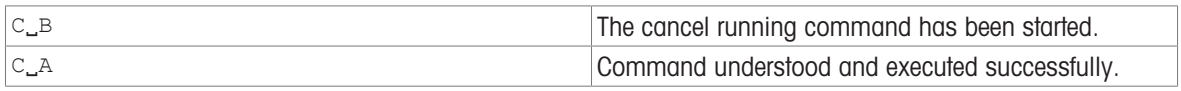

### **Comments**

- This command has a similar functionality as the command  $[@]$  [Page 14\]](#page-15-1) but responds with a well defined answer and does not fully reset the device.
- This command is executed always immediately.
- This command cancels all active and pending interface commands correctly and in a safe way on the interface where cancel was requested. This command does not cancel any commands or procedures that are not triggered by a SICS command.
- The command  $\text{c}$  responds with  $\text{c}_A$  after all active and pending interface commands have been terminated.
- This command is typically used for repeating commands such as [\[SIR](#page-96-0)  $\triangleright$  [Page 95\]](#page-96-0) and for adjustment commands triggering a procedure.
- New procedures/command requests can be initiated right after a  $c<sub>1</sub>A$ .

### Example

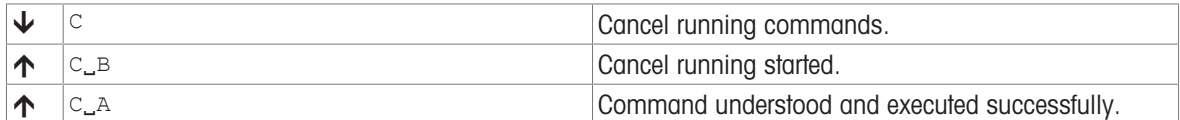

# Command-specific error responses

### Response

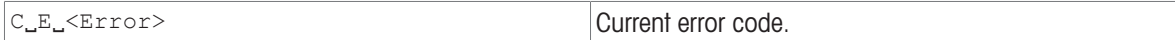

### Parameter of command-specific error

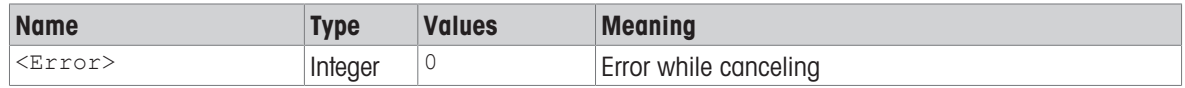

# <span id="page-25-0"></span>C0 – Adjustment setting

# **Description**

This command queries and sets the type of adjustment. Additional commands are required to actually trigger and to define the weight for external adjustment.

### **Syntax**

### **Commands**

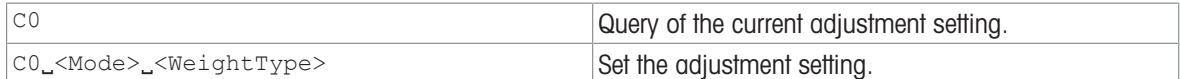

### Responses

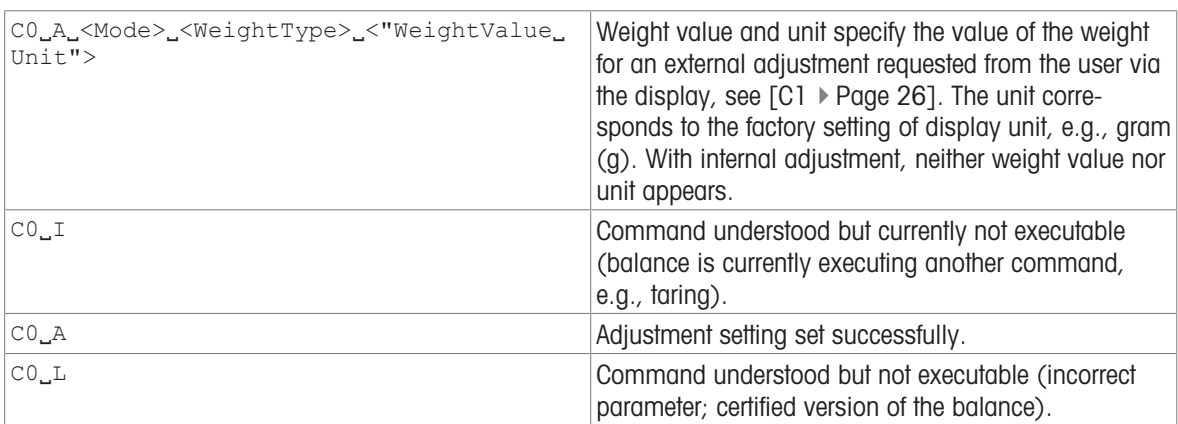

#### **Parameters**

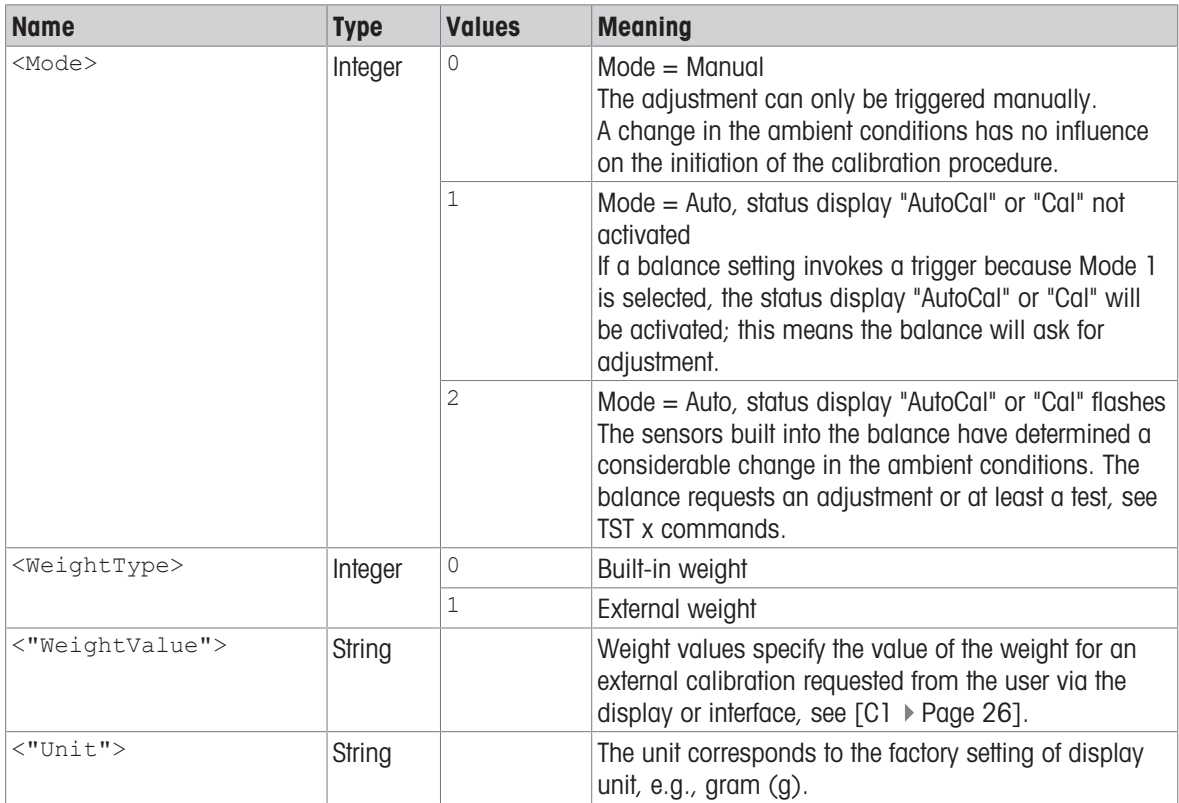

### **Comments**

- Setting <Mode> = 1 and <Weight> = 0 corresponds to the menu setting "ProFACT" / "FACT" under "Adjust/ Test".  $<$ Mode $>$  = 2 can not be set.
- $\bullet$  C2 is independent of  $\circ$ 0.
- The value of the external weight can be changed in the menu of the balance under "Adjust/Test ", see Reference Manual or [\[M19](#page-74-0) ▶ [Page 73\]](#page-74-0).
- Use [\[C1](#page-27-0) ▶ [Page 26\]](#page-27-0) to start an adjustment defined with co.
- $\bullet$  co must be reset manually;  $[@ \blacktriangleright \text{Page} 14]$  $[@ \blacktriangleright \text{Page} 14]$  has no effect.

### Examples

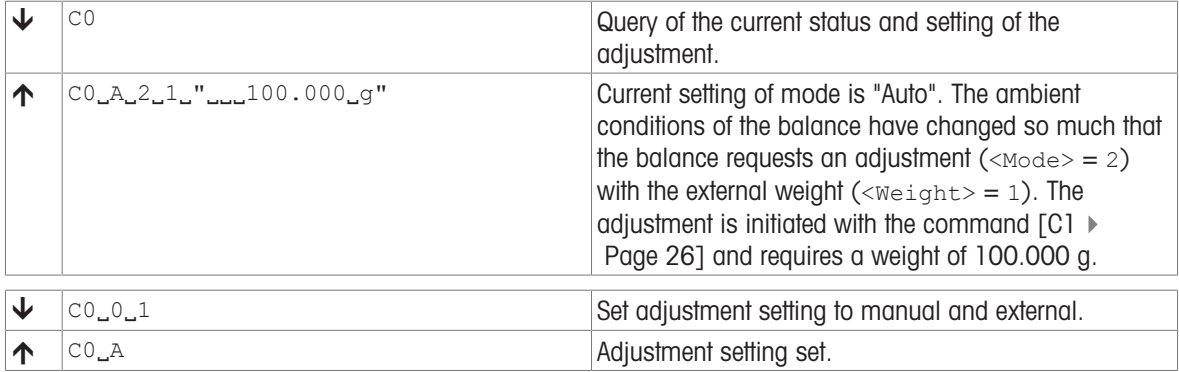

# See also

 $\mathcal{O}$  [M19 – Adjustment weight](#page-74-0)  $\blacktriangleright$  [Page 73](#page-74-0)

# <span id="page-27-0"></span>C1 – Start adjustment according to current settings

### **Description**

c1 is used to trigger an adjustment as defined using the c0 command.

#### **Syntax**

### **Command**

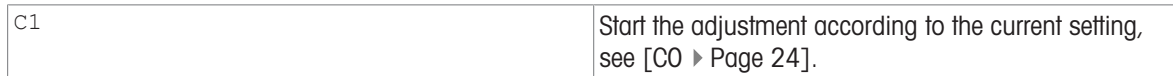

### First Responses

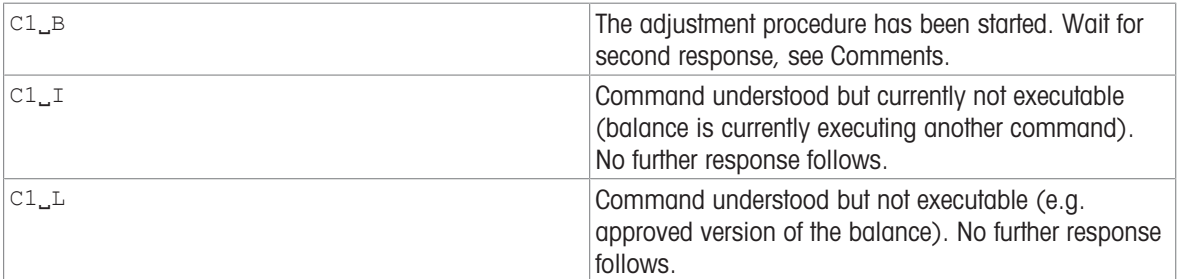

#### Further Responses

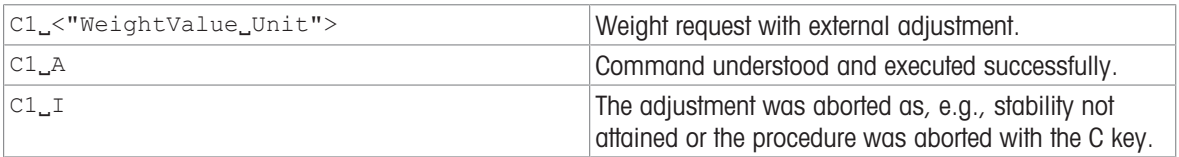

#### **Parameters**

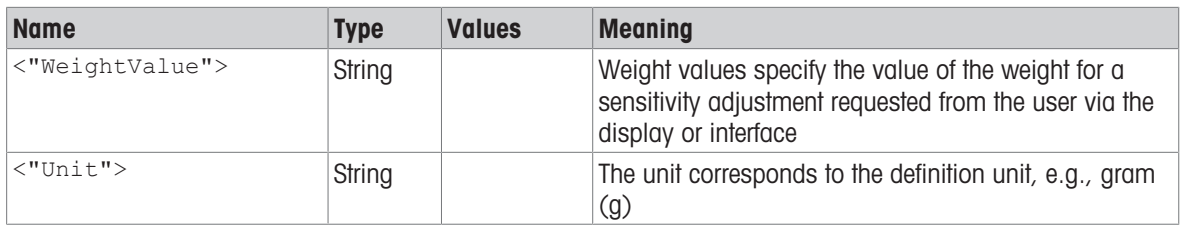

#### **Comments**

- Commands sent to the balance during the adjustment operation are not processed and responded to in the appropriate manner until the adjustment is at an end.
- The value of the external adjustment weight needed for adjustment must be set accordingly by an [\[M19](#page-74-0)  $\blacktriangleright$  [Page 73\]](#page-74-0) command.

#### Example

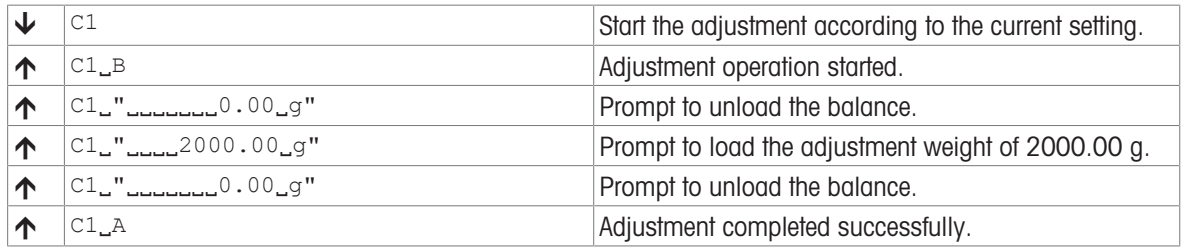

### See also

- $\oslash$  [@ Abort](#page-15-1)  $\triangleright$  [Page 14](#page-15-1)
- $\mathcal{O}$  CO Adjustment setting  $\blacktriangleright$  [Page 24](#page-25-0)
- $\mathcal{O}$  [M19 Adjustment weight](#page-74-0)  $\blacktriangleright$  [Page 73](#page-74-0)

# <span id="page-28-0"></span>C3 – Start adjustment with built-in weight

### Description

You can use c3 to start an internal adjustment procedure.

**Syntax** 

# **Command**

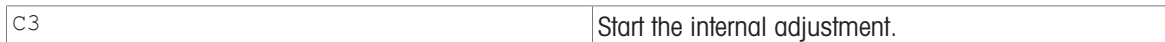

### First Responses

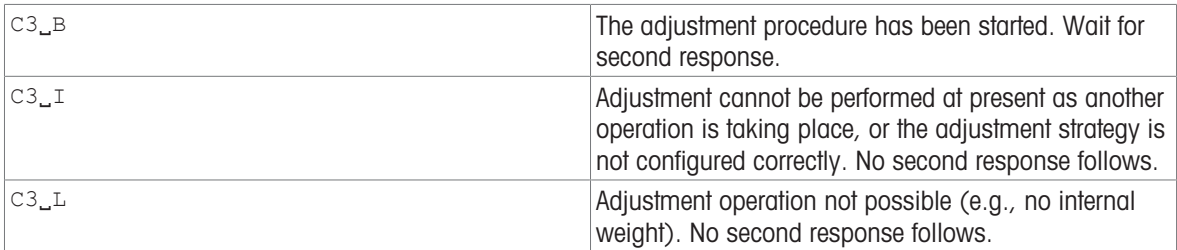

### Further Responses

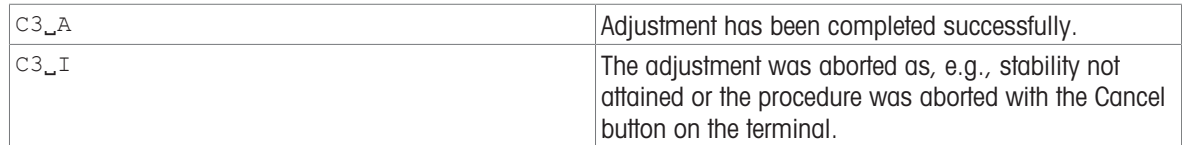

#### **Comments**

- Commands sent to the balance during the adjustment operation are not processed and responded to in the appropriate manner until the adjustment is at an end.
- Adjustment cannot be performed if 'External adjustment' or 'No adjustment' is configured on the instrument. Set the adjustment strategy to 'Internal adjustment'.

### Example

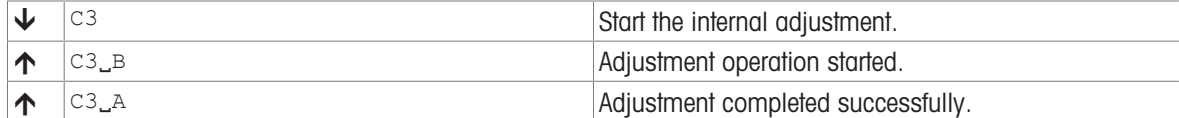

# <span id="page-29-0"></span>D – Write text to display

# **Description**

Use  $D$  to write text to the balance display.

### **Syntax**

### **Command**

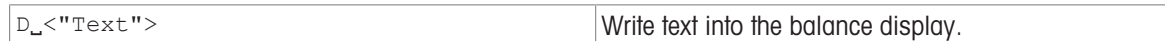

### Responses

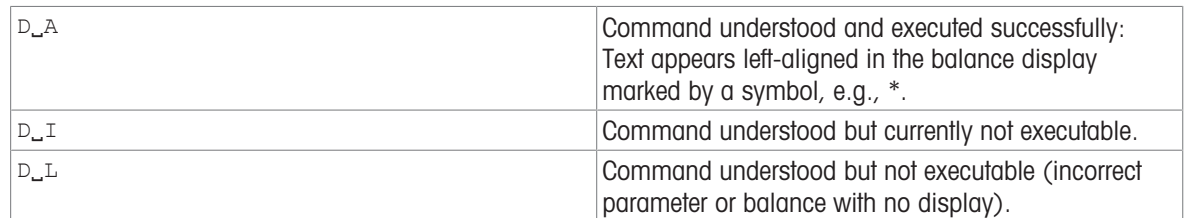

#### Parameter

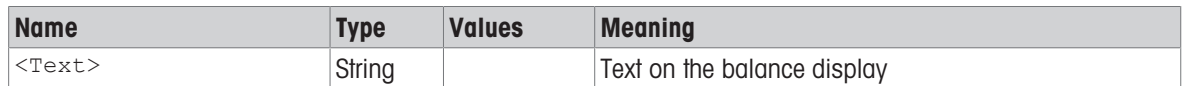

### **Comments**

- A symbol in the display, e.g., \* indicates that the balance is not displaying a weight value.
- The maximum number of characters of "text" visible in the display depends on the balance type. If the maximum number of characters is exceeded, the text disappears on the right side.
- Quotation marks can be displayed as indicated in chapter  $[1.1.3 \triangleright$  [Page 12\].](#page-13-0)
- Use the DW command to switch the main display to 'show weight' mode.

### Examples

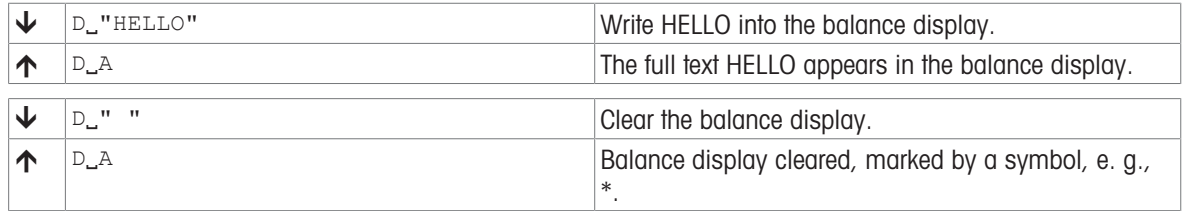

### See also

 $\mathcal{O}$  [DW – Show weight](#page-31-0)  $\triangleright$  [Page 30](#page-31-0)

 $\mathcal{P}$  [Tips for programmers](#page-13-0)  $\blacktriangleright$  [Page 12](#page-13-0)

# <span id="page-30-0"></span>DAT – Date

# Description

Set or query the balance system date.

# **Syntax**

# **Commands**

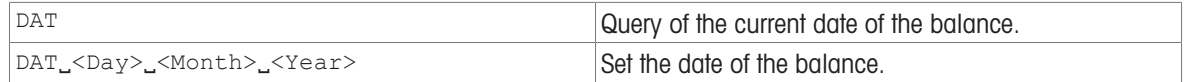

### Responses

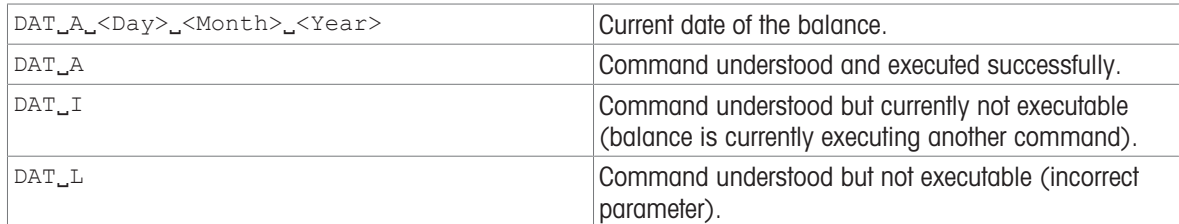

### **Parameters**

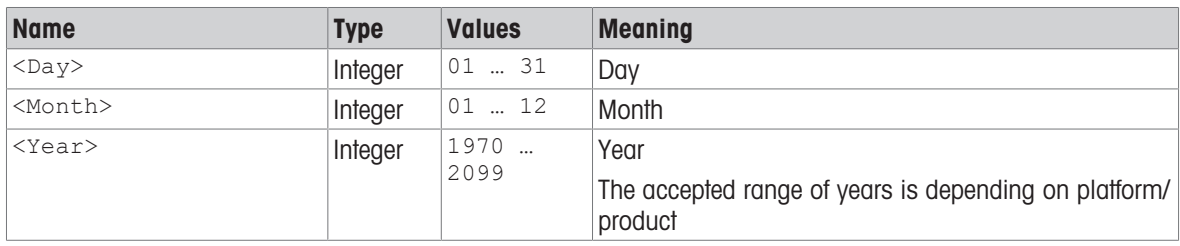

# Example

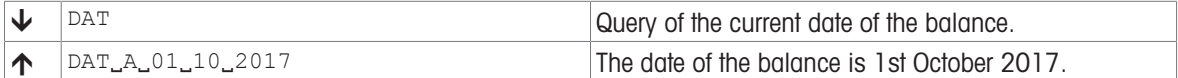

# See also

 $\mathcal{O}$  [TIM – Time](#page-130-0)  $\blacktriangleright$  [Page 129](#page-130-0)

# <span id="page-31-0"></span>DW – Show weight

# Description

Resets the display after using the D command. Then the deivice display shows the current weight value and unit.

### **Syntax**

#### **Command**

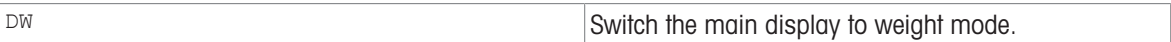

#### Responses

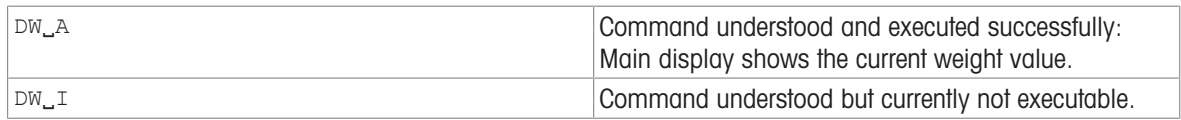

# **Comment**

• DW resets the balance display following a [\[D](#page-29-0)  $\blacktriangleright$  [Page 28\]](#page-29-0) command.

### Example

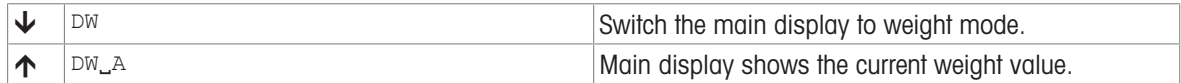

### See also

 $\mathcal{O}$  [D – Write text to display](#page-29-0)  $\blacktriangleright$  [Page 28](#page-29-0)

# <span id="page-32-0"></span>E01 – Current system error state

### Description

This command queries severe and fatal system errors.

# **Syntax**

### **Command**

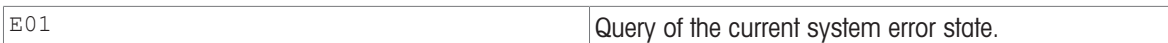

#### Responses

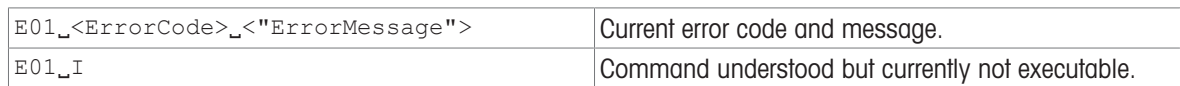

#### **Parameters**

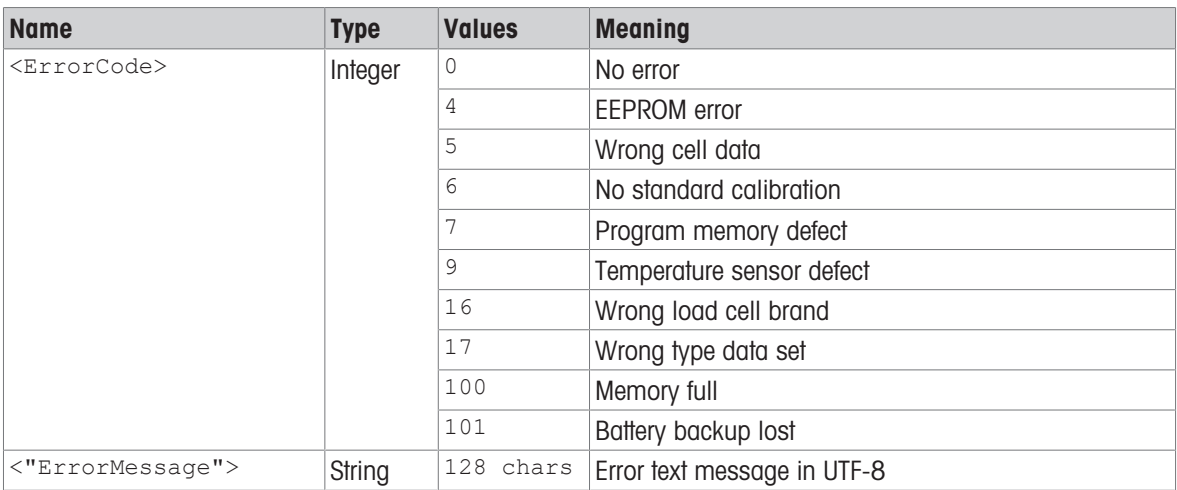

### **Comments**

- The error code and message will change as soon as the device detects an other state i.e. after a restart or reset.
- If the device is able to detect multiple error s in parallel then only the most critical error (lowest error number) is stated.

### Example

# <span id="page-33-0"></span>I0 – Currently available MT-SICS commands

# **Description**

The 10 command lists all commands implemented in the present software.

All commands are listed first in level then in alphabetical order - even though levels are not supported anymore the Syntax of this command hasn't changed.

### **Syntax**

### **Command**

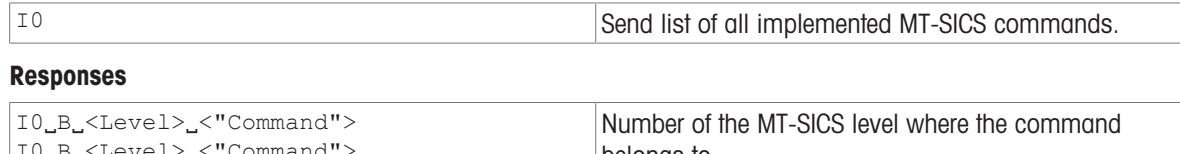

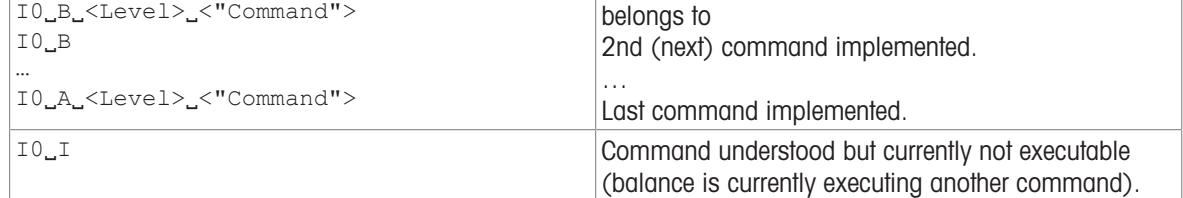

### **Parameters**

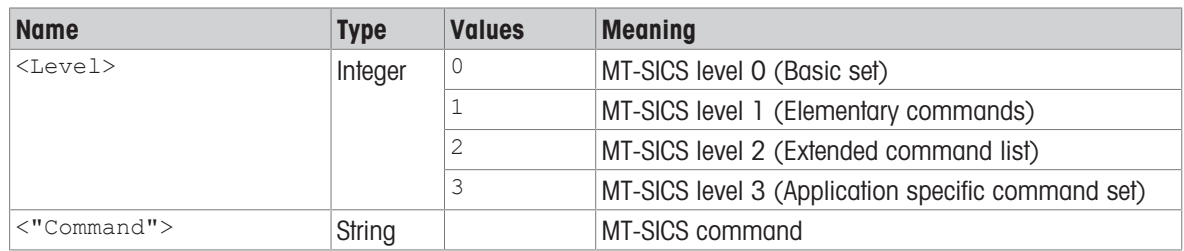

### Comment

• If I0 lists commands that cannot be found in the manual, these are reserved commands "for internal use" or "for future use", and should not be used or altered in any way.

# Example

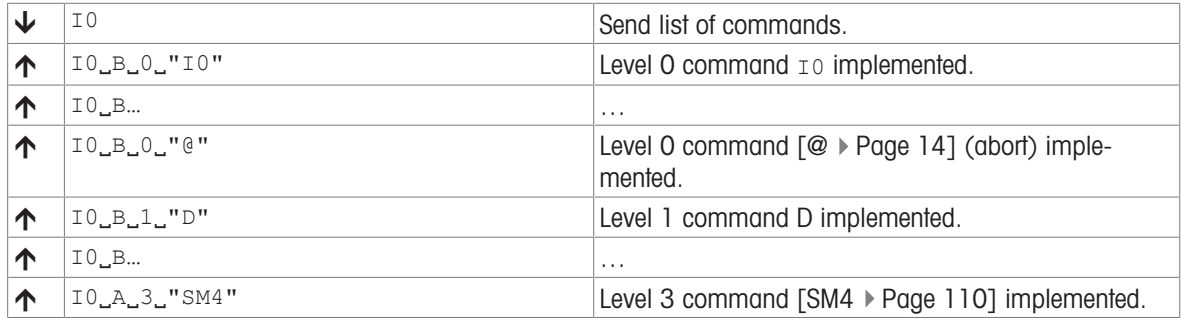

# See also

- $\oslash$  [@ Abort](#page-15-1)  $\triangleright$  [Page 14](#page-15-1)
- $\mathcal{O}$  [C Cancel all commands](#page-24-0)  $\triangleright$  [Page 23](#page-24-0)
- $\mathcal{O}$  [SM4 Dynamic weighing: Time interval](#page-113-0)  $\blacktriangleright$  [Page 112](#page-113-0)

# <span id="page-34-0"></span>I1 – MT-SICS level and level versions

### **Description**

Query MT-SICS level and versions.

#### **Syntax**

### Command

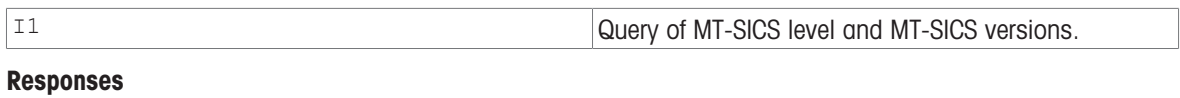

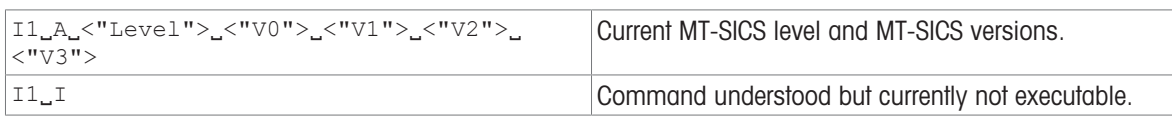

#### **Parameters**

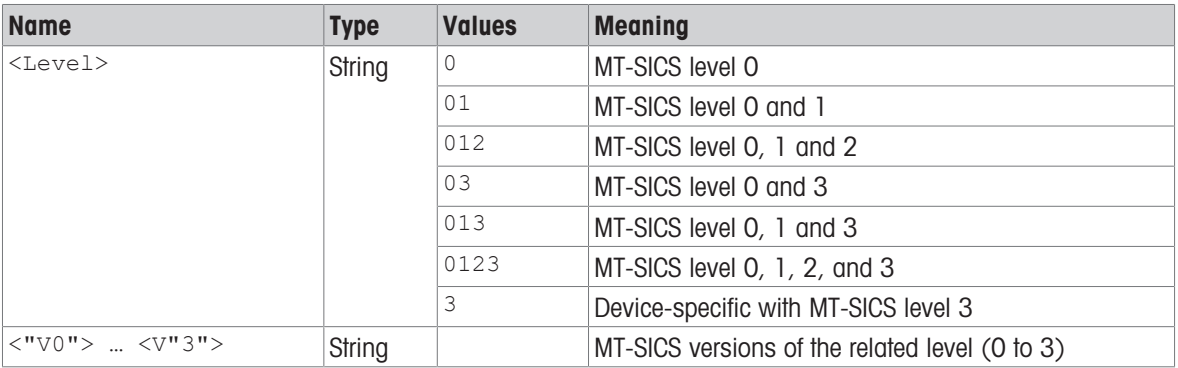

#### Comment

The command I14 provides more comprehensive and detailed information.

### Example

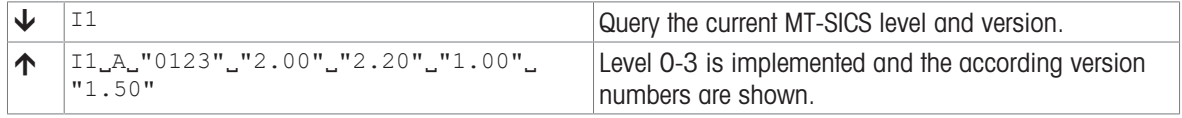

### **I** Note

The idea behind the MT-SICS level was the standardization of the commands for all METTLER TOLEDO devices. With the MT-SICS levels a simple identification was created to identify a certain set of MT-SICS command (and the functionality behind); see below.

With years of experience and with MT-SICS commands and devices becoming more and more complexes it is no longer possible to maintain the levels and the command behind in the original way. Thus we decided no longer to support the levels in the MT-SICS manuals. Consequently the level version for level 0, 1 and 2 needs to be fixed to a version, version of level 3 has to remain product specific.

- Level 0 fixed to version 2.30
- Level 1 fixed to version 2.22
- Level 2 fixed to version 2.33
- Level 3 is product specific and must be defined by the according product team For Rainbow examples, Level 3 is fixed to version 2.20

Usually all defined commands at the level of 0...1 were implemented in the devices. This is no longer the case. Therefore, do not expect anymore that all commands of a certain level are implemented.

# MT-SICS Levels

Since the 1980s, products launched on the market support the standardized command set "METTLER TOLEDO Standard Interface Command Set" (MT-SICS), which is divided into 4 levels, depending on the functionality of the device:

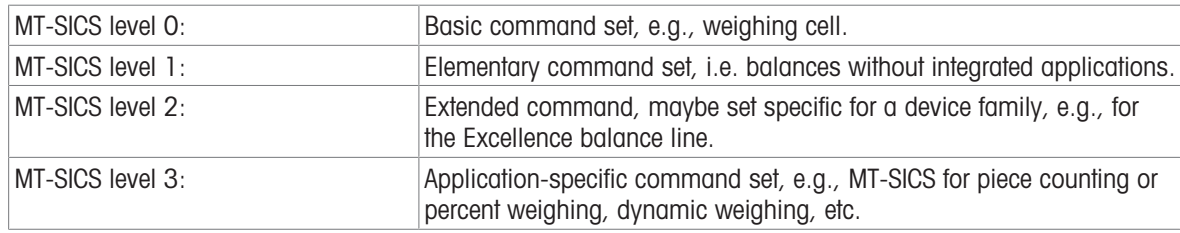

### Commands of MT-SICS Level 0

The following commands are assigned to MT-SICS Level 0:

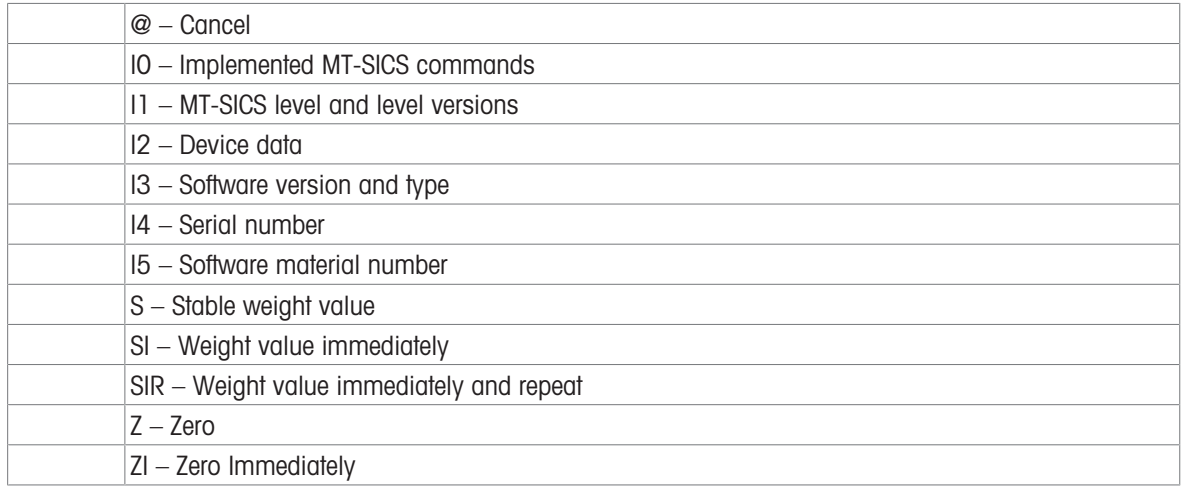

### Commands of MT-SICS Level 1

The following commands are assigned to MT-SICS Level 1:

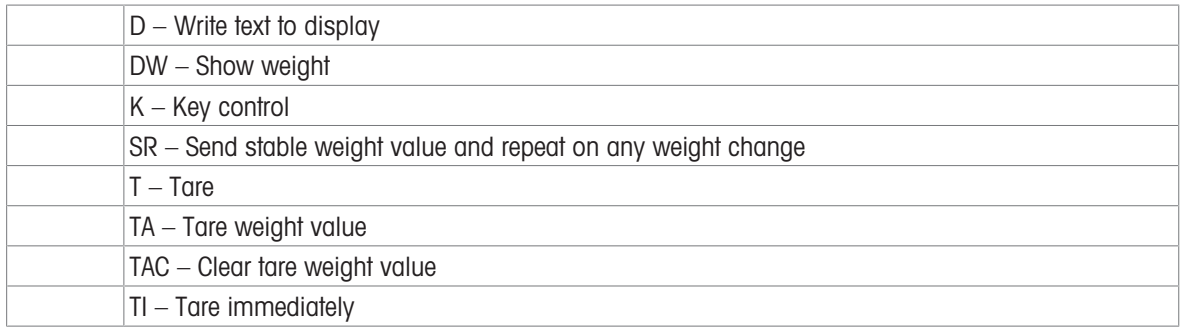

### Commands of MT-SICS Level 2

Commands extend the basic and elementary function, but not application specific, e.g.,:

C…, E…, COM, DAT, DATI, ECHO, I…, M…, P…, PWR, R…, SI…, SN…, SM…, SU…, TIM, TS…, UPD, WS, ZS

# Commands of MT-SICS Level 3

Application-specific command set, e.g., MT-SICS for piece counting or percent weighing A…, LX…, PW, SM…

### See also

 $\mathscr{P}$  114 – Device information  $\blacktriangleright$  [Page 41](#page-42-0)
# I2 – Device data (Type and capacity)

## Description

Use  $I2$  to query the device data (type), including the weighing capacity. The response is output as a single string.

## **Syntax**

## **Command**

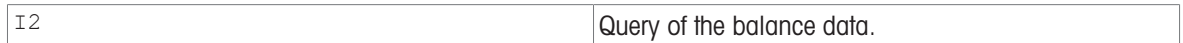

#### Responses

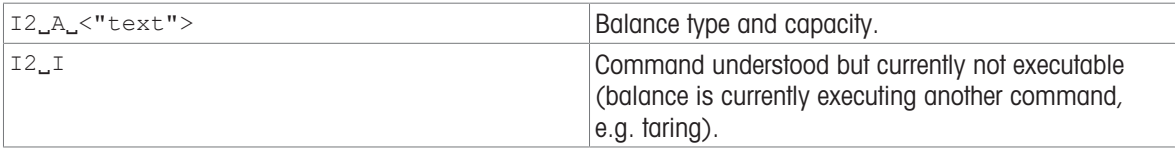

## **Parameters**

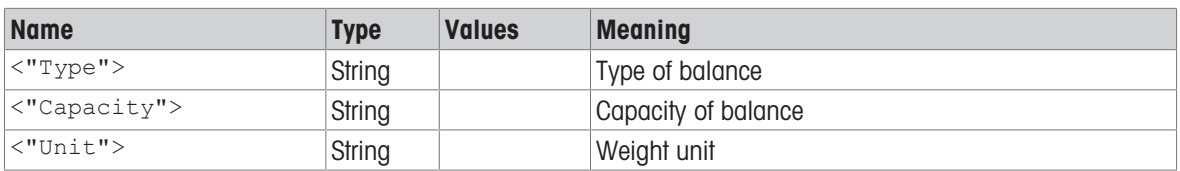

## **Comments**

The number of characters of "text" depends on the balance type and capacity.

## Example

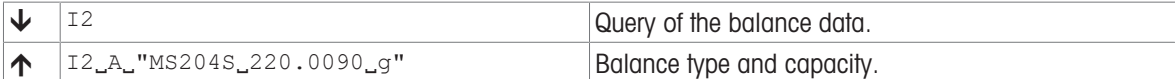

#### See also

 $\mathscr{P}$  [I14 – Device information](#page-42-0)  $\blacktriangleright$  [Page 41](#page-42-0)

# I3 – Software version number and type definition number

## **Description**

Provides the software version number and the type definition number.

## **Syntax**

## **Command**

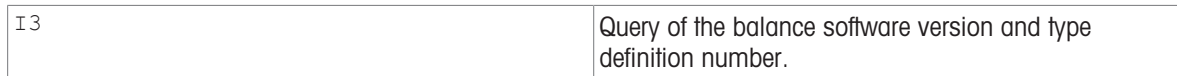

#### Responses

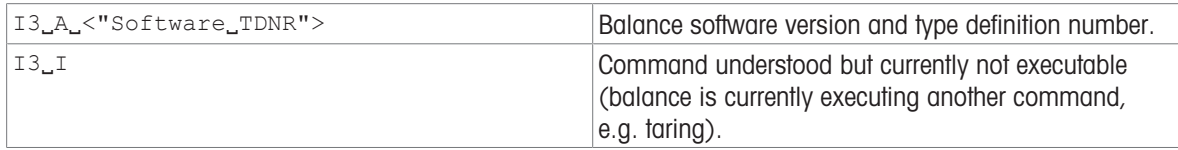

## **Parameters**

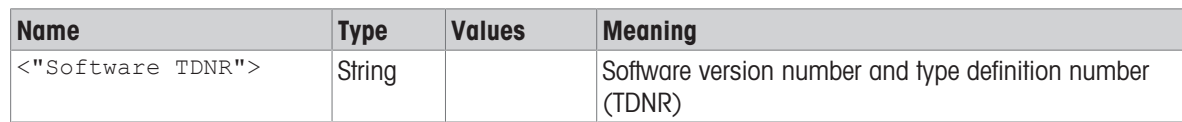

### **Comments**

- Only the software version of the terminal software is issued.
- If no terminal is present, the bridge software is issued instead.
- $\bullet$  More detailed information is available with  $[114 \triangleright$  [Page 41\]](#page-42-0).

## Example

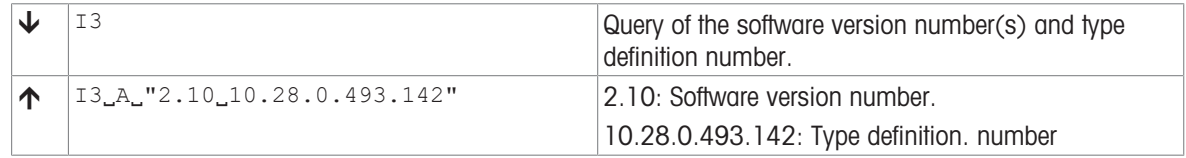

#### See also

 $\mathcal{O}$  [I14 – Device information](#page-42-0)  $\triangleright$  [Page 41](#page-42-0)

## I4 – Serial number

## Description

Use  $I_4$  to query the serial number of the balance terminal.

**Syntax** 

## **Command**

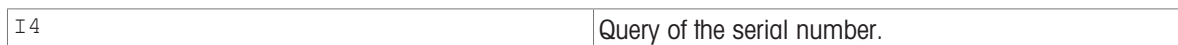

#### Responses

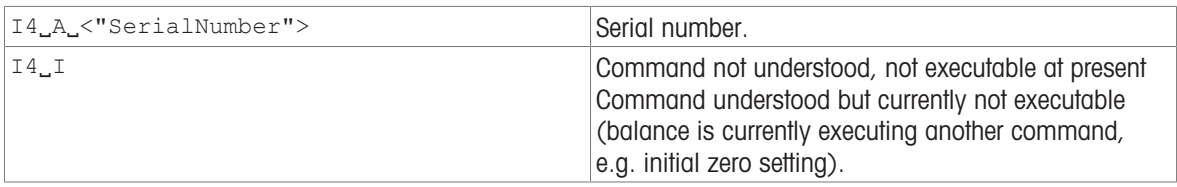

#### Parameter

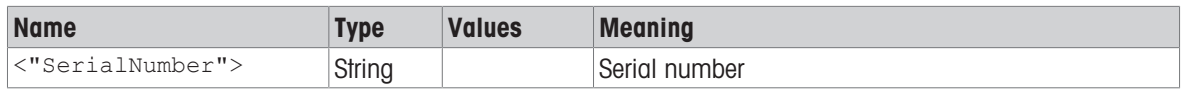

- The serial number agrees with that on the model plate and is different for every balance.
- The serial number can be used, for example, as a device address in a network solution.
- The balance response to  $I4$  appears unsolicitedly after switching on and after the abort command  $[@]$  [Page 14\]](#page-15-0).
- $\bullet$  More detailed information is available with  $[114 \triangleright$  [Page 41\]](#page-42-0).
- Only the serial number of the terminal is issued.
- If no terminal is present, the serial number of the bridge is issued instead.

#### Example

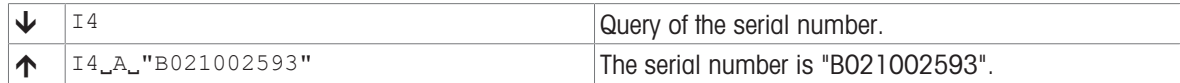

### See also

- $\oslash$  [@ Abort](#page-15-0)  $\triangleright$  [Page 14](#page-15-0)
- $\mathcal{O}$  [I14 Device information](#page-42-0)  $\blacktriangleright$  [Page 41](#page-42-0)

## I5 – Software material number

## **Description**

Use  $I5$  to query the software material number (SW-ID).

#### **Syntax**

#### **Command**

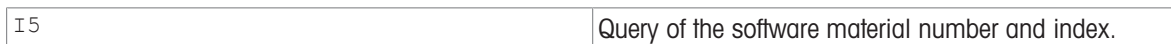

#### Responses

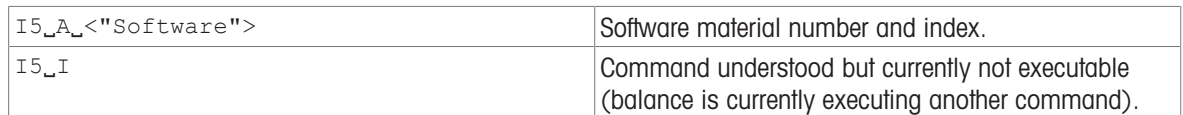

#### **Parameter**

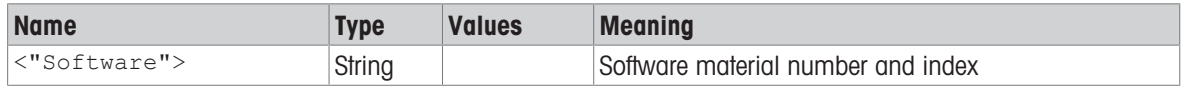

#### **Comments**

- The SW-ID is unique for every Software. It consists of an 8-digit number and an alphabetic character as an index.
- $\bullet$  More detailed information is available with  $[114 \triangleright$  [Page 41\]](#page-42-0).
- Only the SW-ID of the terminal is issued.
- If no terminal is present, the SW-ID of the bridge is issued instead.

## Example

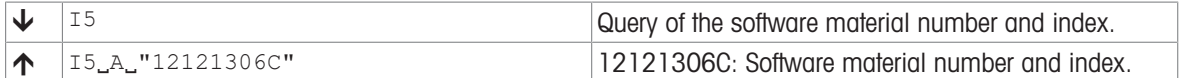

#### See also

 $\mathcal{O}$  [I14 – Device information](#page-42-0)  $\triangleright$  [Page 41](#page-42-0)

# I10 – Device identification

#### **Description**

Use  $I10$  to query or define the balance identification (balance ID). This allows an individual name to be assigned to a balance.

## **Syntax**

## **Commands**

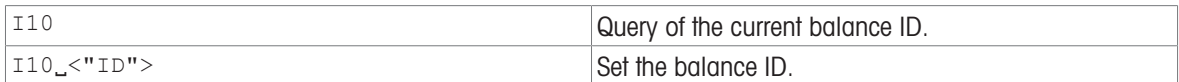

#### Responses

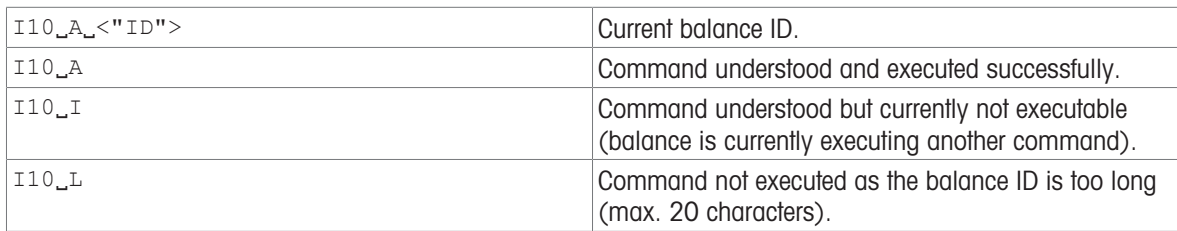

#### Parameter

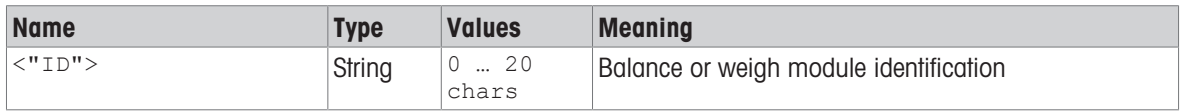

#### **Comments**

A sequence of maximum 20 alphanumeric characters are possible as  $\langle$ ID>.

 $\bullet$  The set balance ID is retained even after the abort command  $[@ \blacktriangleright \text{Page 14}].$  $[@ \blacktriangleright \text{Page 14}].$ 

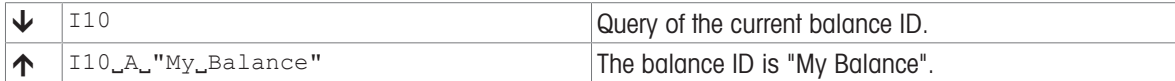

# I11 – Model designation

## **Description**

This command is used to output the model designation.

## **Syntax**

#### **Command**

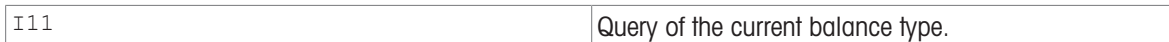

#### Responses

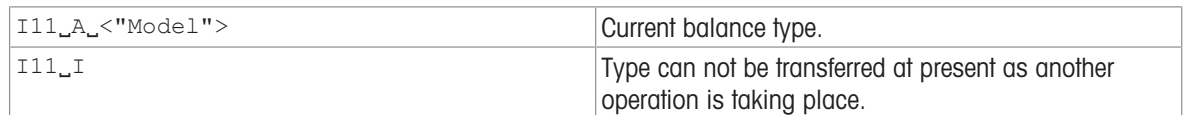

#### Parameter

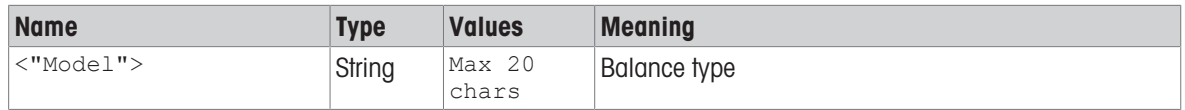

#### **Comments**

- A sequence of maximum 20 alphanumeric characters is possible as <Model>.
- The following abbreviations used in model designations are relevant to MT-SICS:
	- DR = Delta Range
	- DU = Dual Range

/M, /A = Approved balance

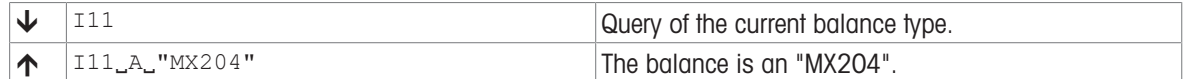

# <span id="page-42-0"></span>I14 – Device information

## Description

This command is used to output detailed information about the device. All components – including optional accessories – are taken into account and the associated data is output.

#### **Syntax**

## **Command**

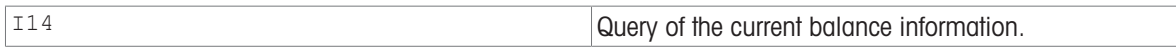

#### Responses

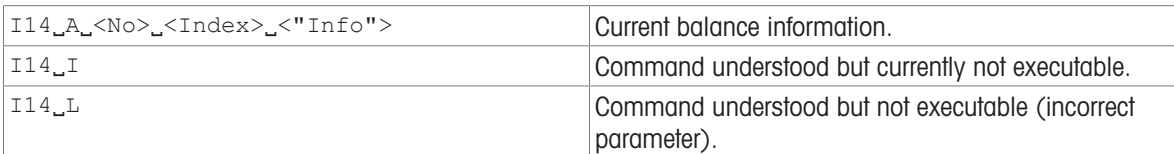

#### **Parameters**

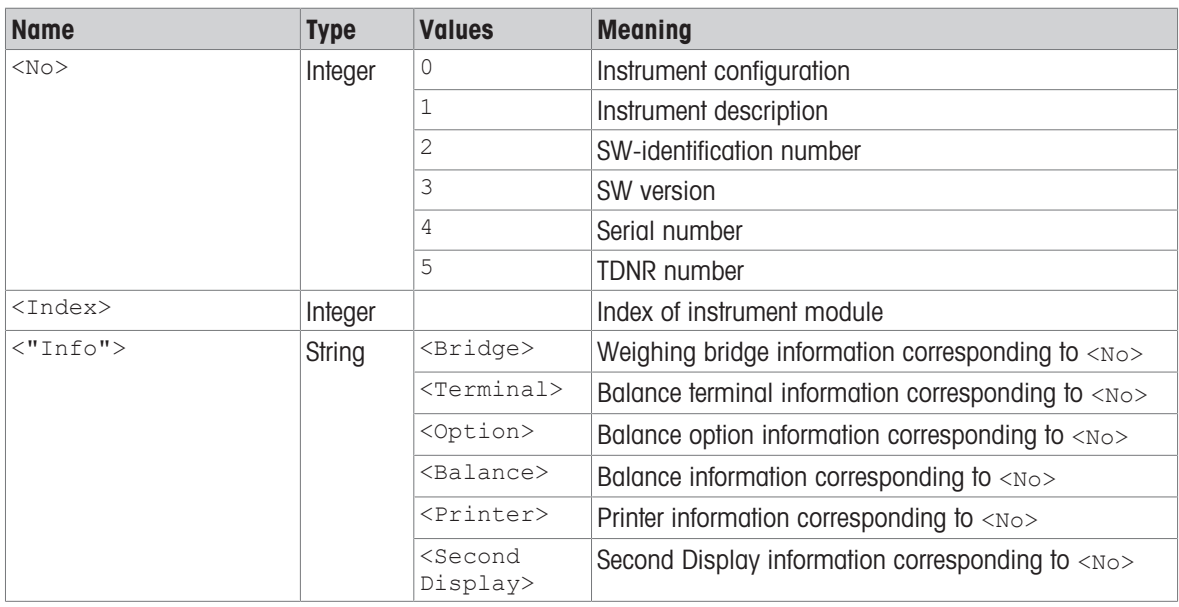

#### **Comments**

- The response to the query of instrument configuration can comprise one or more lines (compact balances, bridges with/without terminal etc.)
- The description of an option is the language-independent product name, e.g. "RS232-Option".
- If there are several modules of the same kind, the descriptions have an appendix, comprising of a hyphen and a number. Examples: <Option-1>, <Option-2>.

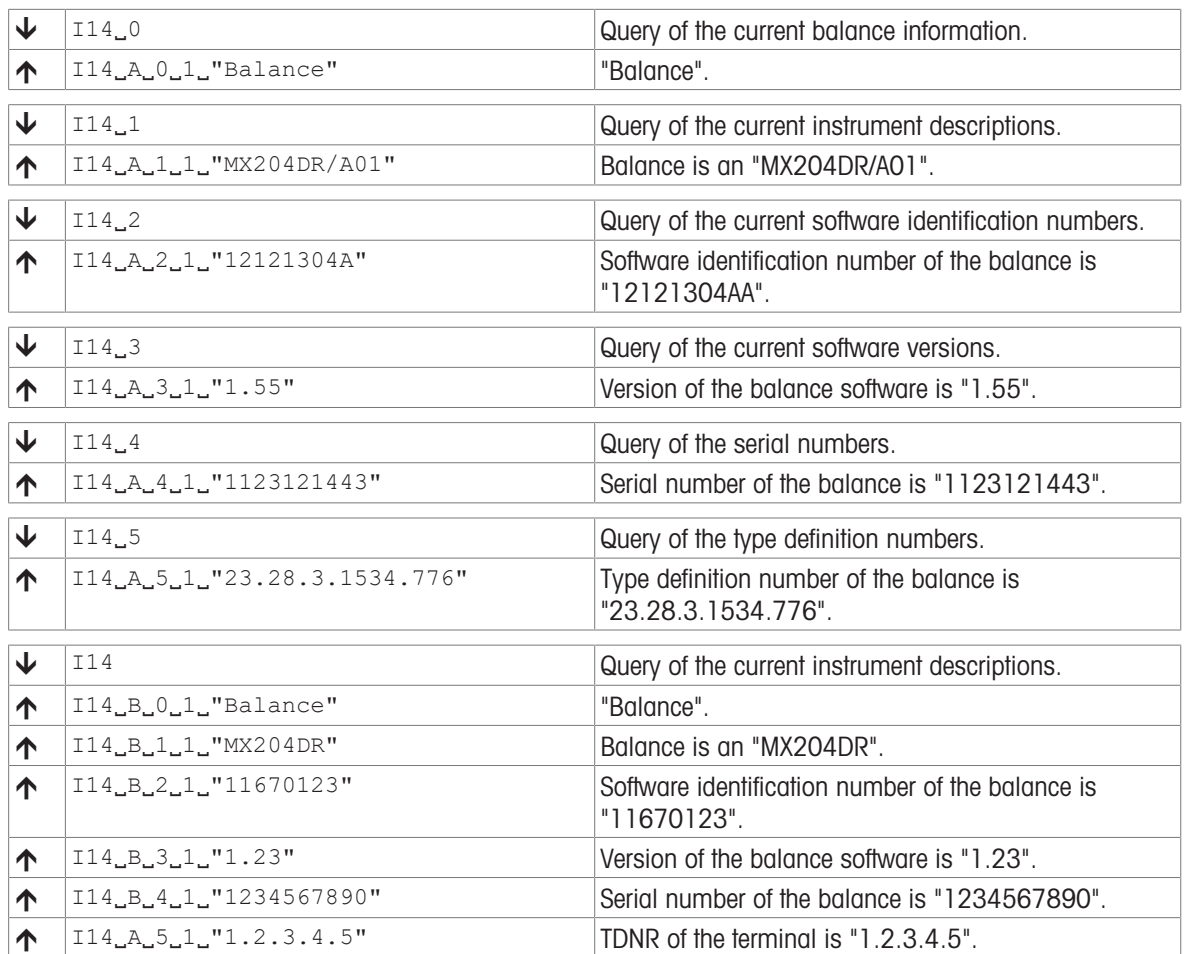

# I26 – Operating mode after restart

## Description

Use  $126$  to query the operating mode.

## **Syntax**

## **Command**

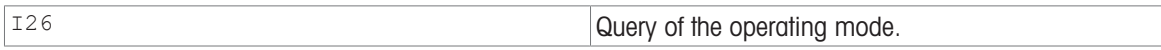

#### Responses

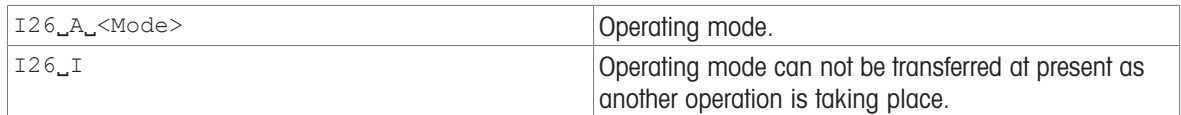

#### Parameter

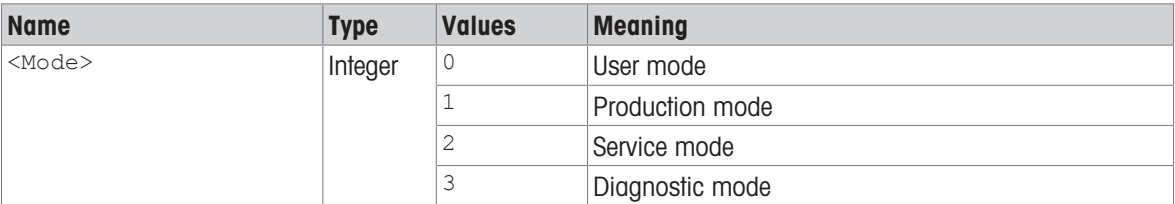

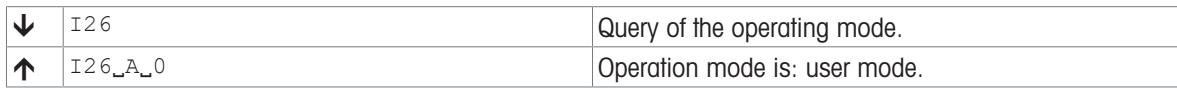

# I27 – Change history from parameter settings

## **Description**

Use 127 to query the change history from the parameter settings.

#### **Syntax**

#### **Command**

**I27** Query the change history.

## Responses

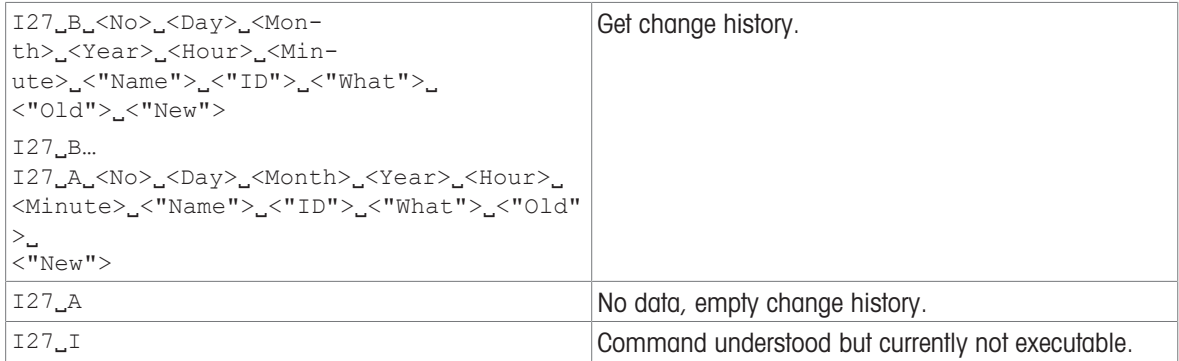

## **Parameters**

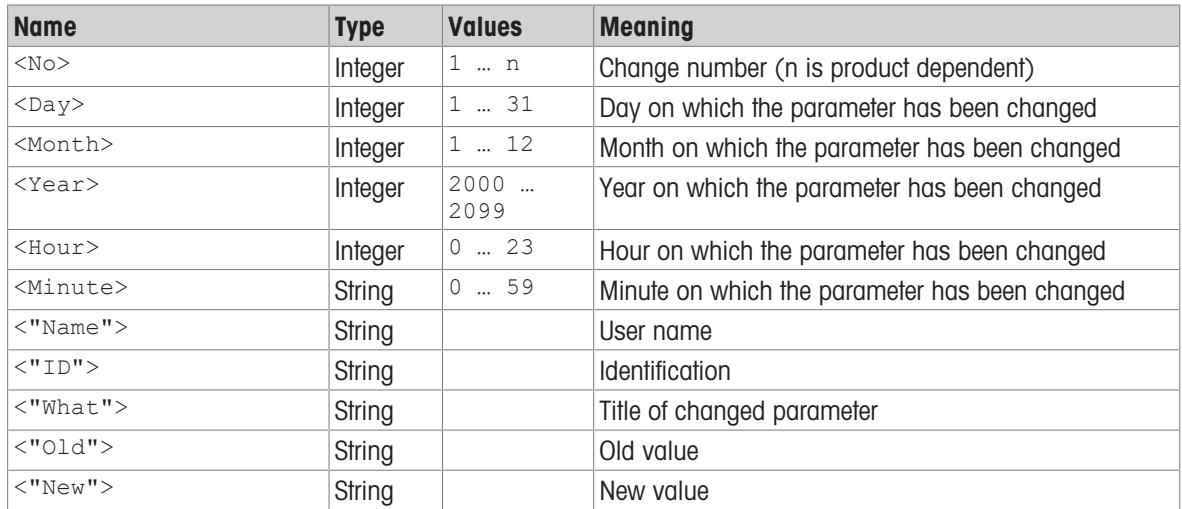

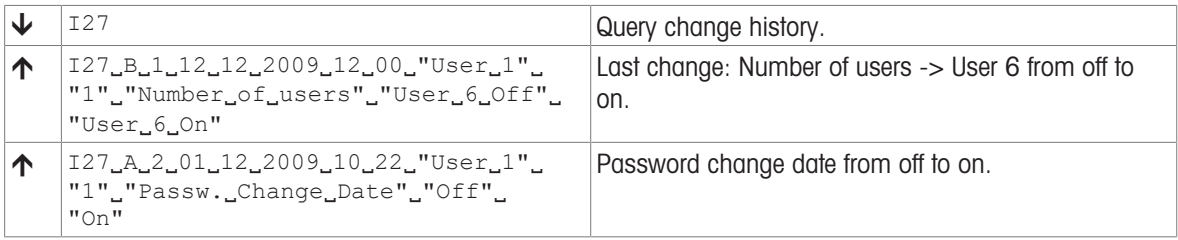

## I28 – Inclination sensor state

## Description

Indicates whether or not the vertical deviation of the device is within the permissible limits.

**Syntax** 

## **Command**

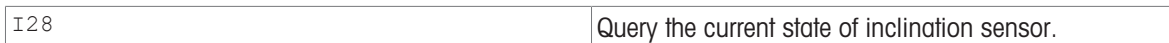

#### Responses

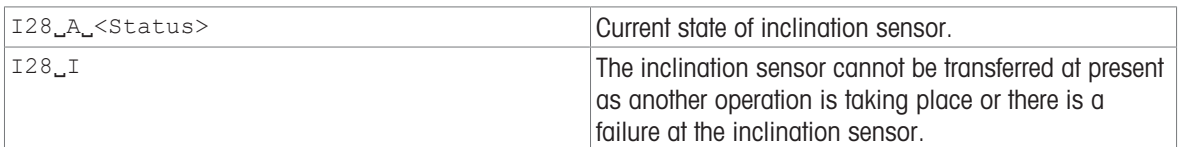

## Parameter

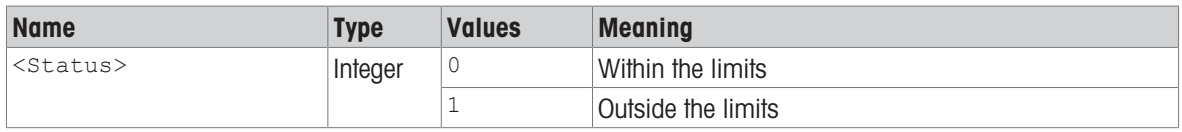

#### **Comments**

- Also supported by stand-alone platforms. During stand-alone operation, the backlighting for the inclination sensor is not activated.
- $\bullet$  If no inclination sensor is present, an " $_{ES}$ " response is generated.

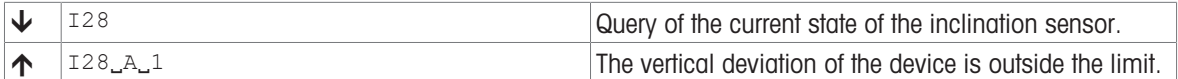

# I33 – Approval seal break counter

## **Description**

I33 returns the service counter without breaking the approval seal. The service counter is increased after a successful service calibration or service linearization.

#### **Syntax**

### **Command**

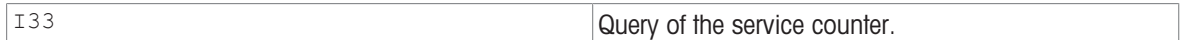

#### Responses

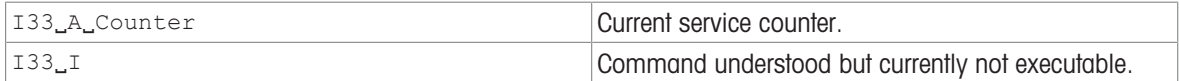

#### Parameter

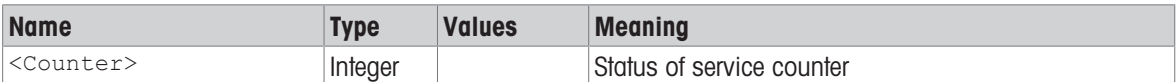

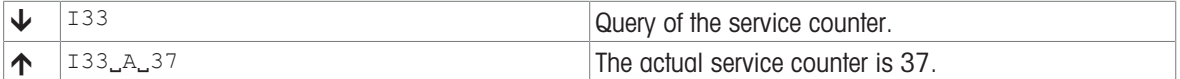

## I35 – Manufacturer text array

## Description

This command reads the manufacturer text array by index. The text array can be used by the manufacturer for storing arbitrary data in text form. The entries are limited to 26 characters and there are 32 entries available.

## **Syntax**

## **Command**

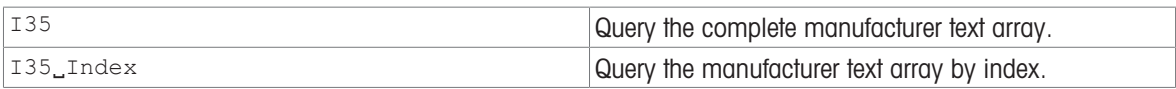

#### Responses

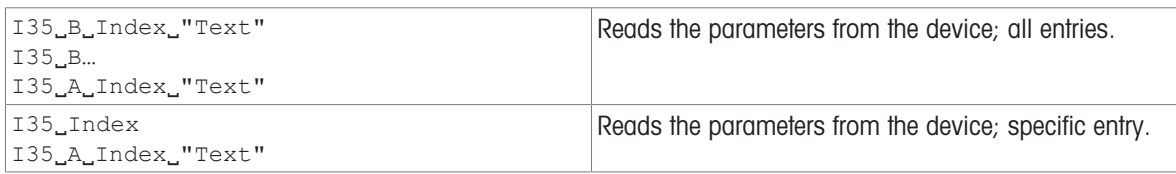

#### **Parameters**

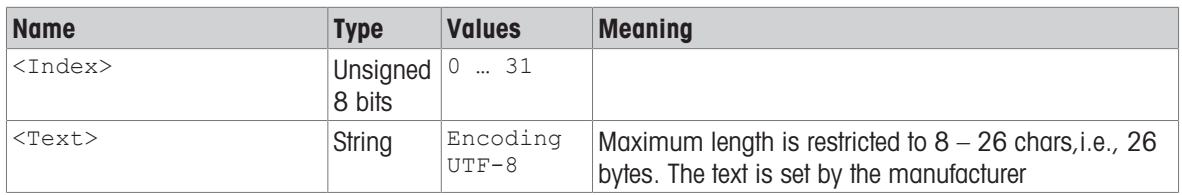

#### Comment

• There is a block of 1024 bytes reserved for this data. Due to the overhead of 6 bytes per entry, the total memory of 1024 bytes is exactly consumed  $[(26 + 6) * 32 = 1024]$ .

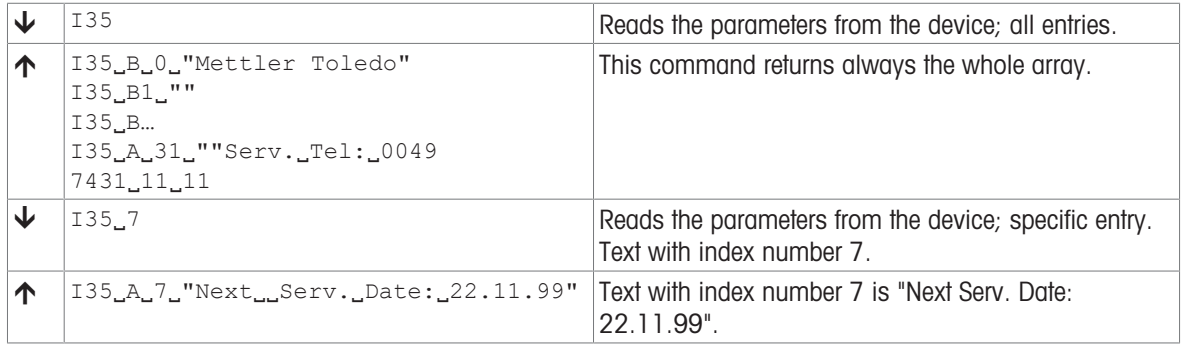

# I36 – Approval type

## **Description**

This command reads the type of regulation for which the scale is configured. This is just a command to read out for what type of approval the scale or load cell is configured. The configuration for an approval type is done by the set of parameters.

#### **Syntax**

#### **Command**

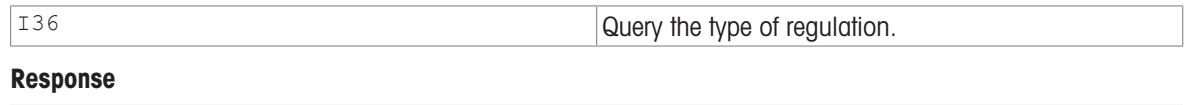

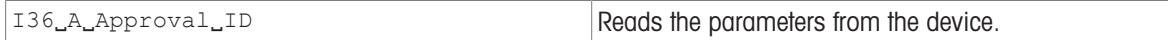

#### **Parameter**

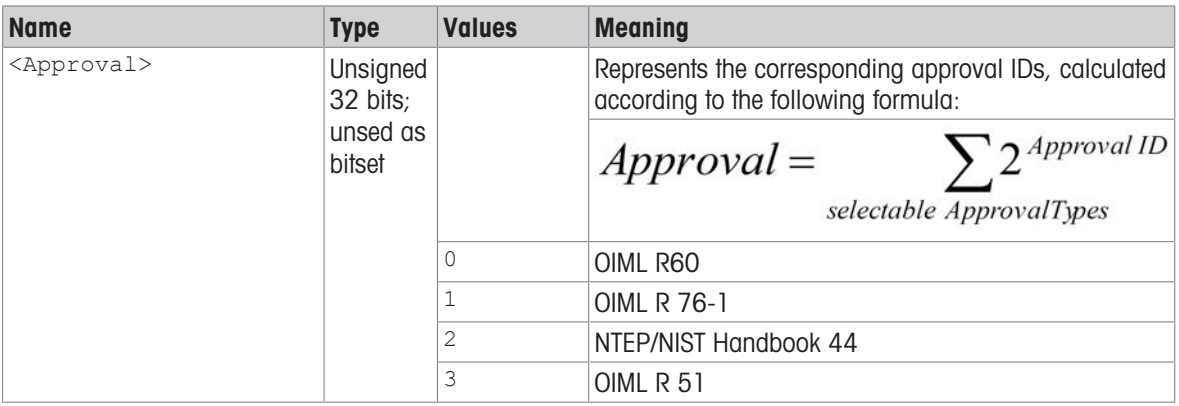

#### Comment

• The settings of this command have influence on the SIX\* commands. The approval flag of the SIX\* commands is set to approved regarding the approval standard and the unit used. However not all the necessary type data settings are done by setting this command to a certain value. For example, the minimum load has to be set by an other command even if a certain approval type implies a specific value.

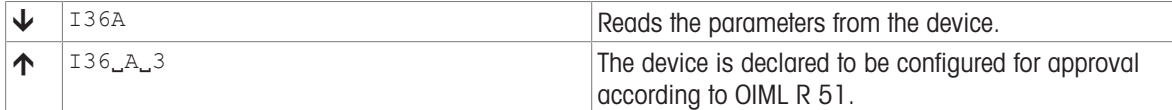

# I37 – Scale range configuration

## Description

Based on the settings of range change behavior, the number of ranges defined and anchor points of the fine ranges, the load cell or device can determine which range configuration is set. This command returns the range configuration defined within the load cell or device.

## **Syntax**

#### **Command**

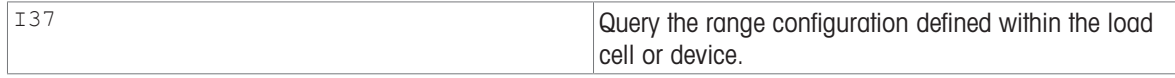

#### Response

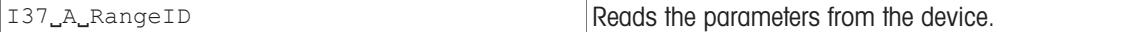

#### Parameter

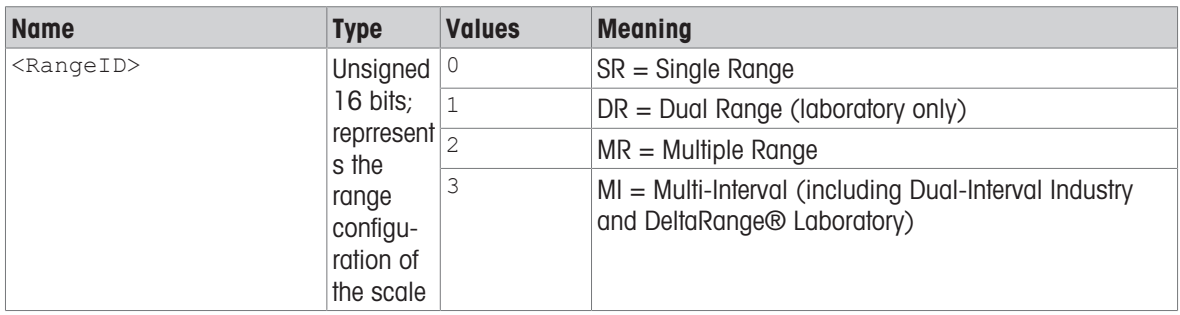

#### Comment

- The command is needed for the terminal to decide whether the range number has to be displayed or not:
	- MR: range number has to be displayed.
	- MI: range number is not important to display.

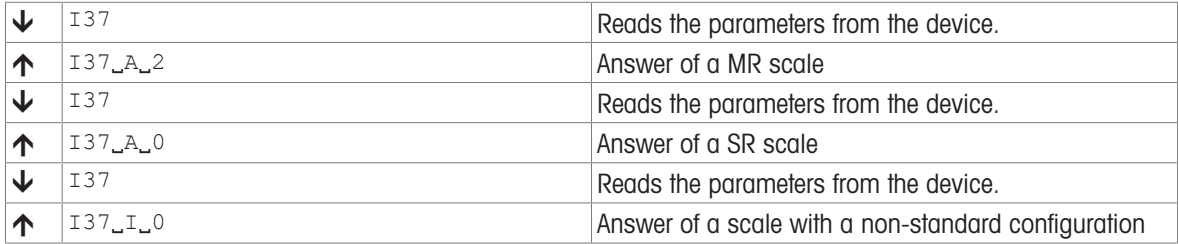

# I38 – Type label range definitions

## Description

Use 138 to returns a set of information for each range/interval. All values are given in definition unit.

### **Syntax**

#### **Commands**

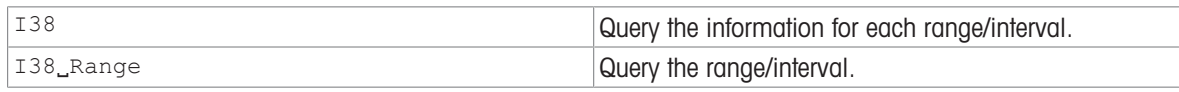

## Responses

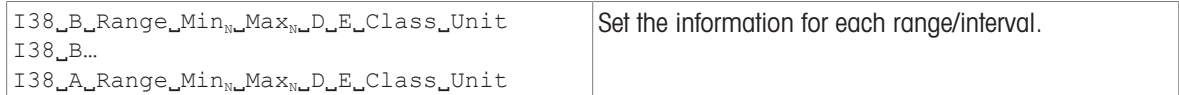

#### **Parameters**

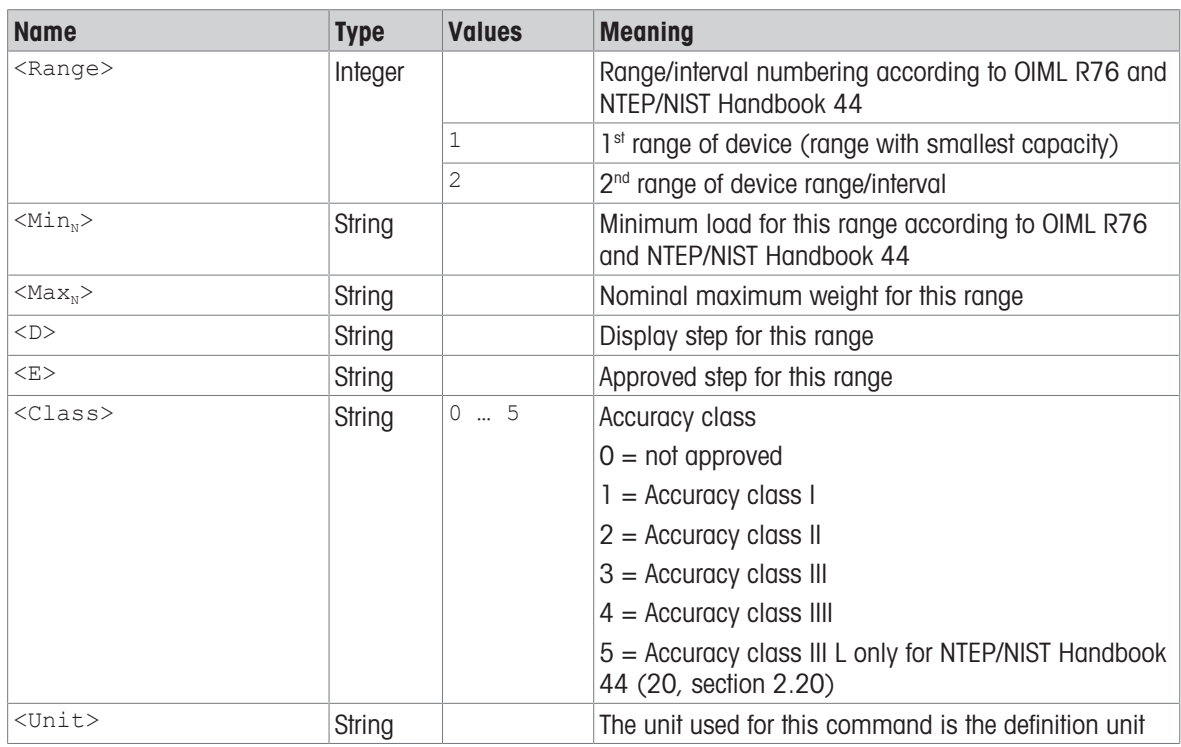

## Comment

All formatted values have the same number of decimal places as the smallest display step d.

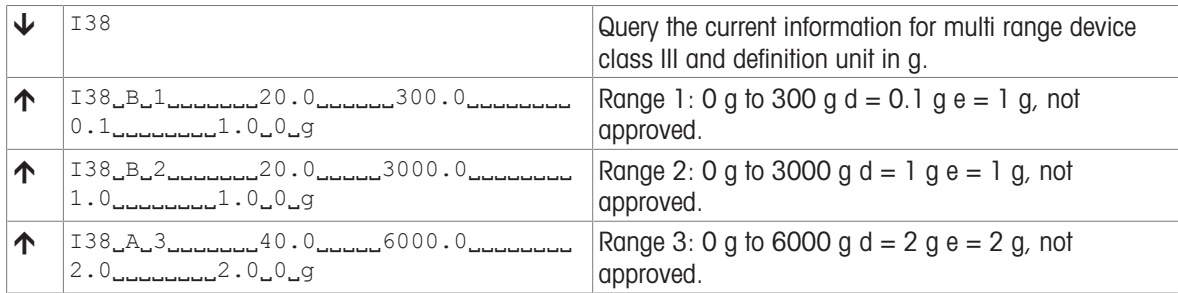

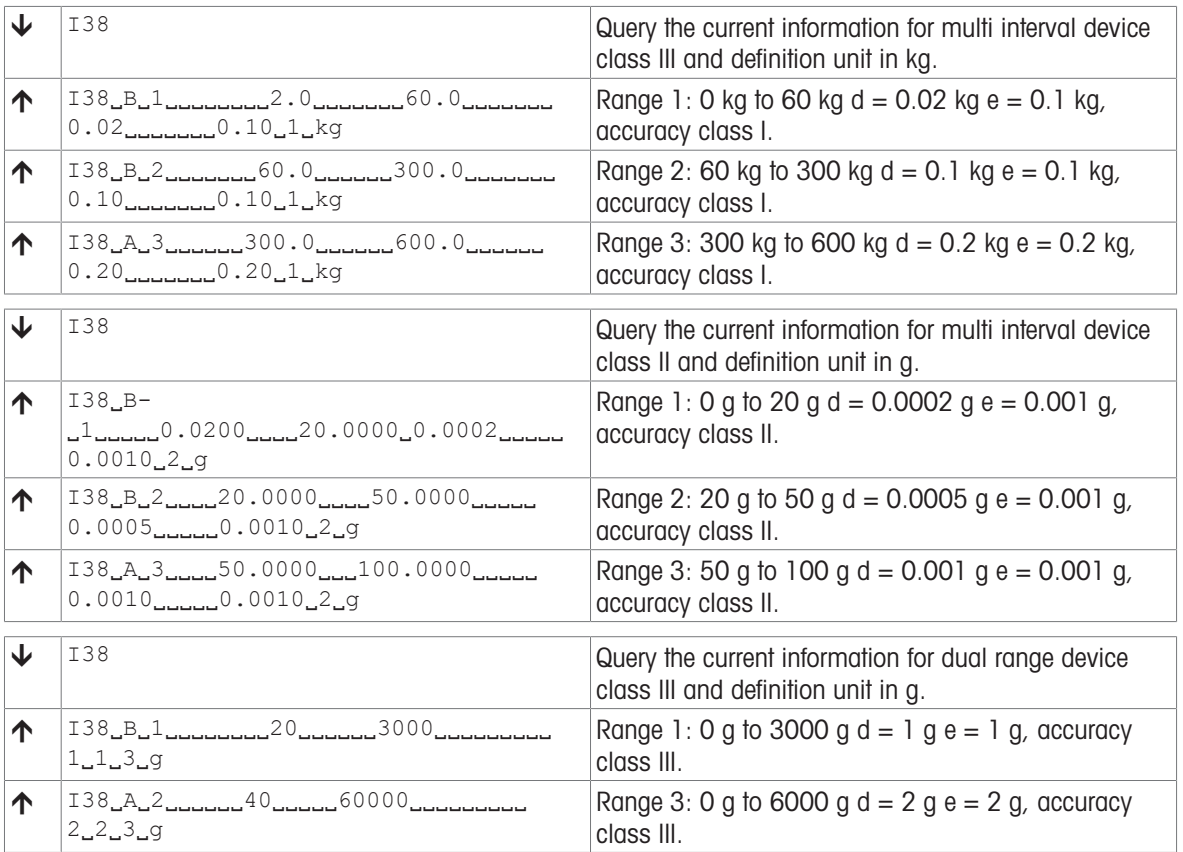

## I51 – Power-on time

## **Description**

Delivers the power-on time; the period during which the device is powered including short interruptions (e.g., power, restart etc.) with negligible impact on thermal model of the device.

#### **Syntax**

#### **Command**

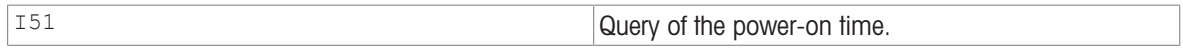

#### Responses

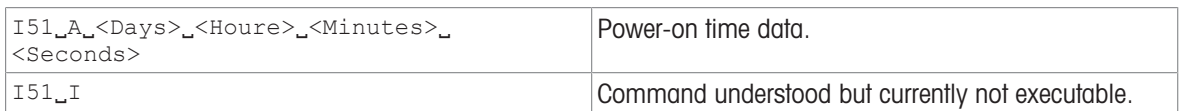

#### **Parameters**

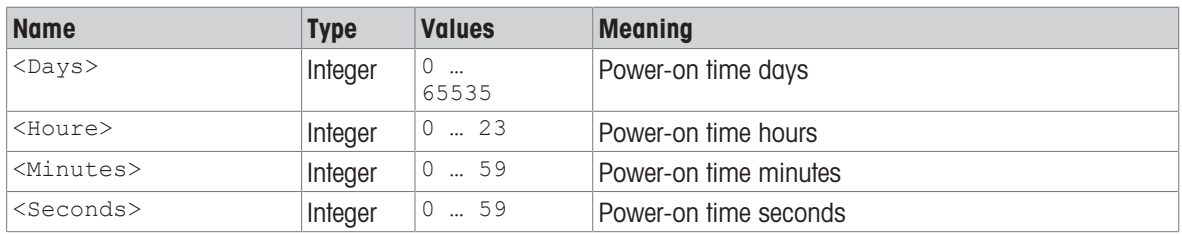

#### Comment

- The power-on time is counted as long as the device is powered and during interruptions (e.g., power, restart etc.) up to a product specific duration (typically a value in the range of 30 … 60 seconds, product dependent). The duration is defined according various effects, e.g., the thermal model of the device. Interruptions longer than this time results in a reset of the power-on time to the initial values. Please note that there is a certain inherent variability, because the switch-off time will be recorded only every n seconds (typically 5 seconds, product dependent).
- The power-on time is not touched by a restart or reset of the device (in contrast to the run time, see I15).

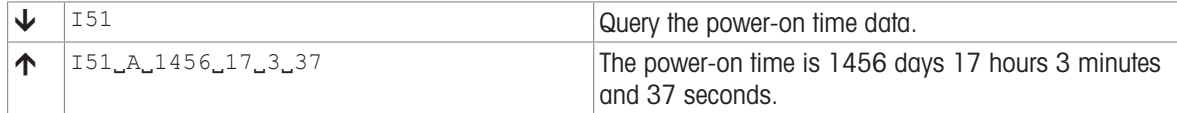

## I53 – Ipv4 runtime network configuration information

#### **Description**

This command will return information entries for each Ipv4 based network interface that is configured in the system. The command is similar to the "ipconfig" command on Windows. The information is based on the settings that are currently operational in the network stack.

## **Syntax**

#### **Commands**

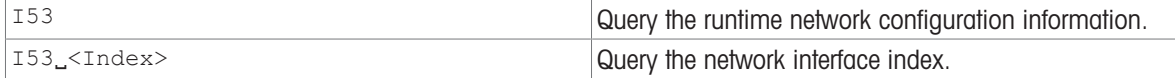

#### Responses

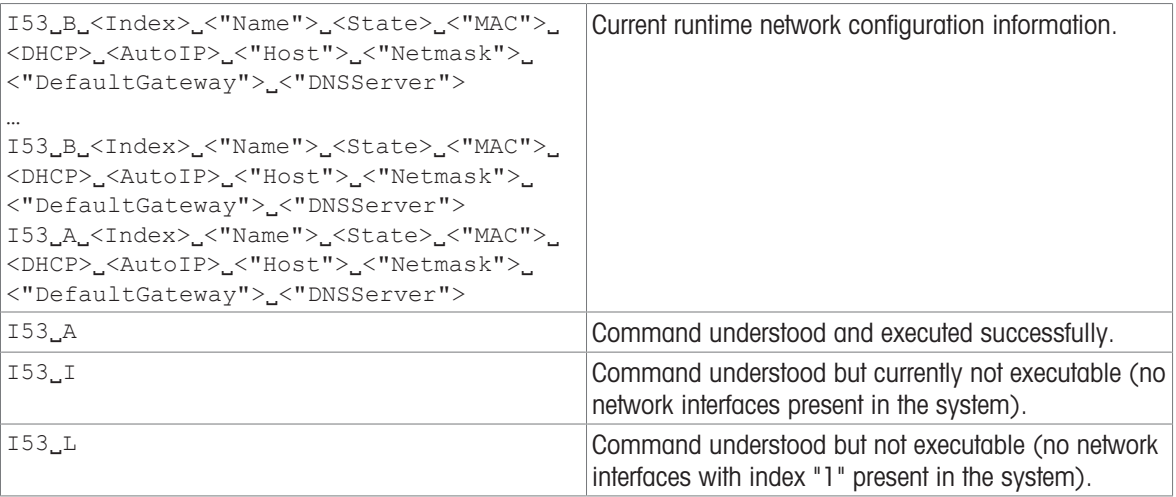

## **Parameters**

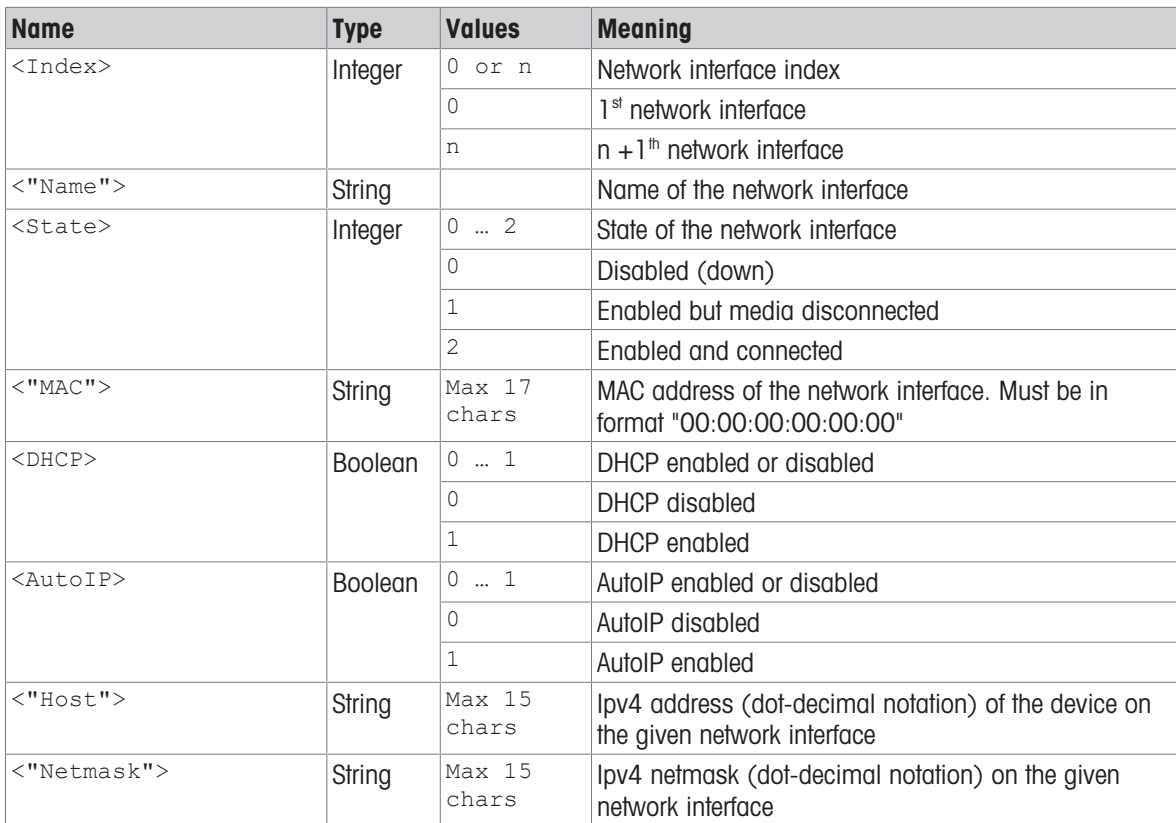

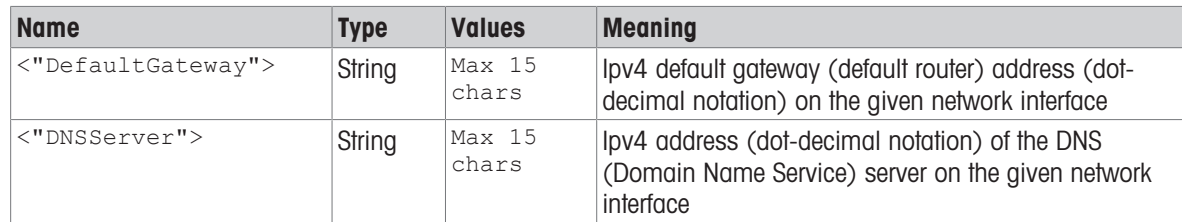

#### **Comment**

- The settings that are currently operational in the network stack either correspond to the static configuration [\(\[M70](#page-87-0)   [Page 86\],](#page-87-0) M71, M72) or dynamic step (given by DHCP). The selection depends on the configu-ration mode [\(\[M69](#page-85-0) ▶ [Page 84\]\)](#page-85-0).
- Before setting an IP configuration on a device (manually or by setting a fallback IP configuration in the DHCP case), the responsible person (e.g., from the IT department) for the network where the device will be connected to has to be contacted to work out a valid IP configuration for the device.

#### Examples

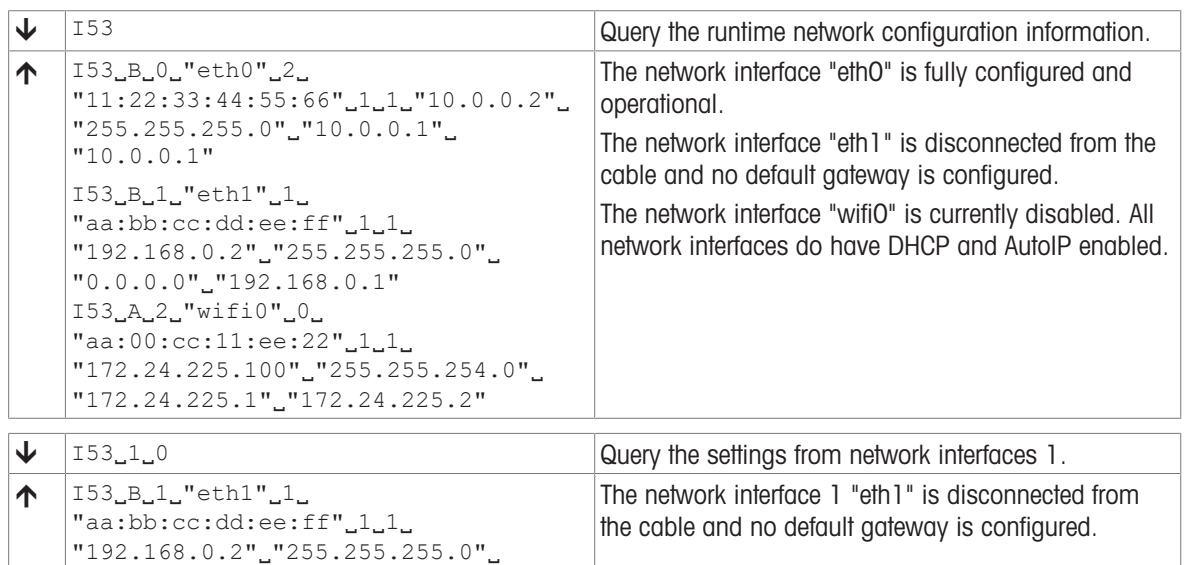

#### See also

 $\mathcal{O}$  [M69 – Ipv4 network configuration mode](#page-85-0)  $\blacktriangleright$  [Page 84](#page-85-0)

 $"0.0.0.0"$ \_"192.168.0.1"

 $\mathcal{P}$  [M70 – Ipv4 host address and netmask for static configuration](#page-87-0)  $\blacktriangleright$  [Page 86](#page-87-0)

## I59 – Get initial zero information

## Description

If a weighing device is starting up it is supposed to perform an initial zero operation before any weight values can be obtained from the device. If someone wants to obtain weight values before the initial zero operation has been successfully performed the device refuses to send weight values. In order to successfully perform the initial zero operation the load on the weight receptor must be within the switch on range limits. In the case where the initial zero operation can't be performed successfully the user gets no information if the switch on range limits are exceeded or not. This command is used to determine if currently an initial zero operation is in progress and if the switch on range limits are exceeded or not.

## **Syntax**

#### Command

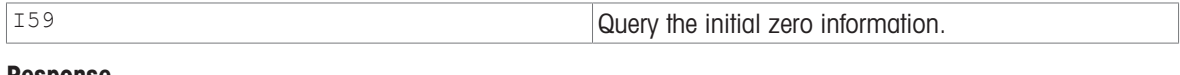

#### Response

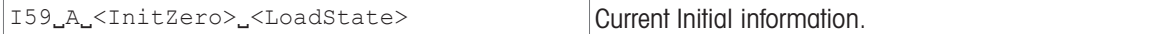

#### **Parameters**

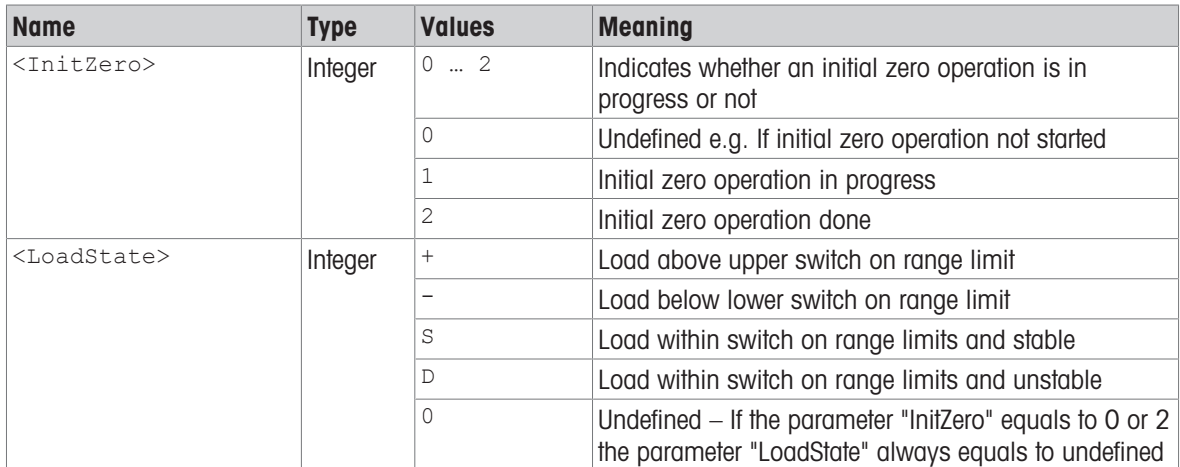

#### Comment

If a zero value and an initial zero value have been saved with the M35 command the initial zero value is restored from the saved initial zero value. The answer in this case will be  $159.A.200$ .

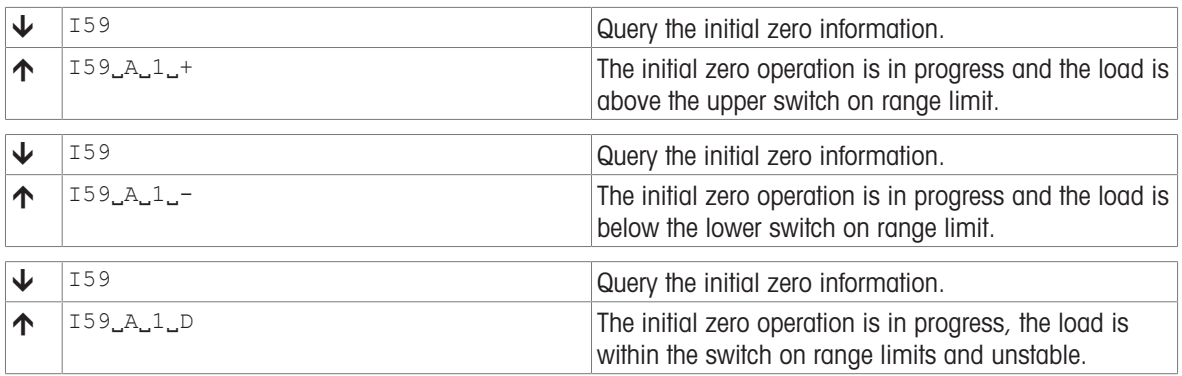

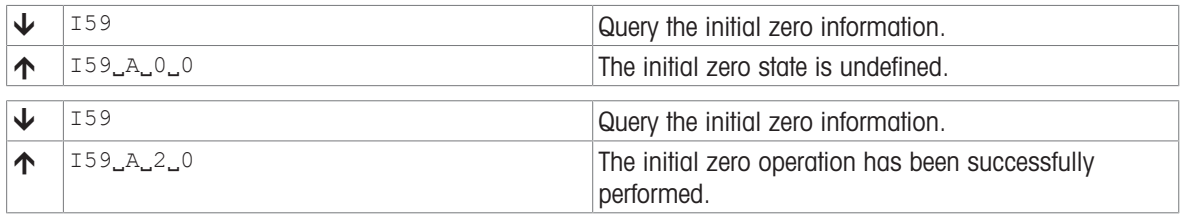

# I64 – Total number of built-in weight movements

## Description

This command reads the device total number of built-in weight movements. Every built-in weight movements in all modes are counted.

#### **Syntax**

#### **Command**

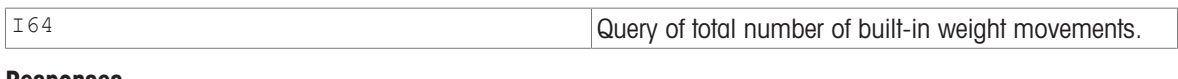

#### Responses

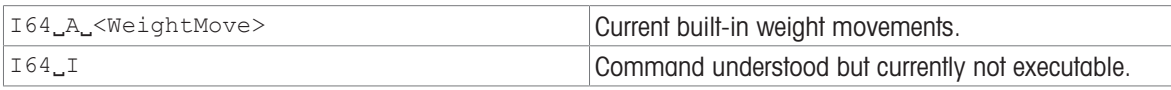

#### Parameter

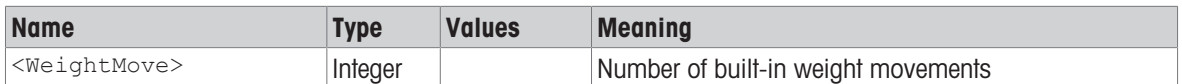

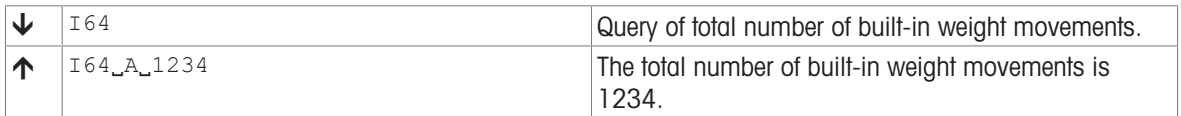

# I65 – Total operating time

## **Description**

This command reads the device total operation time.

## **Syntax**

#### **Command**

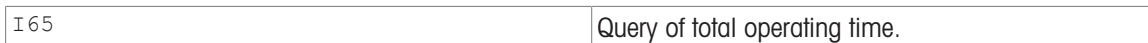

#### Responses

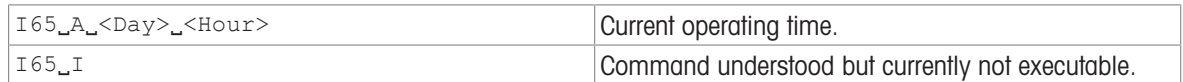

#### **Parameters**

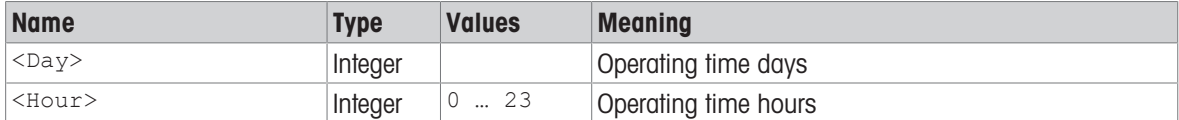

#### **Comment**

Every full minute the microprocessor is running will be counted as operating time. This is also done during standby.

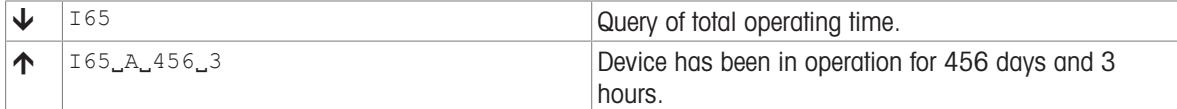

# <span id="page-60-0"></span>I66 – Total load weighed

## Description

This command reads the device total load weighed. Every weight in all modes is counted.

**Syntax** 

## **Command**

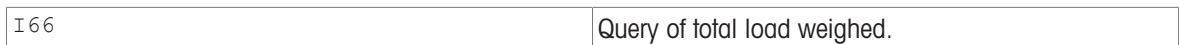

#### Responses

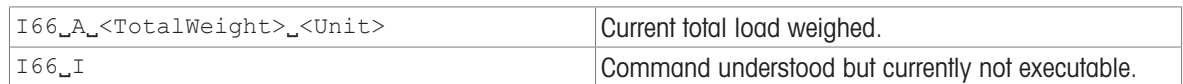

#### **Parameters**

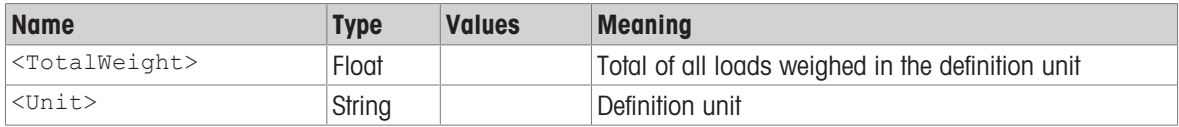

#### **Comments**

- The total load is increased every time an active MT-SICS [\[SNR](#page-114-0)  $\blacktriangleright$  [Page 113\]](#page-114-0) command with no preset value would send a stable weight.
- All values are added as absolute values.

#### Example

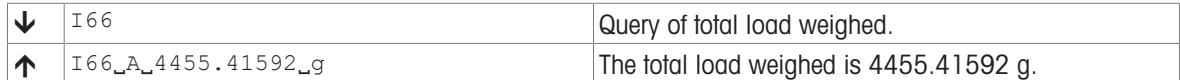

## See also

 $\mathcal{O}$  [I67 – Total number of weighings](#page-61-0)  $\blacktriangleright$  [Page 60](#page-61-0)

# <span id="page-61-0"></span>I67 – Total number of weighings

## **Description**

This command reads the device total number of weighings. Every weighing in all modes is counted.

### **Syntax**

#### **Command**

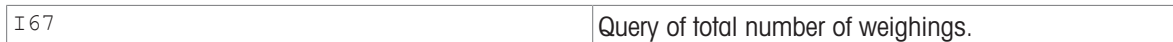

#### Responses

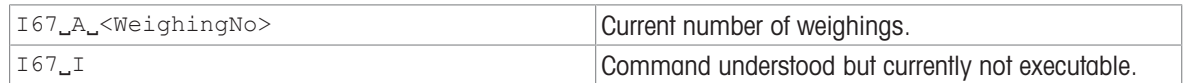

#### **Parameter**

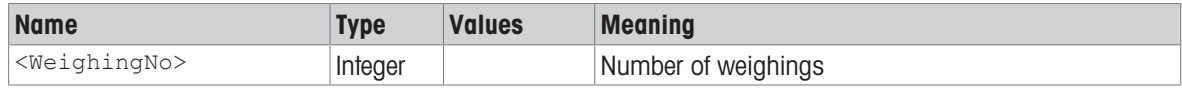

## **Comment**

• The total number of weighings is increased every time an active MT-SICS [\[SNR](#page-114-0)  $\triangleright$  [Page 113\]](#page-114-0) command with no preset value would send a stable weight.

#### Example

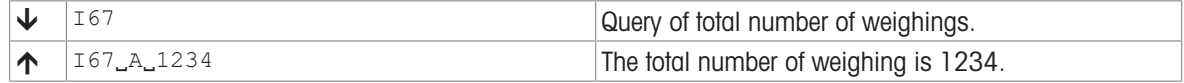

## See also

 $\mathcal{O}$  166 – Total load weighed  $\blacktriangleright$  [Page 59](#page-60-0)

# I68 – Total backlight operating time

## Description

This command reads the device total backlight operation time. Every backlight operating time in all modes is counted.

#### **Syntax**

#### **Command**

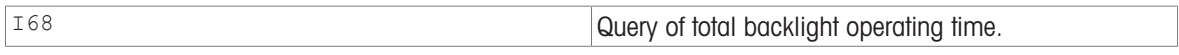

### Responses

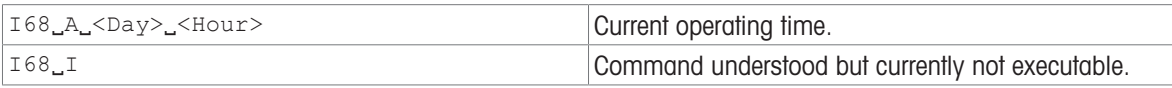

#### **Parameters**

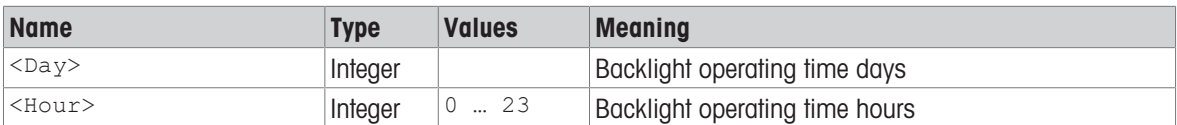

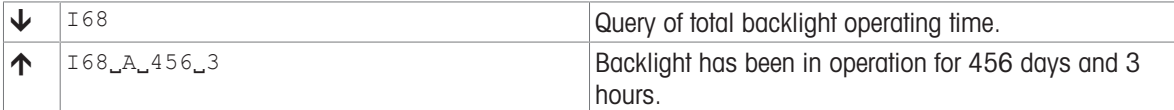

# I70 – Service provider address UTF-8

## **Description**

Address and phone number of service provider. Only printable UTF-8 characters are admissible.

**Syntax** 

## **Commands**

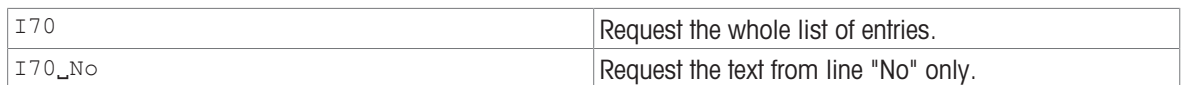

## Responses

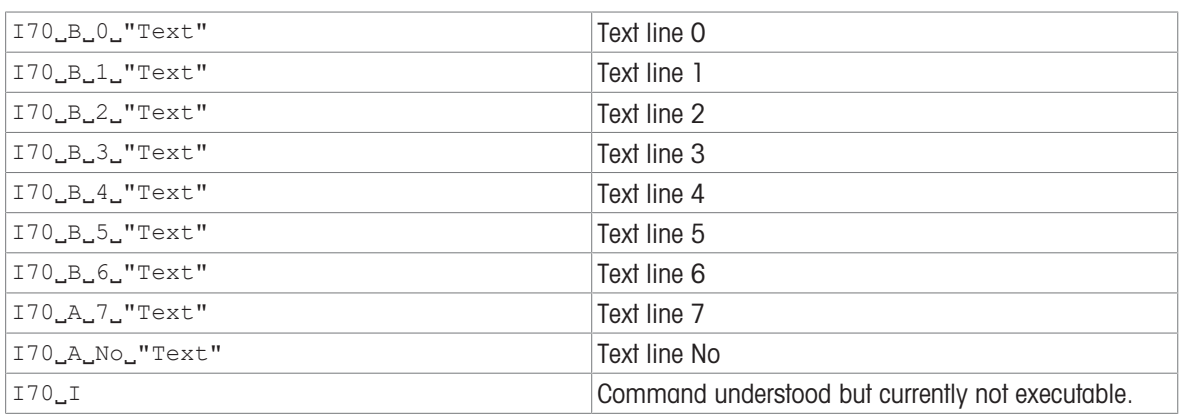

#### **Parameters**

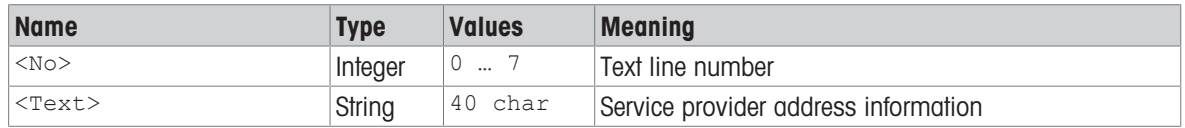

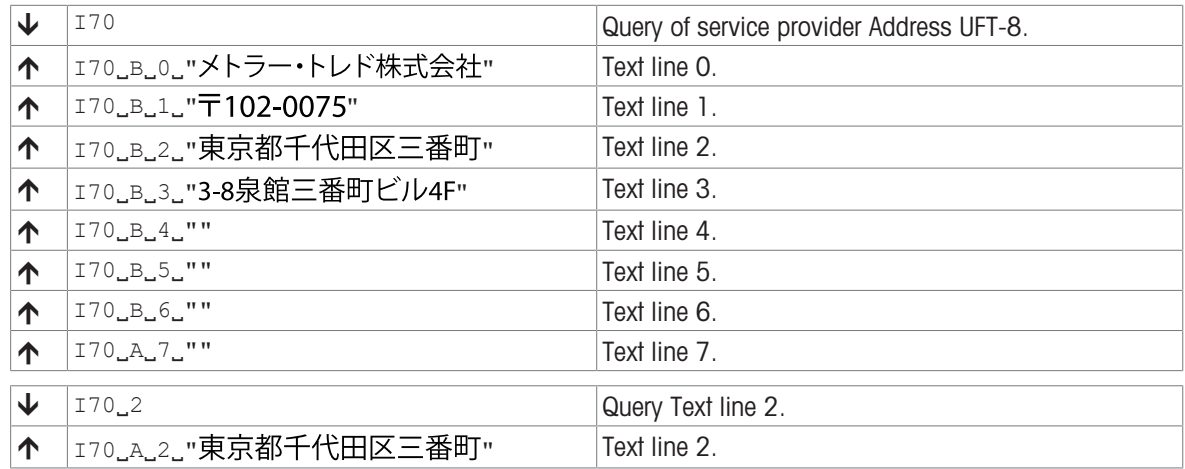

# I72 – Approval seal checksum

## **Description**

With this command the weighing device provides a mean to check if the approval integrity is ensured. To prove this integrity this command considers the following approval aspects:

- Detection of hardware changes
- Detection of type data changes

In previous solutions the terminal software checked the following information for changes:

- IDNet: Software Number (identification block P) and IdentCode (identification block I)
- MT-SICS: Serial Number (XP0304) and Approval Seal Break Counter (I33/XP0323)

With the approval seal checksum the terminal can directly determine the approval state without knowing what information the cell actually uses for calculating it. This is a further encapsulation compared to previous solutions.

To generate the checksum the cell uses an algorithm to read out relevant identification numbers. Meaningful identification numbers can e.g. be the serial numbers and the production dates of the load cell and the main electronics. Also, it can be senseful to take the approval seal break counter into account in the calculation of the checksum to detect changes of type data.

#### **Syntax**

#### Command

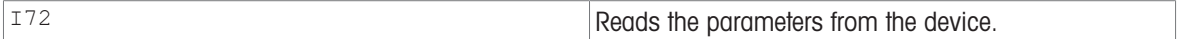

#### Response

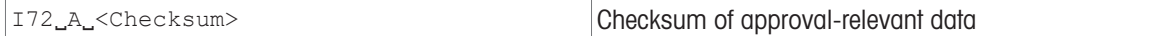

#### Parameter

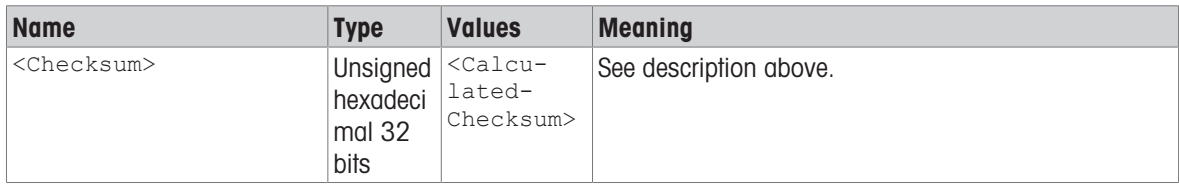

#### Examples

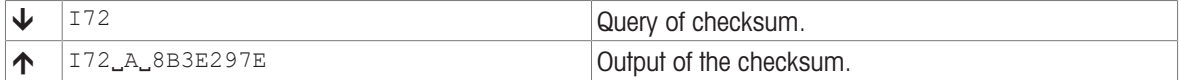

#### Comment

The approval seal checksum considers different changes that harm the approval of the weighing device. Below the relevant commands are listed for the corresponding changes for the Load Cell (LC) and the mainboard (MB) alternatively:

• Hardware changes:

XM1024 – PCBA Label, composite information

XM1025 – PCBA Label, tag-by-tag information

- XP0304 Serial number → compact device and weighing module
- XP0306 Production date → compact device and weighing module
- XP0361 Load cell identification

XP0362 – Production date → load cell

• Type data changes

I33 – approval seal break counter

XP0323 – approval seal break counter

With these commands parameters can be read out that can be used to calculate a checksum to ensure the approval integrity as mentioned above. It has to be guaranteed that a strong CRC-32 algorithm is used for the checksum generation instead of a simple XOR or similar. Future products can calculate the checksum based on other parameters.

#### Use case:

Configuration of a weighing device with a separate brought along service terminal. Serial number of the compensational module is reset to the same number as the serial number of the original module (XP0304). Reconnecting the weighing device to the original terminal should thus break the gauging. Since the approval seal break counter will not be the same as it was before this manipulation the approval seal checksum will differ and thus indicate the broken gauging.

# K – Keys control

## Description

With the K command, the behavior of the terminal keys may be configured: first, the K command controls whether a key invokes its corresponding function or not and second, it configures whether an indication of which key has been pressed or released is sent to the host interface or not.

Using this functionality, an application running on a connected system (e.g., a PC or PLC) may make use of the balance terminal to interact with the balance operator.

## **Syntax**

#### **Command**

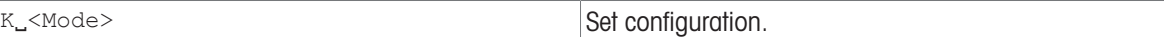

#### Responses

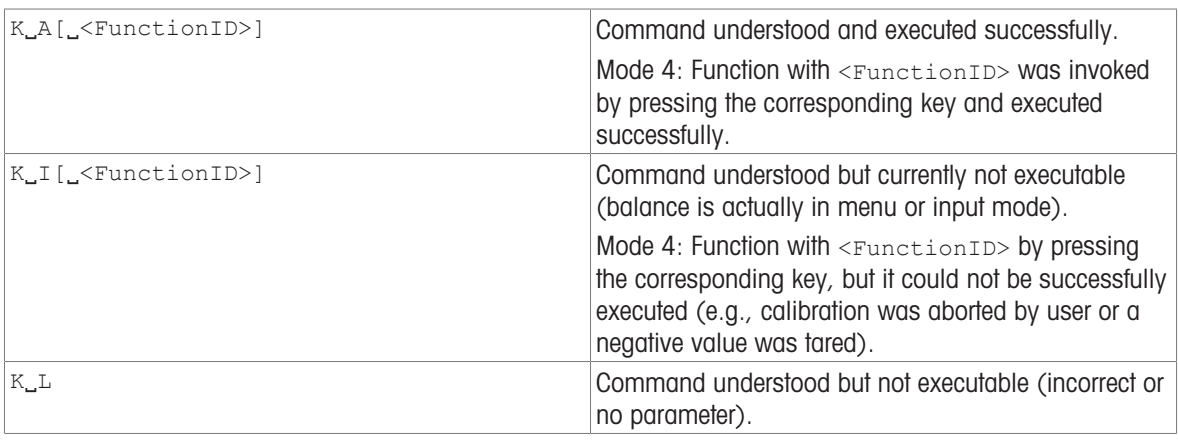

#### Additional Responses in Mode 3:

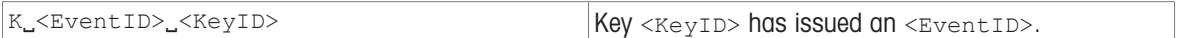

#### Additional Responses in Mode 4:

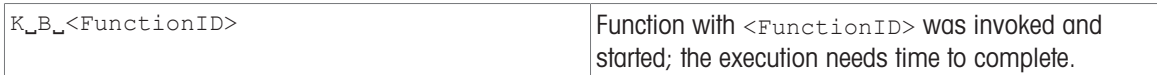

#### **Parameters**

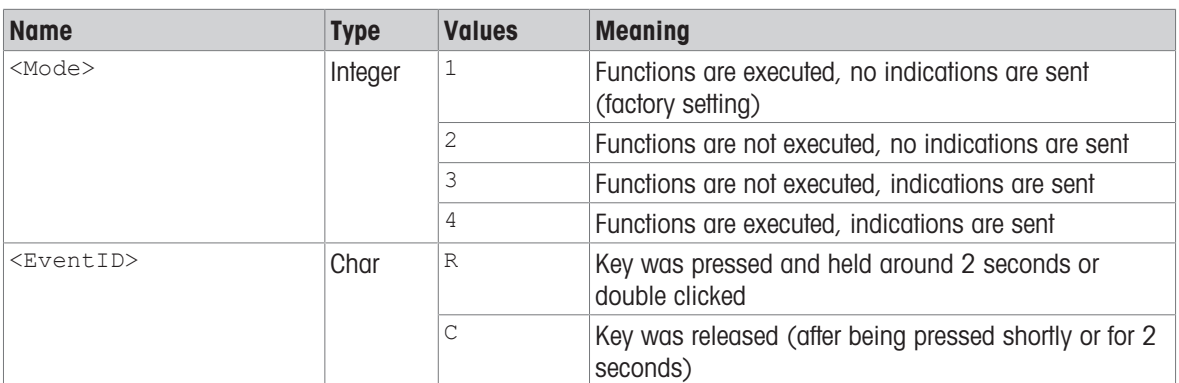

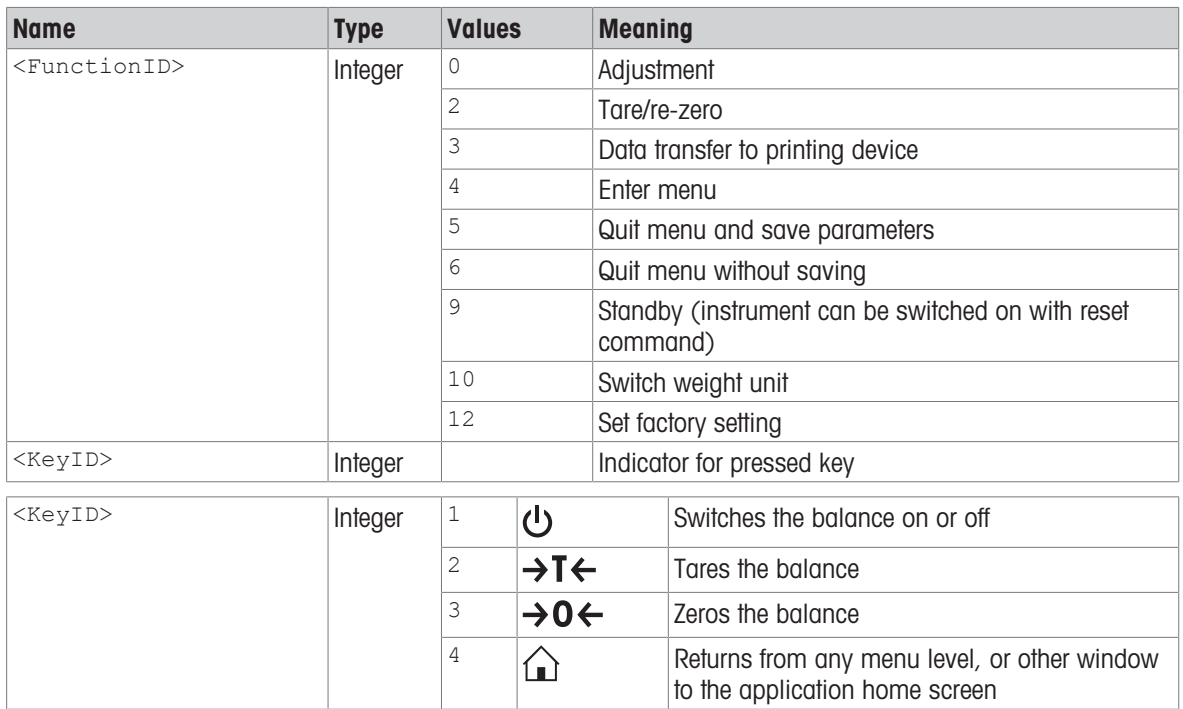

- $K_1$ 1 is the factory setting (default value).
- $K_11$  active after balance switched on and after the abort command  $[@$   $\blacktriangleright$  [Page 14\].](#page-15-0)
- $\bullet$  Only one  $\kappa$  mode is active at one time.
- The mapping of the key numbers on the terminal is displayed below:

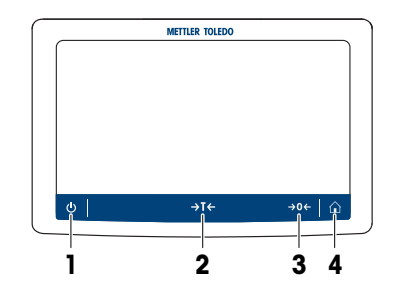

## Example

When a code with a press and hold is sent, new key commands will not be accepted.

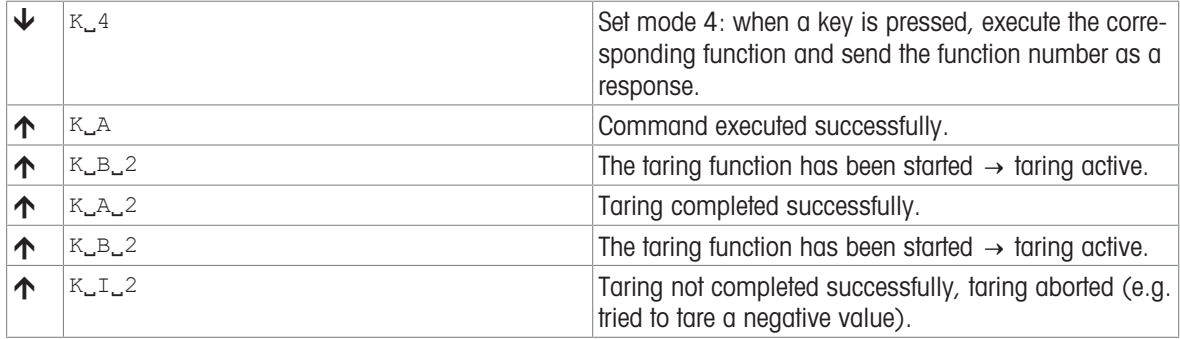

# M01 – Weighing mode

## Description

Use M01 to set the weighing mode or query the current setting.

#### **Syntax**

## **Commands**

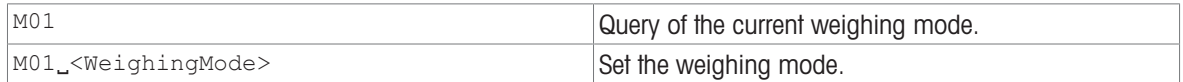

#### Responses

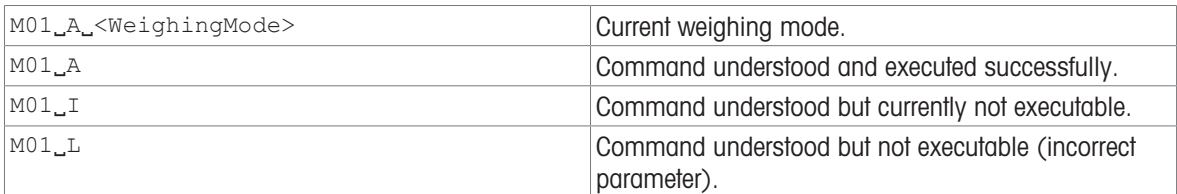

#### Parameter

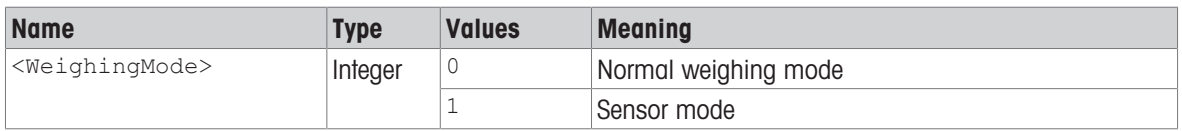

## Comment

Check possible settings with product-specific Reference Manual.

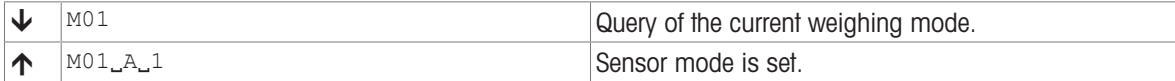

# M02 – Environment condition

## **Description**

Use M02 to adjust the balance so that it is optimized for the local ambient conditions, or to query the current value.

### **Syntax**

## **Commands**

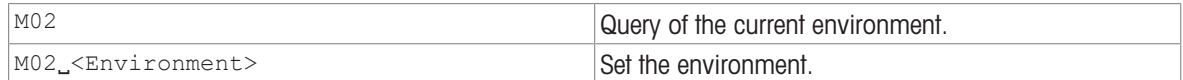

#### Responses

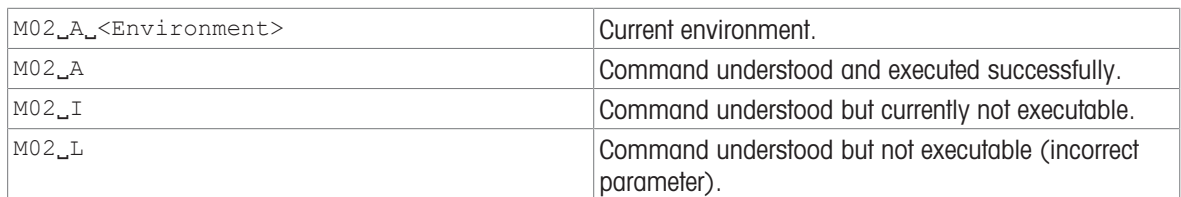

## **Parameters**

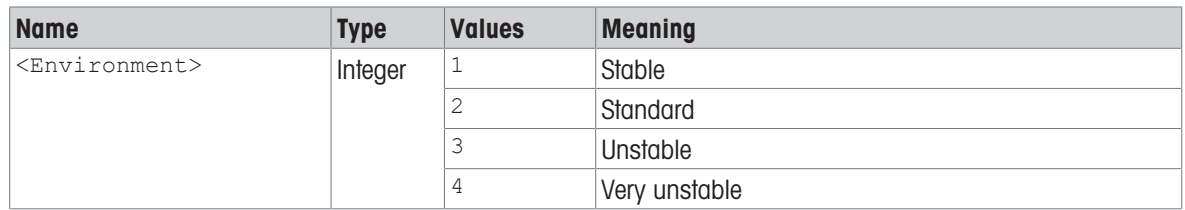

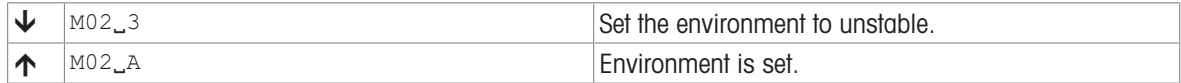

# M03 – Zero-tracking

## Description

Use M03 to switch the zero-tracking function on or off. M03 also serves to query the status of the zero-tracking function.

## **Syntax**

## **Commands**

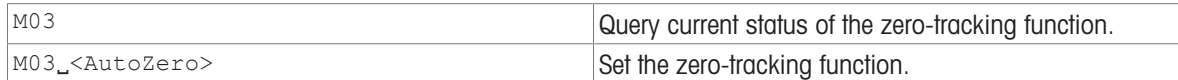

#### Responses

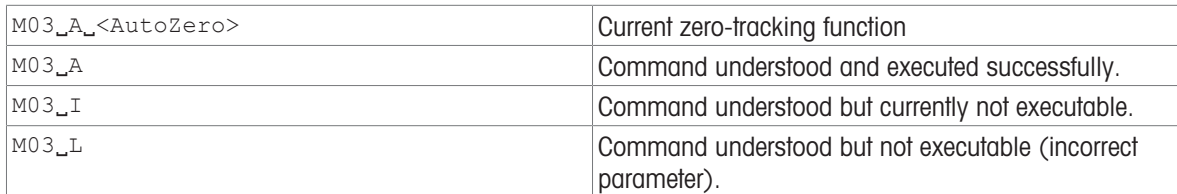

## Parameter

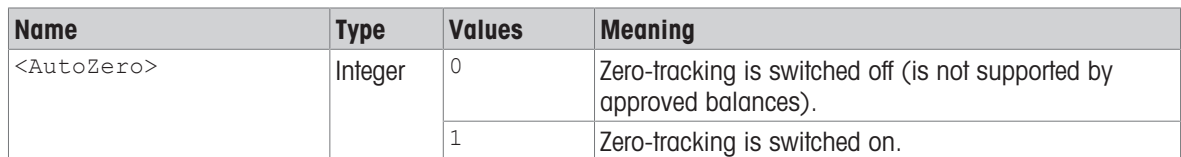

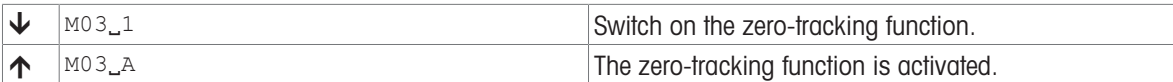

## M08 – Display brightness

## **Description**

You can use M08 to set the brightness of the terminal display or query the current setting.

#### **Syntax**

#### **Commands**

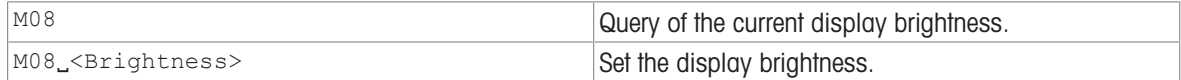

#### Responses

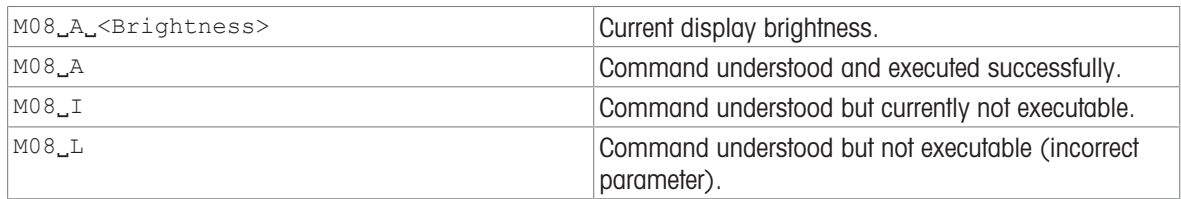

## **Comment**

The parameter setting will be saved and the only way to reset the default value will be via MT-SICS or by means of a balance user reset, see M38.

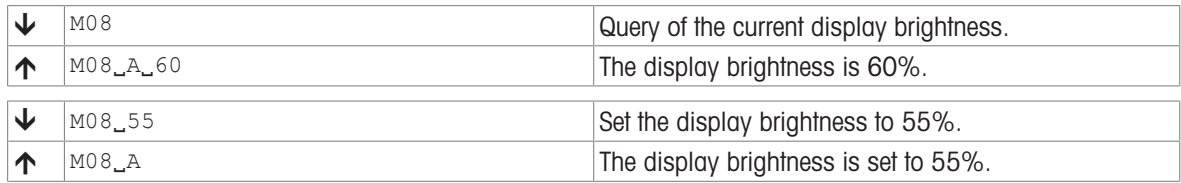
# <span id="page-72-0"></span>M11 – Key beeper volume

# Description

Use  $M11$  to set the volume of the key beeper or query the current setting.

# **Syntax**

## **Commands**

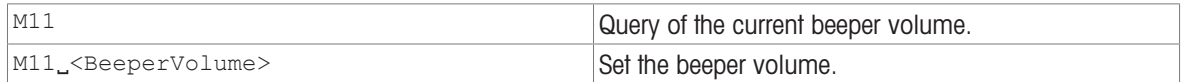

### Responses

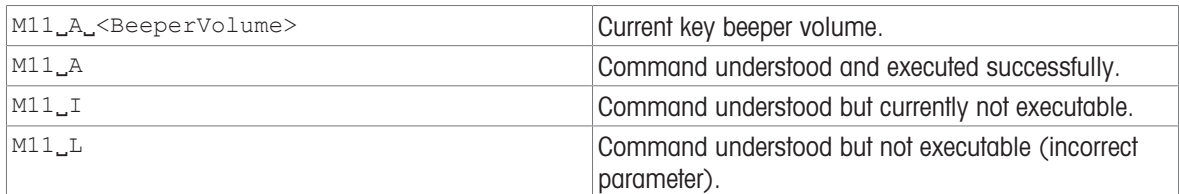

#### Parameter

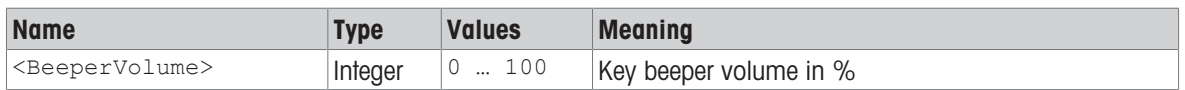

## Comment

• The parameter setting will be saved. The only way to reset the default value will be via MT-SICS or by means of a balance user reset.

# Examples

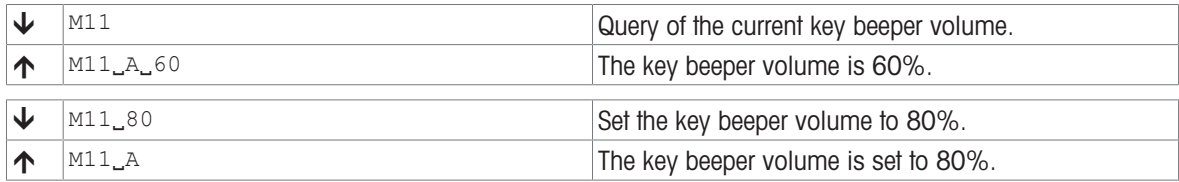

### See also

 $\mathcal{P}$  [M12 – Acoustic beep signal](#page-73-0)  $\triangleright$  [Page 72](#page-73-0)

# <span id="page-73-0"></span>M12 – Acoustic beep signal

# **Description**

This command triggers an acoustic beep signal.

# **Syntax**

# **Command**

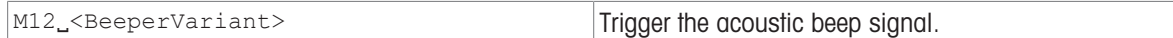

## Responses

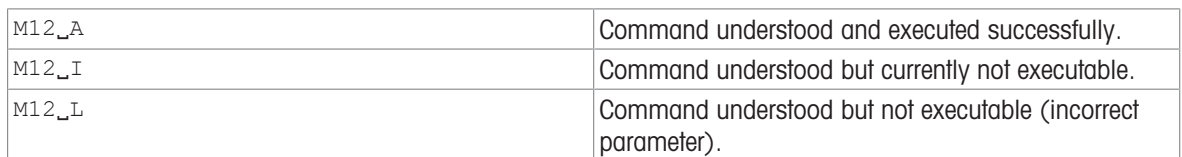

# **Parameters**

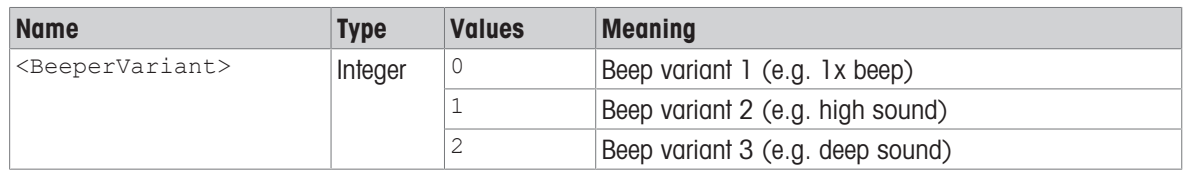

# Comment

• You can set the volume of the beeper using [\[M11](#page-72-0)  $\blacktriangleright$  [Page 71\].](#page-72-0) However, this setting will not necessarily work on all balances.

# Example

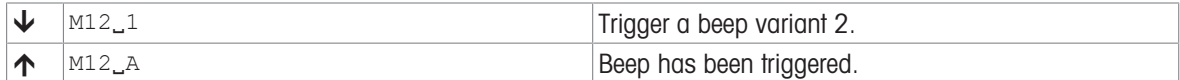

## See also

 $\mathcal{P}$  [M11 – Key beeper volume](#page-72-0)  $\blacktriangleright$  [Page 71](#page-72-0)

# M19 – Adjustment weight

# Description

Use M19 to set your external adjustment weight, or to query the current weight value and unit.

## **Syntax**

# **Commands**

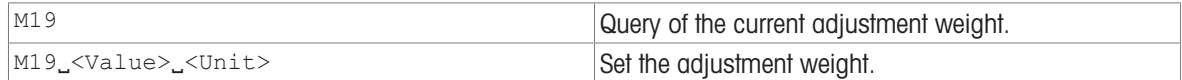

### Responses

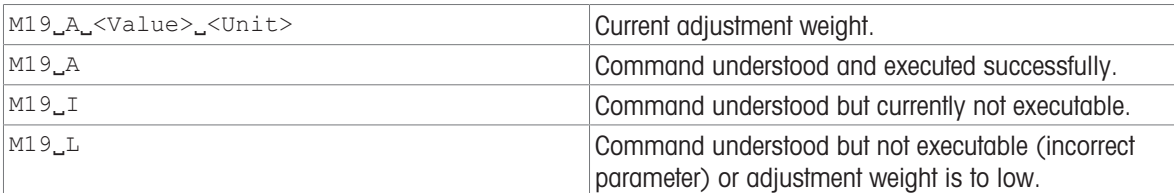

# **Parameters**

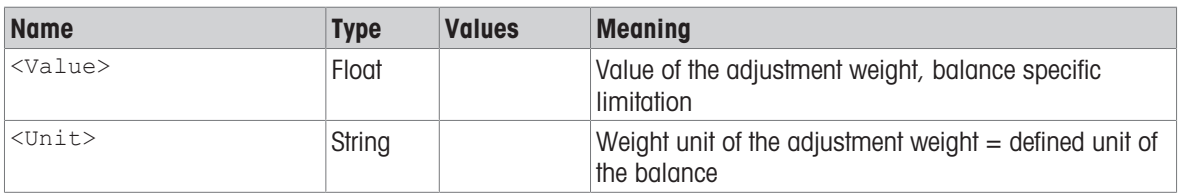

# **Comments**

- The adjustment weight must be entered in the defined unit of the balance. This unit can be found by entering a query command M19 without arguments.
- The taring range is specified to the balance type.
- The lower limit of the adjustment weight set with  $M19$  is the lowest possible adjustment weight ( $I54_Min$ ).
- Use C2 to begin the adjustment procedure with the set weight.
- Before a custom unit can be selected with  $M21$ , it must be set with  $M22$ .

# Examples

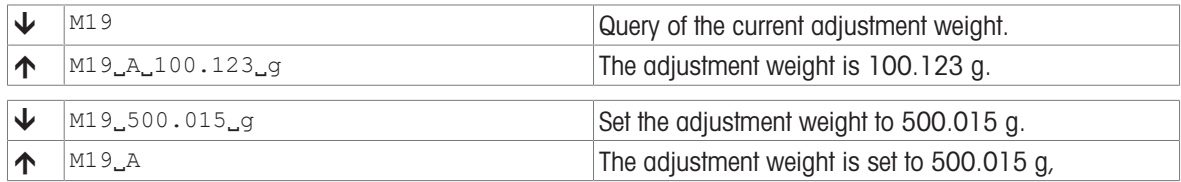

# See also

 $\mathcal{O}$  CO – Adjustment setting  $\blacktriangleright$  [Page 24](#page-25-0)

 $\mathcal{O}$  [C1 – Start adjustment according to current settings](#page-27-0)  $\triangleright$  [Page 26](#page-27-0)

# M20 – Test weight

# **Description**

You can use M20 to define your external test weight or query the currently weight setting.

## **Syntax**

# **Commands**

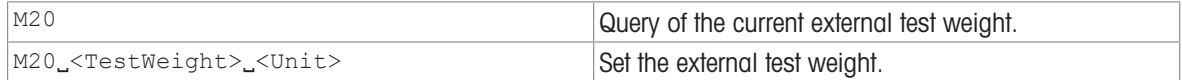

### Responses

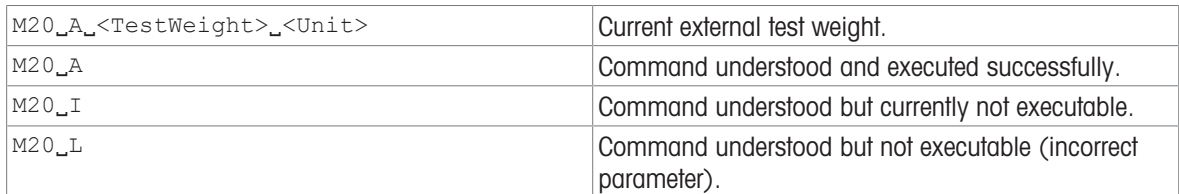

# **Parameters**

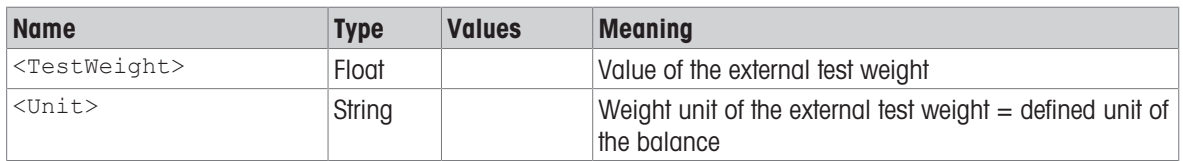

# **Comments**

- The test weight must be entered in the defined unit of the balance. This unit can be found by entering a query command M20 without arguments.
- Use [\[TST2](#page-131-0)  $\blacktriangleright$  [Page 130\]](#page-131-0) to begin the test procedure with the set weight.

# Examples

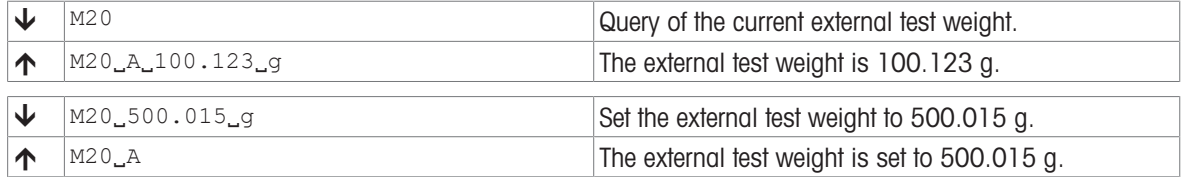

# See also

 $\mathcal{O}$  [TST2 – Test with external weight](#page-131-0)  $\blacktriangleright$  [Page 130](#page-131-0)

# <span id="page-76-0"></span>M21 – Unit

# Description

Use M21 to set the required weighing unit for the output channels of the weight or request current setting.

## **Syntax**

## **Commands**

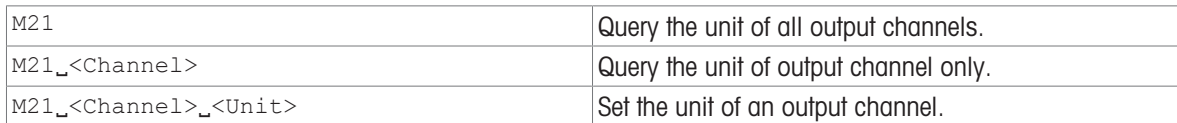

### Responses

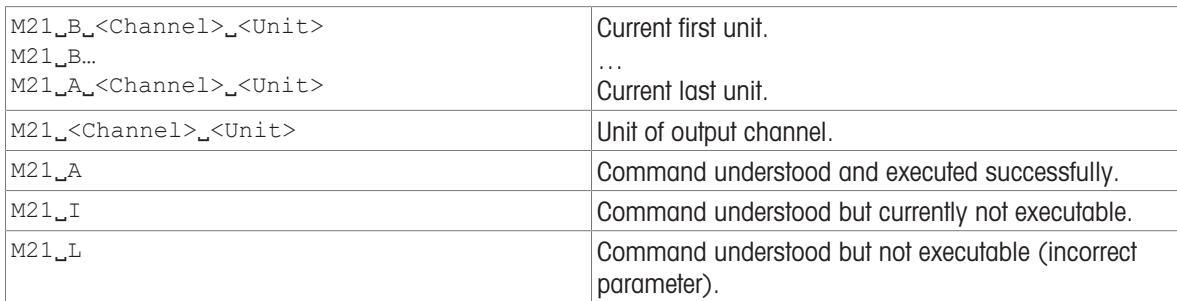

# **Comments**

- All s commands (except su) are given in Host unit according to the definition of the MT-SICS. Only weight units are accepted as host unit, see table above, in column applicable for definition unit marked with 'yes'.
- In the event of a power failure or restart, the display unit and info unit settings are reconfigured according to the menu settings.
- At startup the MT-SICS unit and the display unit are set according to the display unit menu setting.
- It is not possible to use "no unit" for the displayed unit.

# Examples

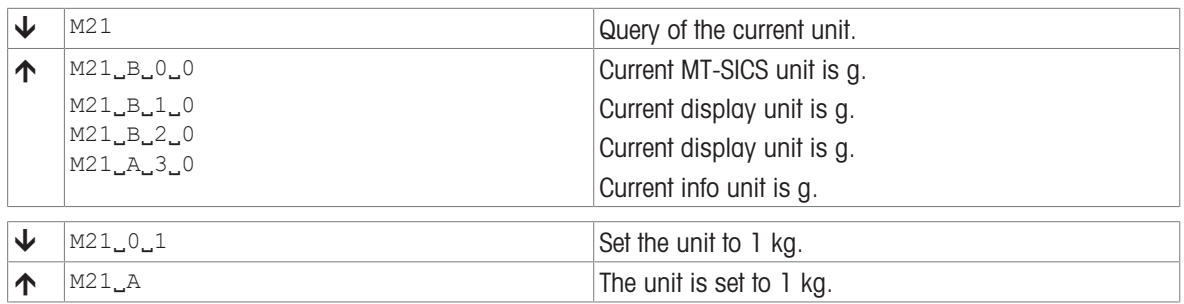

# See also

 $\mathcal{O}$  [SU – Stable weight value in display unit](#page-123-0)  $\blacktriangleright$  [Page 122](#page-123-0)

# <span id="page-78-0"></span>M22 – Custom unit definitions

# **Description**

You can use M22 to set your own custom unit or query the currently defined custom unit.

# **Syntax**

# **Commands**

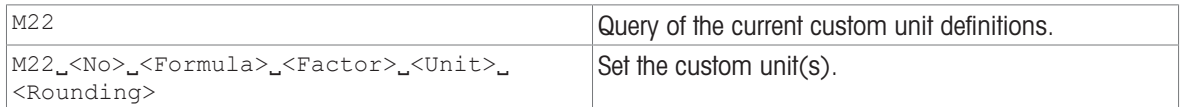

## Responses

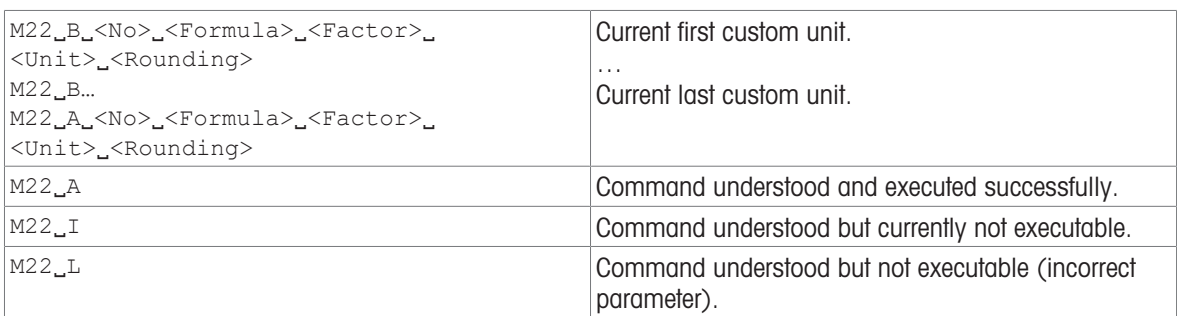

## **Parameters**

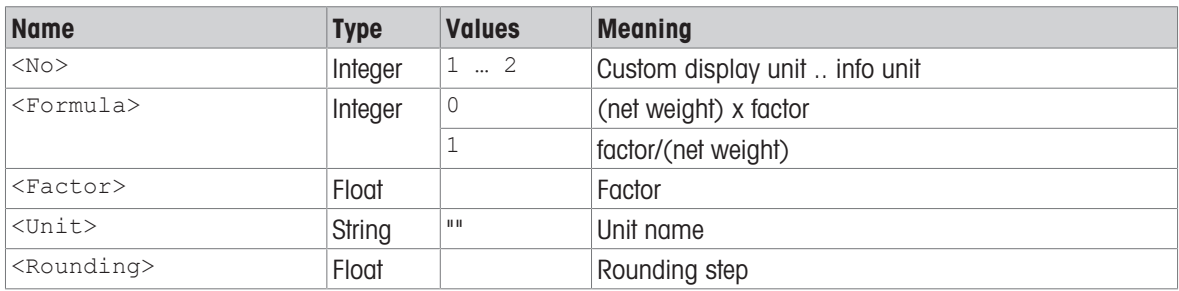

# **Comments**

- The lower limit of the adjustment weight set with  $M19$  is the lowest possible adjustment weight ( $I54$ \_Min).
- Use C2 to begin the adjustment procedure with the set weight.
- Before a custom unit can be selected with  $M21$ , it must be set with  $M22$ .

# Example

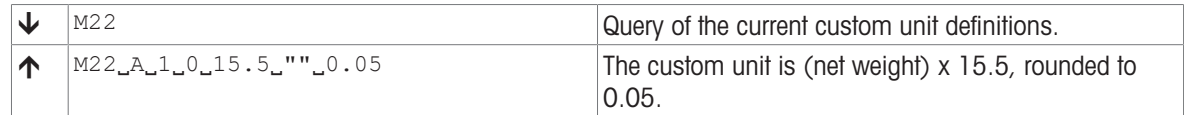

### See also

 $\mathcal{O}$  [M21 – Unit](#page-76-0)  $\blacktriangleright$  [Page 75](#page-76-0)

# M23 – Readability, 1d/xd

# **Description**

Use M23 to set how many digits of the weighing result should be displayed or output and whether the value should be rounded, or to query the current value setting.

## **Syntax**

# **Commands**

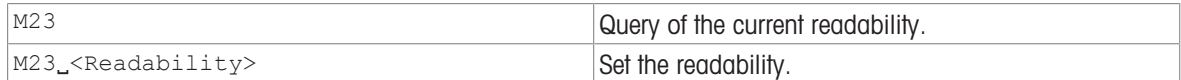

### Responses

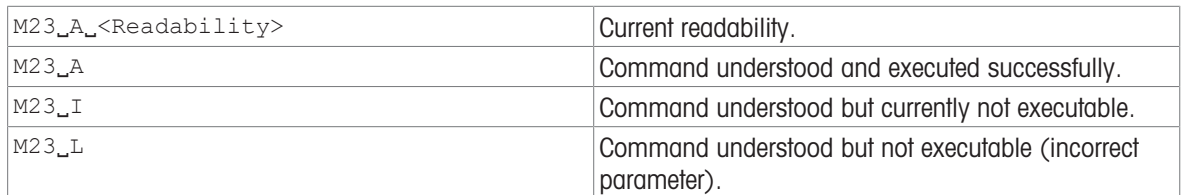

## **Parameters**

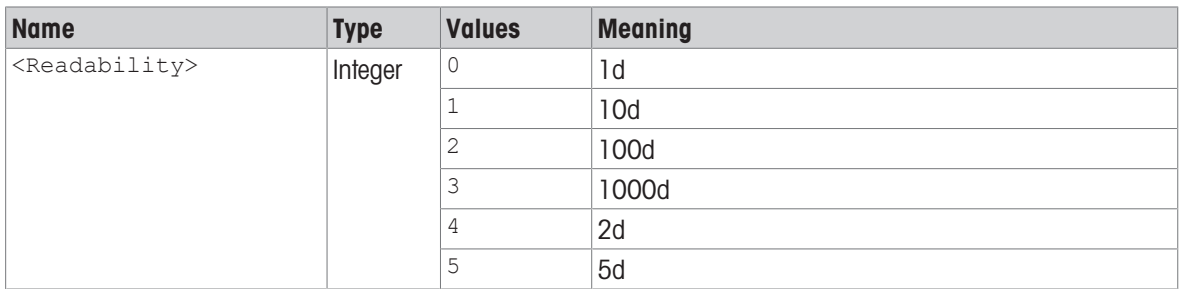

## **Comments**

- It is the balance model that determines which parameters can be changed.
- The custom unit  $[M22 \triangleright Paq$  $[M22 \triangleright Paq$ e 77] will not be changed with the M23 command.
- M23 has no influence of the stability criteria for the [\[taring](#page-126-0) ▶ [Page 125\]](#page-126-0) and [\[zeroing](#page-136-0) ▶ [Page 135\]](#page-136-0) commands.
- $\bullet$  The readability is specified in digits  $[d]$  this is the smallest increment a balance may display.
- The parameter setting will be saved and the only way to set the default behavior is sent MT-SICS command M23\_0 not [\[@](#page-15-0) ▶ [Page 14\]](#page-15-0).
- If the resulting display step has an unusual value it is changed to the nearest normal display step  $(1, 2, 5)$ etc.).

Example:  $d = 0.02$  g, readability = 2d, the resulting display step would be 0.04 g which is changed to 0.05 g.

The readability reduction is applied to the display step of the finest range. The steps of the coarser ranges are only adapted if they would be smaller than the step of the finest range. Example:

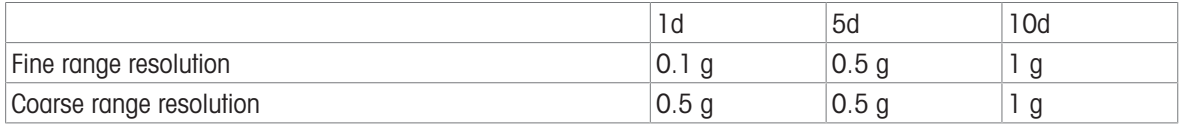

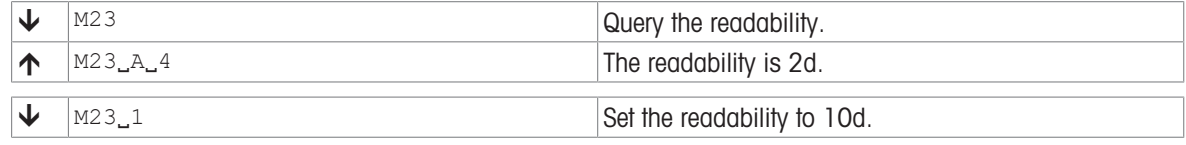

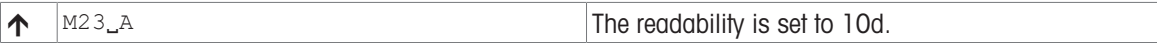

# <span id="page-81-0"></span>M26 – Current application

# Description

Use M26 to select the required application or query the current selection.

# **Syntax**

# **Commands**

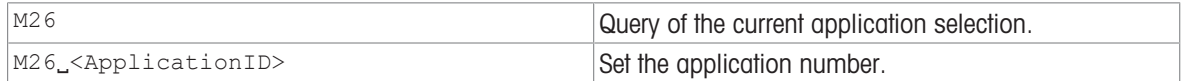

## Responses

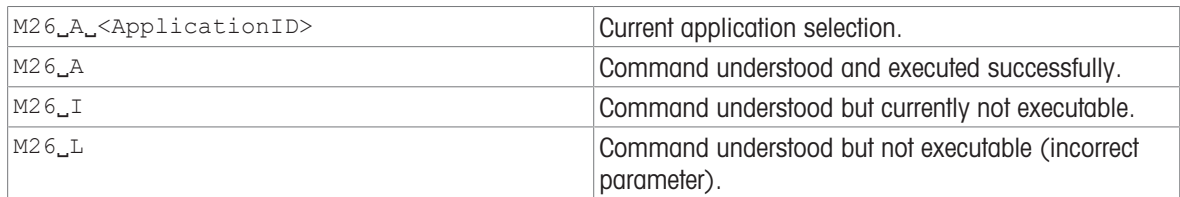

# Parameter

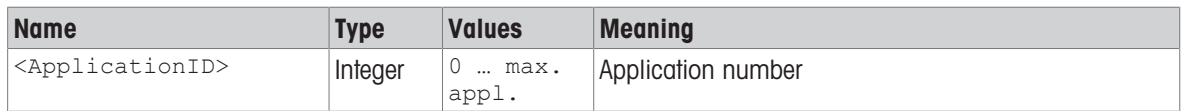

# Comment

Application number: Number of the application according to the application list.

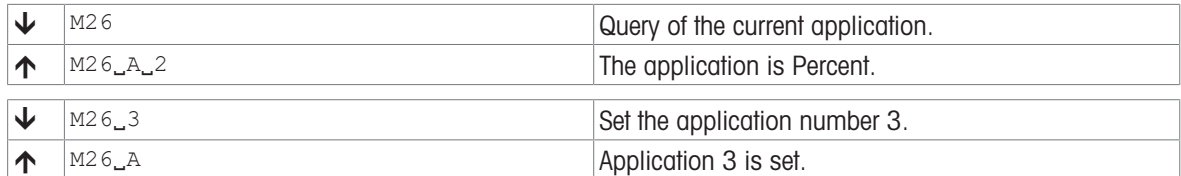

# M27 – Adjustment history

# Description

Use  $M27$  to call up the adjustment history.

# Syntax

# **Command**

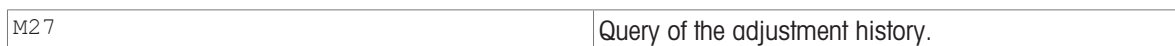

# Responses

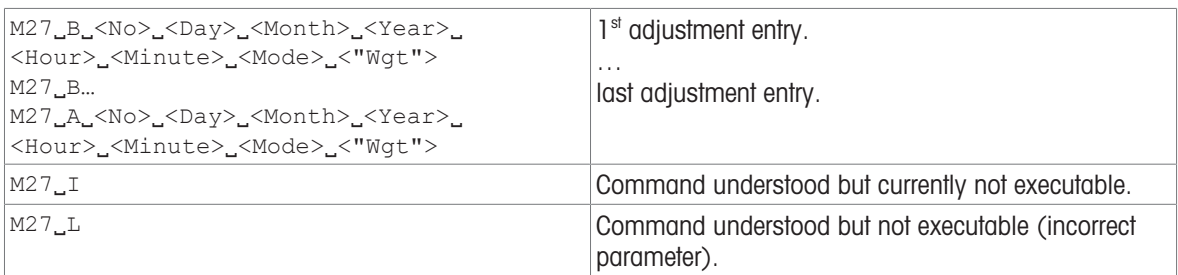

# **Parameters**

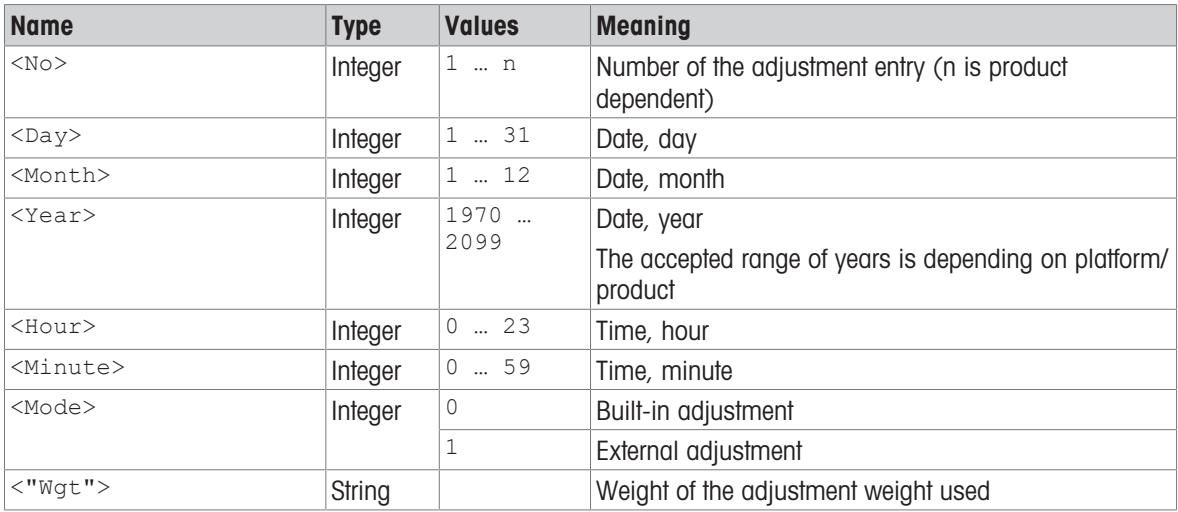

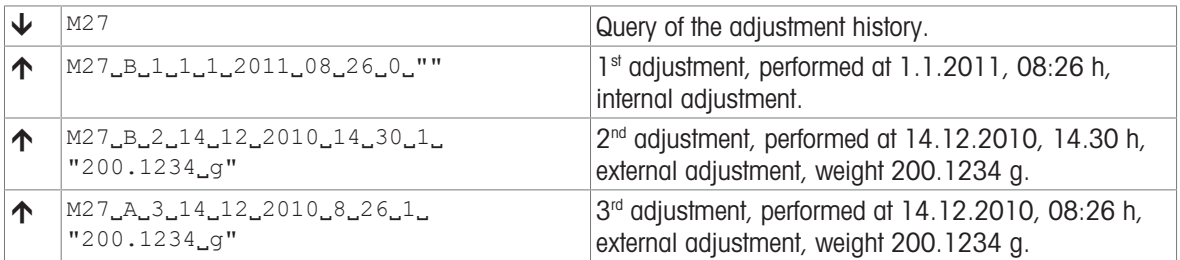

# M29 – Weighing value release

# **Description**

Use M29 to define the weight value release or query the current setting.

# **Syntax**

## **Commands**

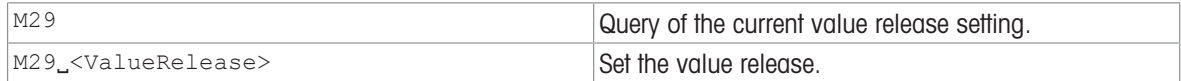

#### Responses

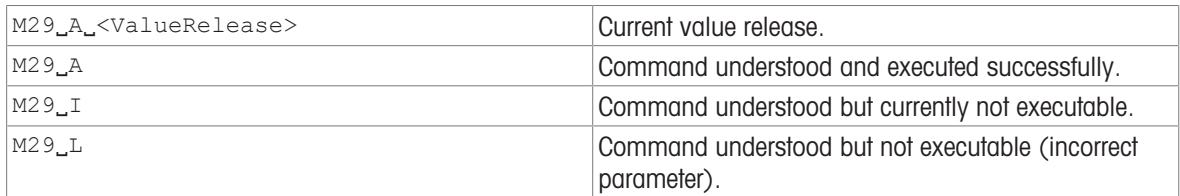

# **Parameters**

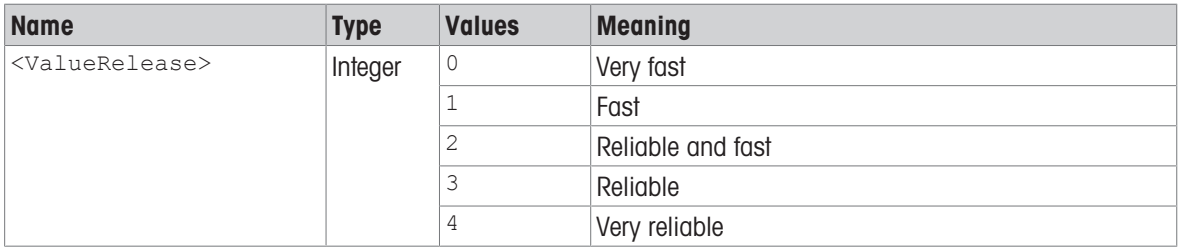

### Comment

Not all balances offer the complete range of settings. If a setting is made that is not supported by the balance, an error massage is issued  $(M29LL)$ .

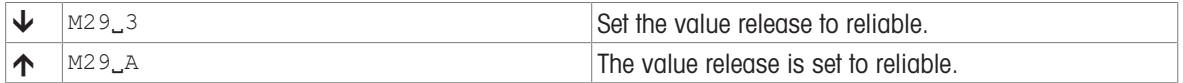

# M30 – Check weighing definition

# Description

Use M30 to set the check weighing definition with nominal and tolerance.

# **Syntax**

# **Commands**

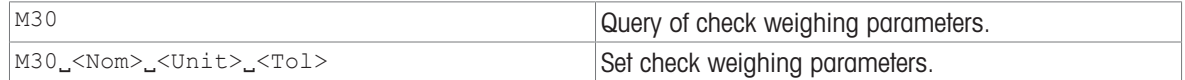

### Responses

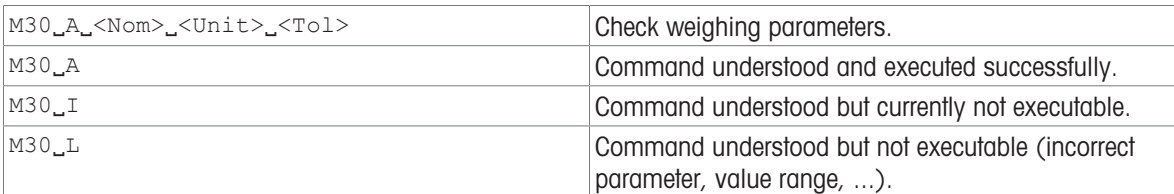

# **Parameters**

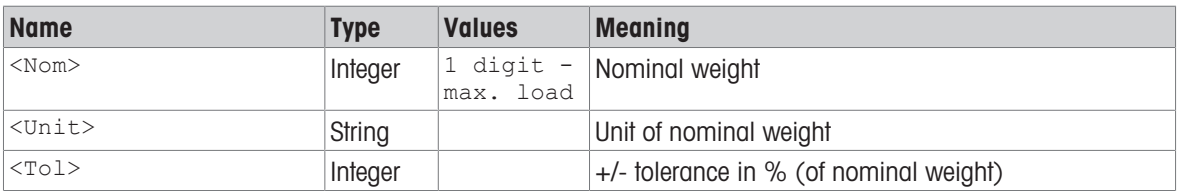

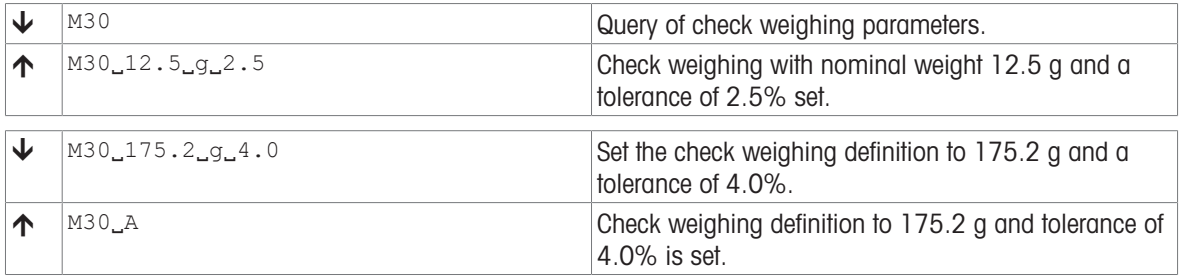

# <span id="page-85-0"></span>M69 – Ipv4 network configuration mode

# **Description**

General introduction: see [\[I53 – Ipv4 runtime network configuration information](#page-54-0)   [Page 53\].](#page-54-0) This specific command will set the mode of how the device will obtain an IP configuration. In case of the mode "Use DHCP, set fallback IP configuration manually", the IP settings made via the M70 command will be used in case of problems with the DHCP server.

Use M69 to set or query the configuration but does not apply the setting immediately and does not check whether the network stack can support the selected setting. The behavior if the supplied configuration cannot be supported by the network stack is product specific. Example: If DHCP is activated by M69 although DHCP is not supported by the network stack: use a well-known hard-coded IP address.

# **Syntax**

### **Commands**

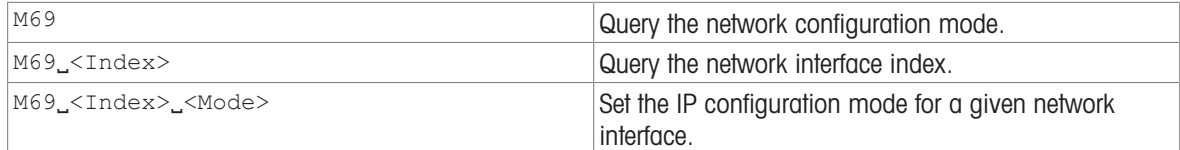

### Responses

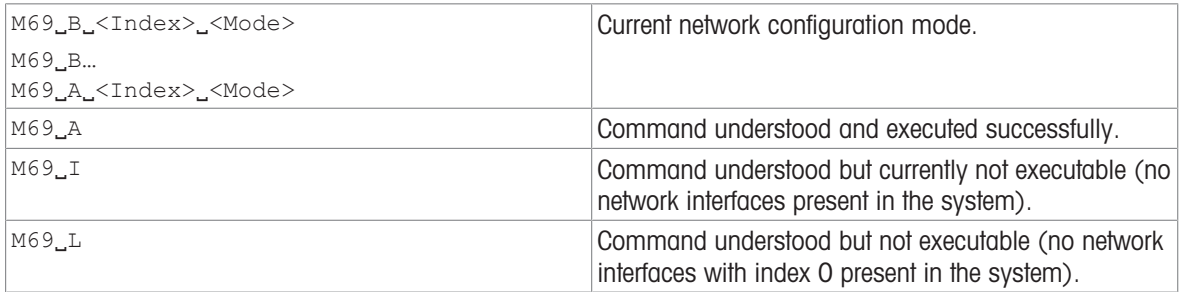

## **Parameters**

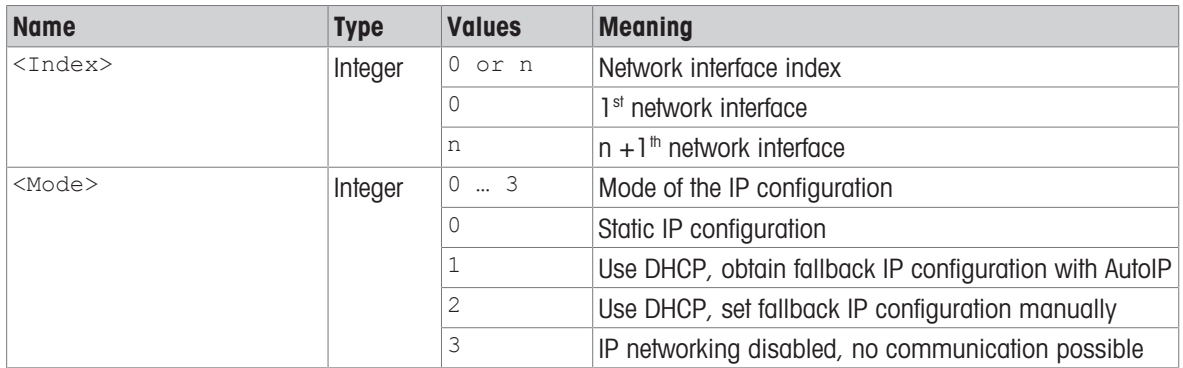

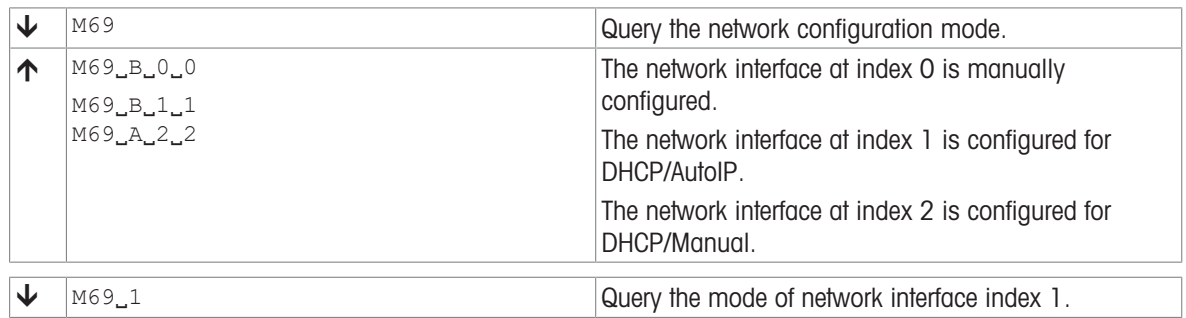

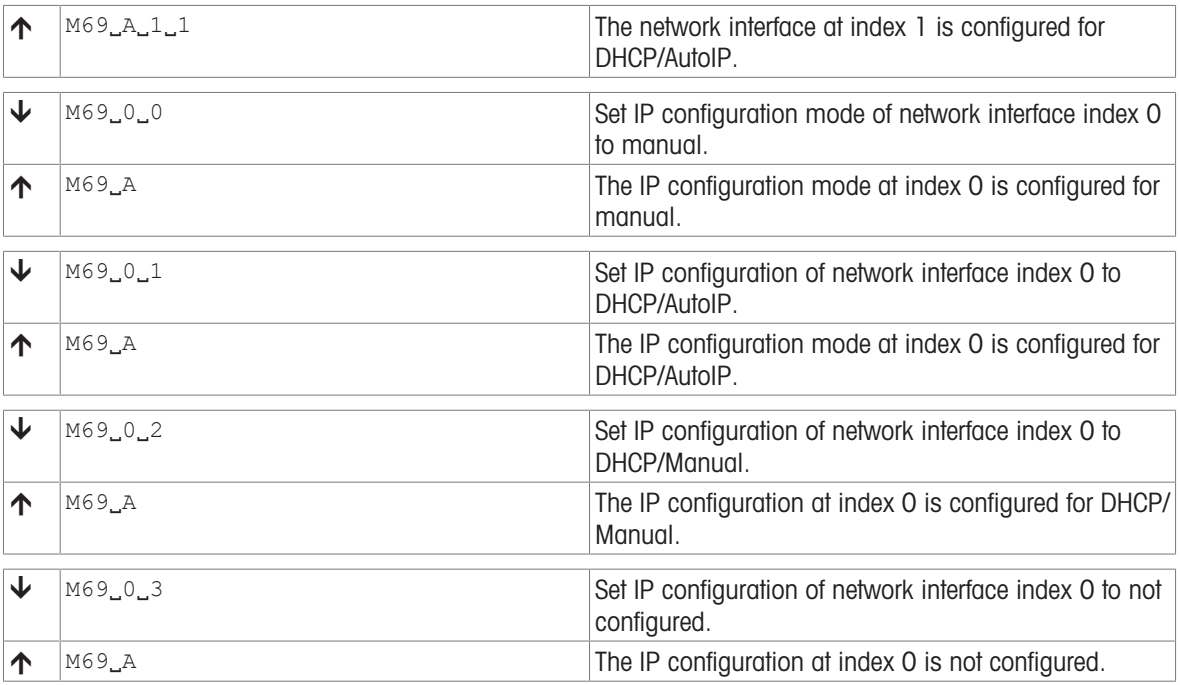

# See also

 $\mathcal{P}$  [M70 – Ipv4 host address and netmask for static configuration](#page-87-0)  $\blacktriangleright$  [Page 86](#page-87-0)

# <span id="page-87-0"></span>M70 – Ipv4 host address and netmask for static configuration

# **Description**

General Introduction: see [\[I53 – Ipv4 runtime network configuration information](#page-54-0)   [Page 53\].](#page-54-0) This specific command will set a basic IP configuration composed of IPv4 host address and IPv4 netmask address. This configuration will be used by a network device if either the configuration mode M69 is set to manual or the configuration mode is set to DHCP with manual fallback IP configuration.

# **Syntax**

# **Commands**

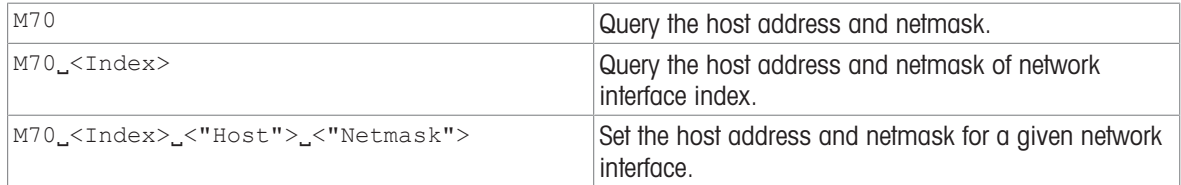

### Responses

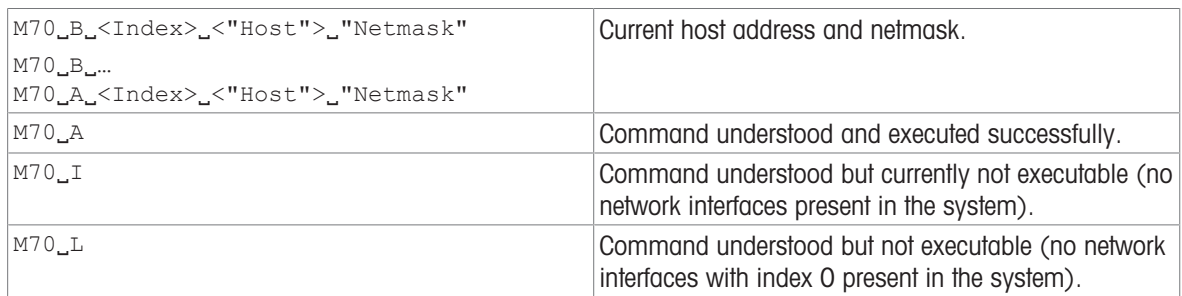

#### **Parameters**

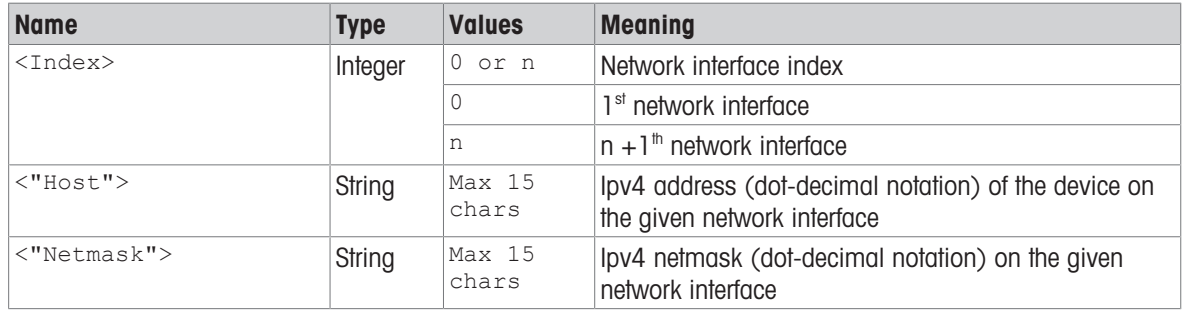

# **Comments**

- If the mode of the IP configuration is set to "DHCP/Manual" M69, the setting of this command only takes effect in the network stack if DHCP fails.
- If the mode of the IP configuration is set to "DHCP/AutoIP" or "not configured"  $MS9$ , this setting does not take effect in the network stack.
- $\bullet$  Use [153  $\triangleright$  [Page 53\]](#page-54-0) to read the settings that are effectively operational in the network stack.  $153$  will either return the configured static settings or the dynamic settings given by DHCP.

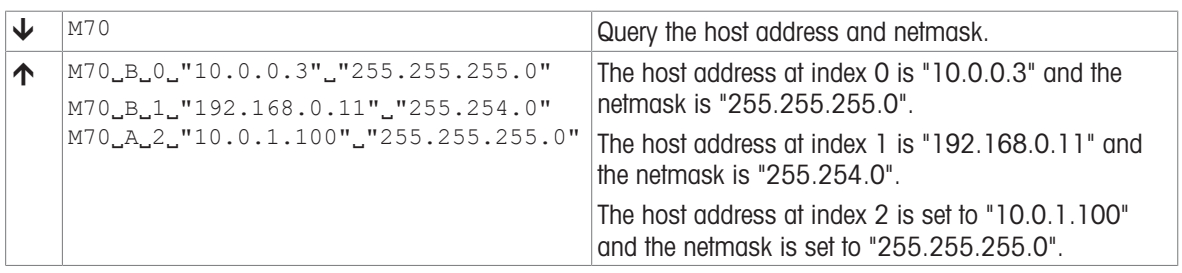

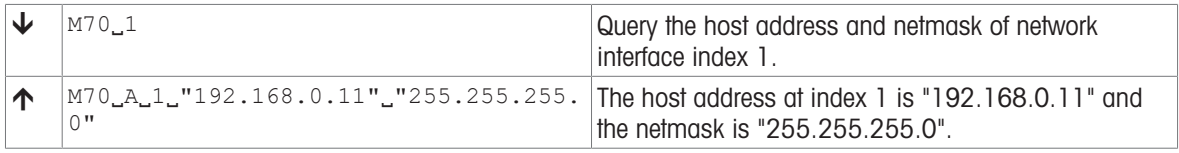

# See also

 $\mathcal{O}$  153 – Ipv4 runtime network configuration information  $\blacktriangleright$  [Page 53](#page-54-0)

 $\mathcal{O}$  [M69 – Ipv4 network configuration mode](#page-85-0)  $\blacktriangleright$  [Page 84](#page-85-0)

# M121 – Weighing chamber light brightness

# **Description**

Queries or sets the current weighing chamber light brightness.

# **Syntax**

# **Commands**

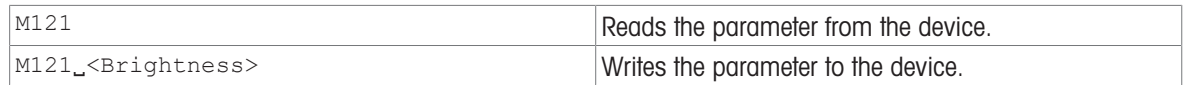

## Responses

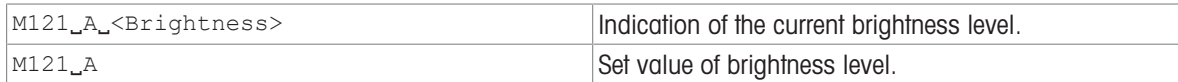

#### Parameter

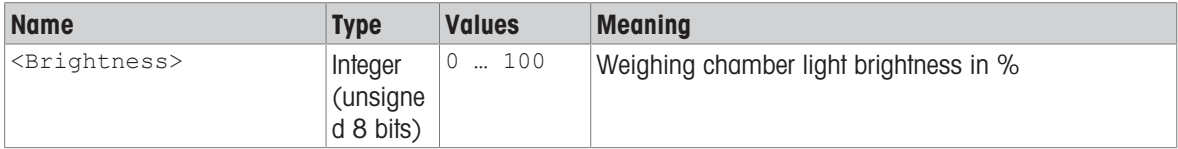

# Comment

XU0020 is used to test the weighing chamber light, but XU0020 does not determine an initial value.

# Initial values

The initial values are hard-coded and product specific. In the example below the product uses 80 %.

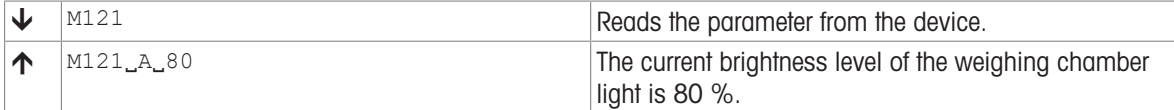

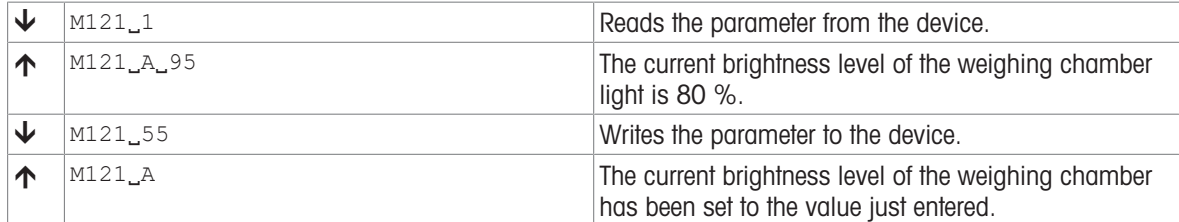

# P121 – DeltaTrac: Set plus/minus indicator

# Description

Use P121 to set the DeltaTrac plus/minus indicator.

# **Syntax**

# **Commands**

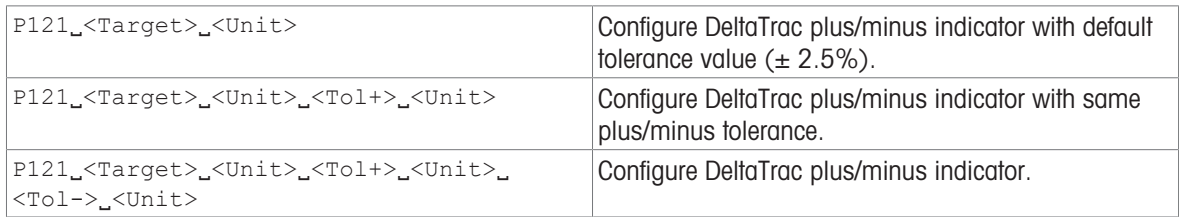

#### Responses

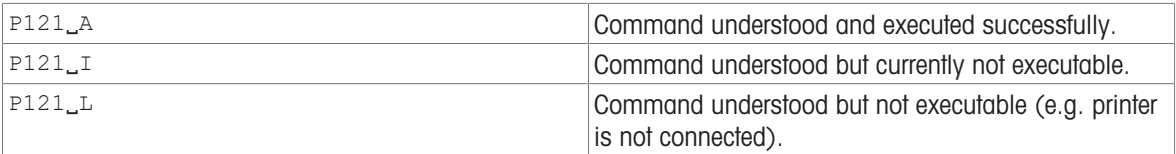

# **Parameters**

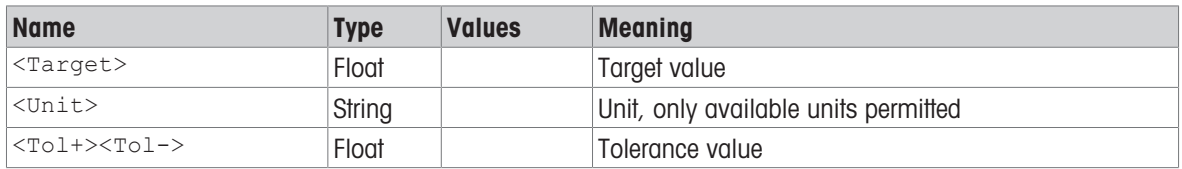

## **Comments**

- Default value is  $\pm 2.5\%$ .
- Only allowed units are permitted, see  $[M21]$  [Page 75\]](#page-76-0).

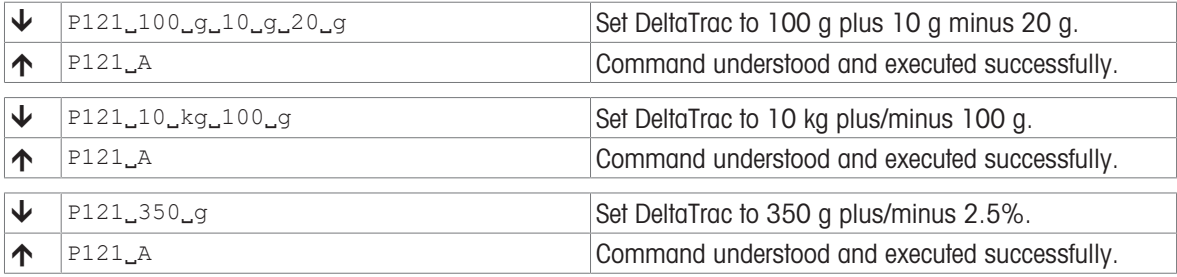

# PW – Piece counting: Piece weight

# **Description**

Use PW to set the reference weight of 1 piece, which you can then use for the piece counting application.

# **Syntax**

# **Commands**

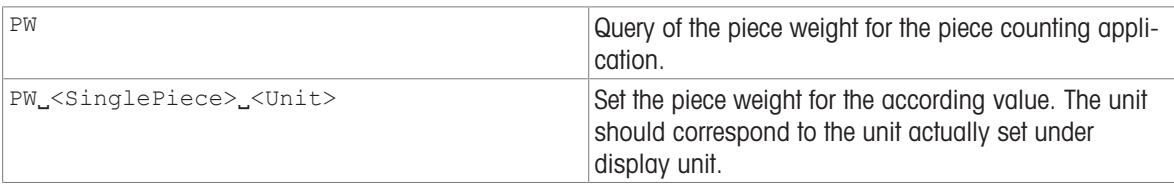

# Responses

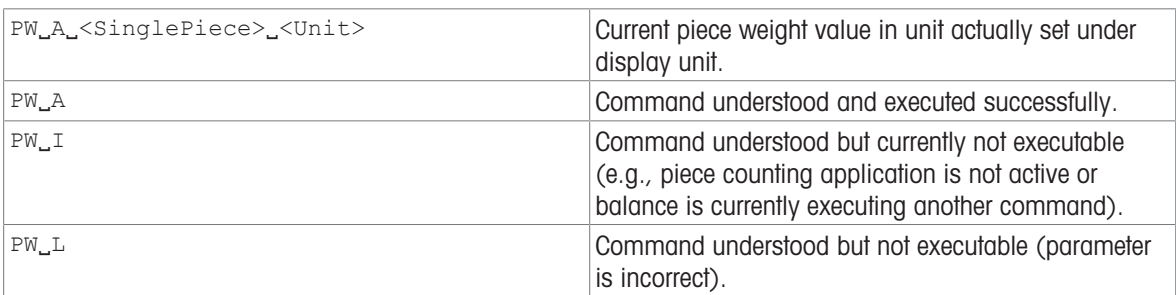

# **Comments**

- By setting a reference weight, the display unit is automatically switched to unit "PCS".
- On the interface the unit is not changed. However, the piece counting value can be requested by using the [\[S](#page-94-0)   [Page 93\]](#page-94-0) commands in display unit such as [\[SU](#page-123-0)   [Page 122\],](#page-123-0) [\[SIU](#page-98-0)   [Page 97\]](#page-98-0), after the piece weight reference has been set by PW.
- To change the unit of the interface to pieces, use the command [\[M21](#page-76-0)  $\blacktriangleright$  [Page 75\].](#page-76-0)

# Example

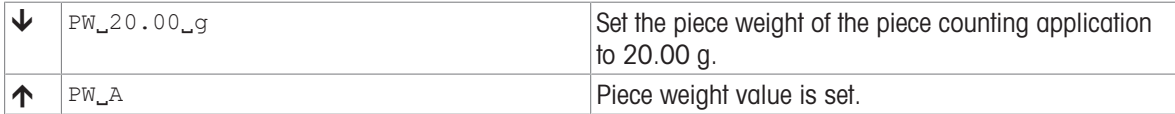

# See also

- $\mathcal{O}$  [M21 Unit](#page-76-0)  $\triangleright$  [Page 75](#page-76-0)
- $\mathcal{S}$  [SU Stable weight value in display unit](#page-123-0)  $\blacktriangleright$  [Page 122](#page-123-0)
- $\mathscr{P}$  [SIU Weight value in display unit immediately](#page-98-0)  $\triangleright$  [Page 97](#page-98-0)

# PWR – Switch on / Switch off

## Description

Use PWR to switch the balance on or off. When it is switched off, standby mode is activated.

### **Syntax**

## **Command**

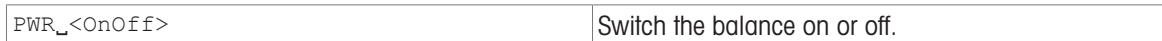

#### Responses

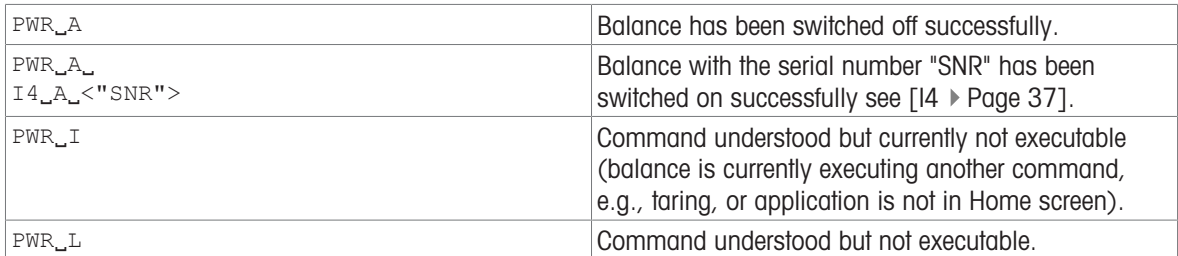

#### Parameter

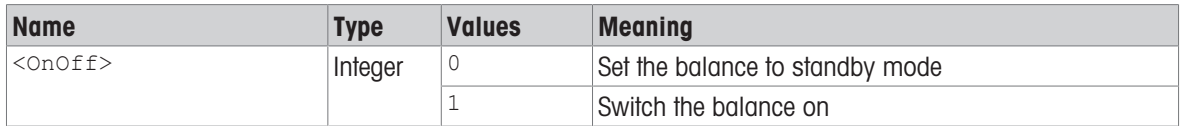

#### **Comments**

- The balance response to  $[14 \rvert 2]$  [Page 37\]](#page-38-0) appears unsolicited after switching the balance on.
- In case of cable power driven devices, the switch off command set the device in the standby state.
- In case of cable power and battery driven devices:
	- $-$  If the device is cable powered, the switch off command  $PWR_0$  set the device in the standby state.
	- $-$  If the device is battery powered, the switch off command  $PWR_0$  set the device in the off state.

## Example

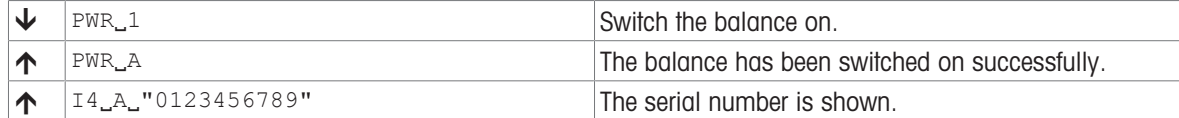

### See also

 $\mathcal{O}$  [I4 – Serial number](#page-38-0)  $\triangleright$  [Page 37](#page-38-0)

# R01 – Restart device

# **Description**

Restarts the device. This is a warm start.

# **Syntax**

# **Command**

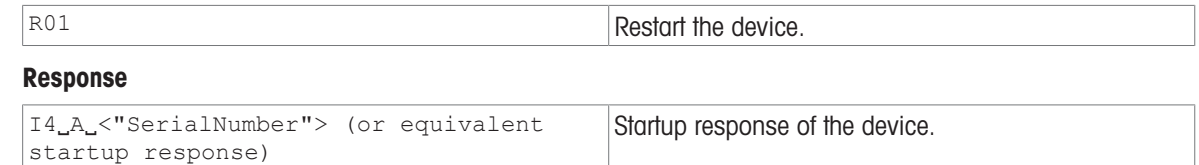

### **Parameter**

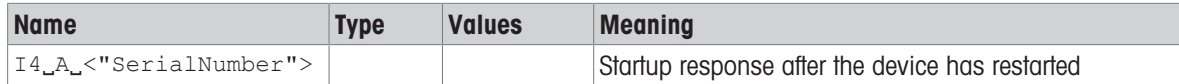

# **Comments**

- If the mapping of the serial interface is 'MT-SICS Printer 24': Command R01 response ---- METTLER TOLEDO ---- the software has been restarted.
- This command must not be confused with M38. M38 modifies parameters whereas R01 does not.

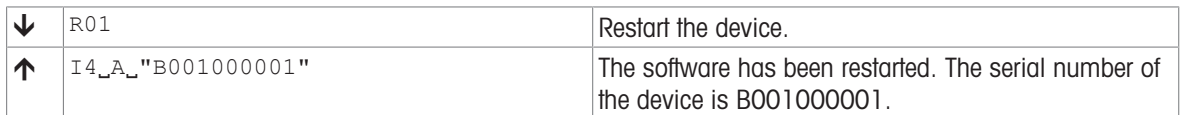

# <span id="page-94-0"></span>S – Stable weight value

# Description

Use s to send a stable weight value, along with the display unit, from the balance to the connected communication partner via the interface.

## **Syntax**

## **Command**

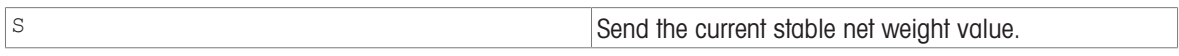

### Responses

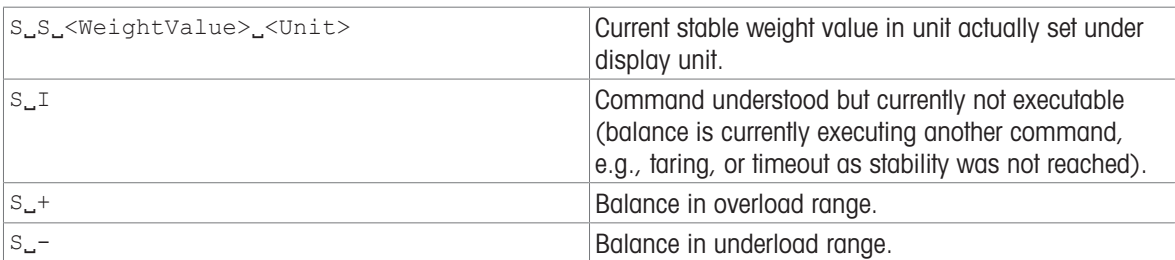

#### **Parameters**

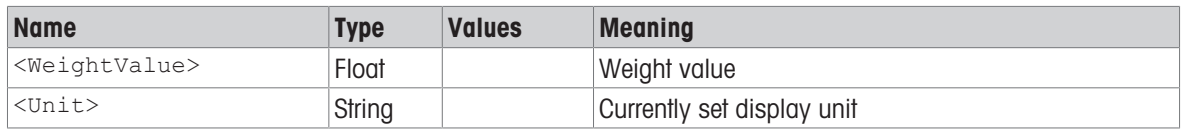

### **Comments**

- The duration of the timeout depends on the balance type.
- The weight value is formatted as a right aligned string with 10 characters including the decimal point. For details, please refer to Format of responses with weight value.
- To send the stable weight value in actually displayed unit, see [\[SU](#page-123-0) ▶ [Page 122\]](#page-123-0).

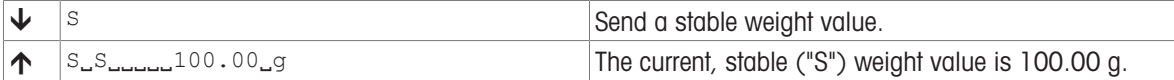

# <span id="page-95-0"></span>SI – Weight value immediately

# **Description**

Use  $sI$  to immediately send the current weight value, along with the display unit, from the balance to the connected communication partner via the interface.

### **Syntax**

## **Command**

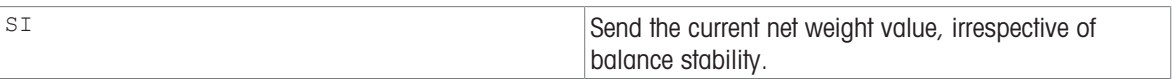

#### Responses

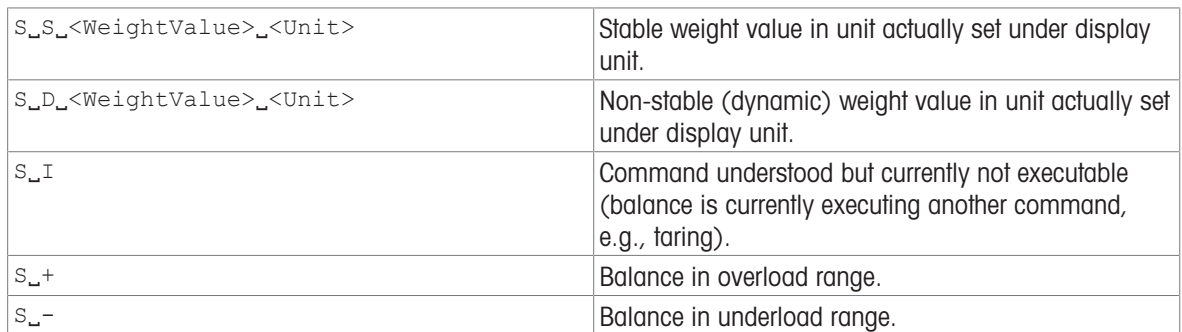

#### **Parameters**

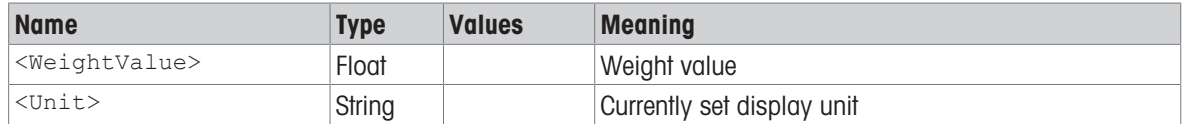

- $\bullet$  The balance response to the command  $s$ I with the last built-in weight value (stable or dynamic) before receipt of the command  $s_1$ .
- To send weight value immediately in actually displayed unit, see [\[SIU](#page-98-0)  $\blacktriangleright$  [Page 97\].](#page-98-0)
- The weight value is formatted as a right aligned string with 10 characters including the decimal point. For details, please refer to Format of responses with weight value.

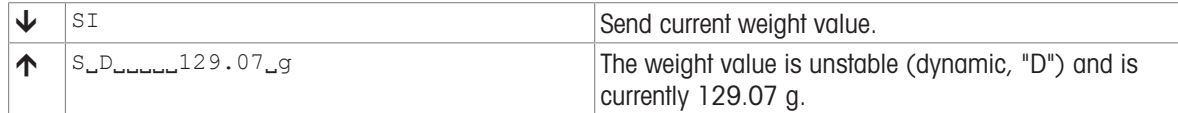

# <span id="page-96-0"></span>SIR – Weight value immediately and repeat

# **Description**

Use SIR to immediately send the current weight value, along with the display unit, from the balance to the connected communication partner via the interface, but this time on a continuous basis.

## **Syntax**

# **Command**

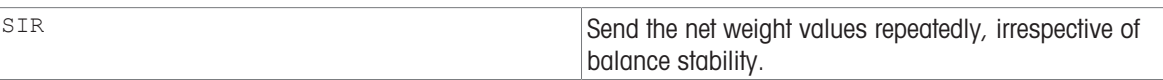

#### Responses

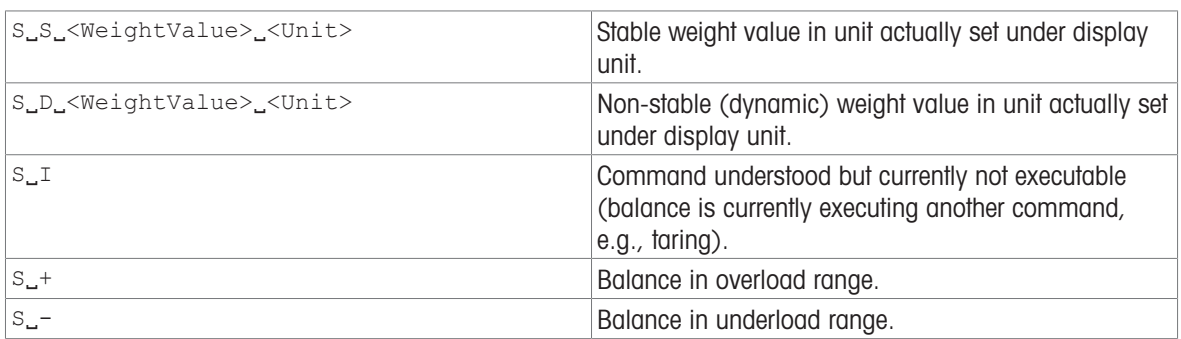

#### **Parameters**

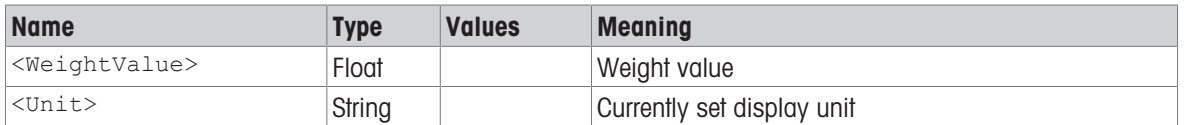

- The number of weight values per second can be configured using [\[UPD](#page-135-0)  $\triangleright$  [Page 134\]](#page-135-0).
- $\bullet$  sir is overwritten by the commands [\[S](#page-94-0)  $\triangleright$  [Page 93\],](#page-94-0) [\[SI](#page-95-0)  $\triangleright$  [Page 94\],](#page-95-0) [\[SR](#page-118-0)  $\triangleright$  [Page 117\]](#page-118-0), [\[@](#page-15-0)  $\triangleright$  [Page 14\]](#page-15-0) and hardware break and hence cancelled.
- To send weight value in actually displayed unit, see [\[SIRU](#page-97-0) ▶ [Page 96\]](#page-97-0).
- This command is cancelled by the  $\lceil \mathcal{Q} \rceil$  [Page 14\]](#page-15-0),  $\lceil S \rceil$  [Page 93\],](#page-94-0)  $\lceil S \rceil$  [Page 94\],](#page-95-0)  $\lceil S \rceil$  [Page 96\],](#page-97-0) [\[SIU](#page-98-0)   [Page 97\]](#page-98-0), [\[SNR](#page-114-0)   [Page 113\]](#page-114-0), [\[SNRU](#page-116-0)   [Page 115\],](#page-116-0) [\[SR](#page-118-0)   [Page 117\]](#page-118-0) and [\[SRU](#page-120-0)   [Page 119\]](#page-120-0) commands.

# Example

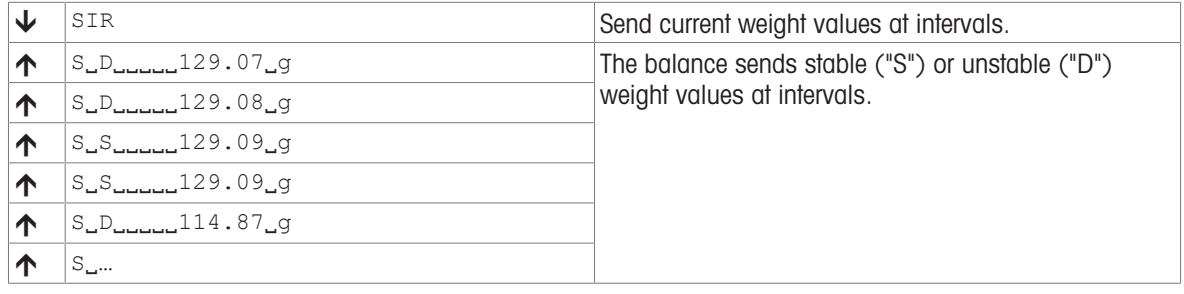

# See also

 $\mathcal P$  [UPD – Update rate of SIR and SIRU output on the host interface](#page-135-0)  $\blacktriangleright$  [Page 134](#page-135-0)

# <span id="page-97-0"></span>SIRU – Weight value in display unit immediately and repeat

# **Description**

Request current weight value in display unit independent of the stability and repeat sending responses until the command is stopped.

### **Syntax**

#### **Command**

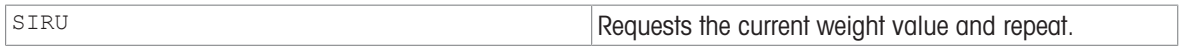

#### Responses

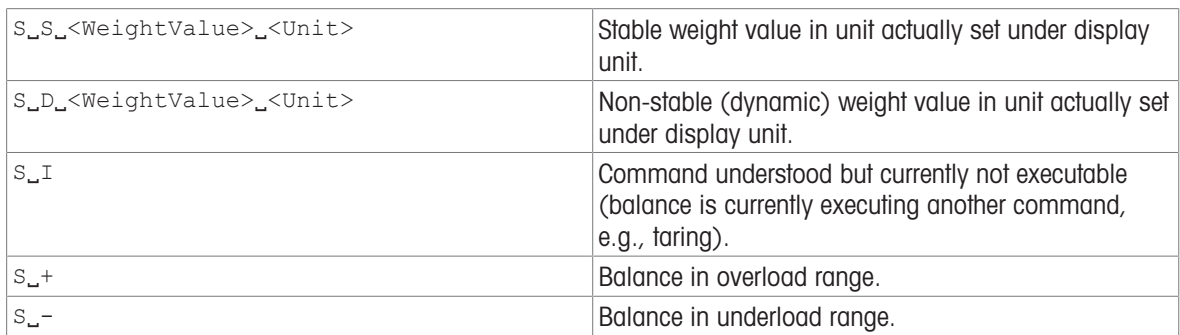

#### **Parameters**

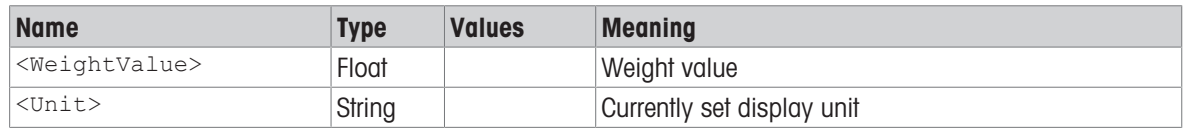

#### **Comments**

- $\bullet$  As the [\[SIR](#page-96-0)  $\triangleright$  [Page 95\]](#page-96-0) command, but with currently displayed unit.
- The number of weight values per second can be configured using [\[UPD](#page-135-0)  $\triangleright$  [Page 134\]](#page-135-0).
- This command is cancelled by the  $\lceil \mathcal{Q} \rceil$  [Page 14\]](#page-15-0),  $\lceil S \rceil$  [Page 93\],](#page-94-0)  $\lceil S \rceil$  [Page 94\],](#page-95-0)  $\lceil S \rceil$  [Page 96\],](#page-97-0) [\[SIU](#page-98-0)   [Page 97\]](#page-98-0), [\[SNR](#page-114-0)   [Page 113\]](#page-114-0), [\[SNRU](#page-116-0)   [Page 115\]](#page-116-0), [\[SR](#page-118-0)   [Page 117\]](#page-118-0) and [\[SRU](#page-120-0)   [Page 119\]](#page-120-0) commands.

# Example

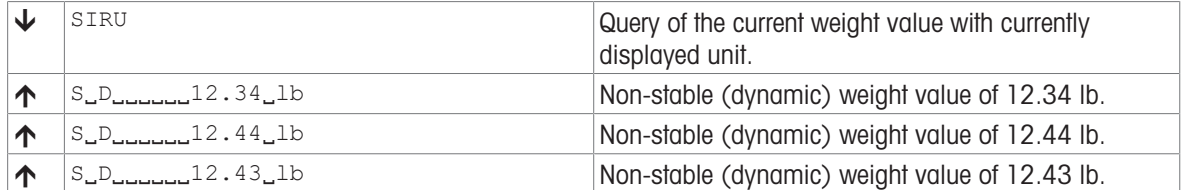

### See also

- $\mathcal{O}$  [SIR Weight value immediately and repeat](#page-96-0)  $\triangleright$  [Page 95](#page-96-0)
- $\mathcal O$  [UPD Update rate of SIR and SIRU output on the host interface](#page-135-0)  $\blacktriangleright$  [Page 134](#page-135-0)

# <span id="page-98-0"></span>SIU – Weight value in display unit immediately

# **Description**

Request current weight value in display unit independent of the stability.

**Syntax** 

# Command

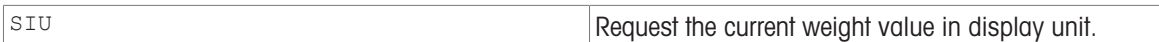

# Responses

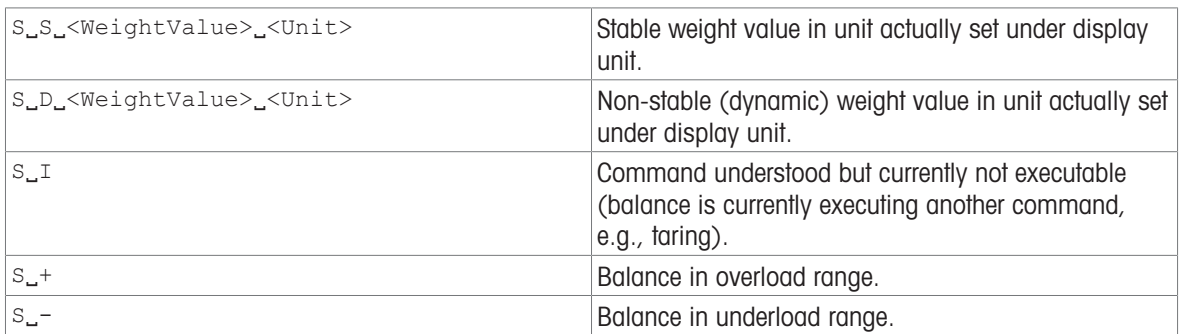

## **Parameters**

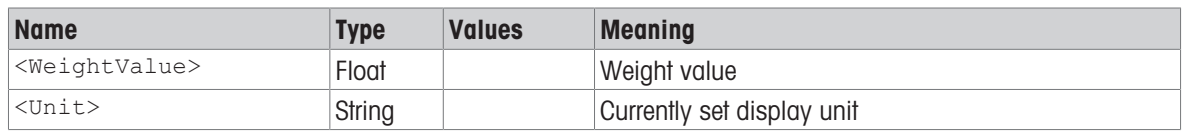

## **Comments**

• As the [\[SI](#page-95-0)  $\blacktriangleright$  [Page 94\]](#page-95-0) command, but with currently displayed unit.

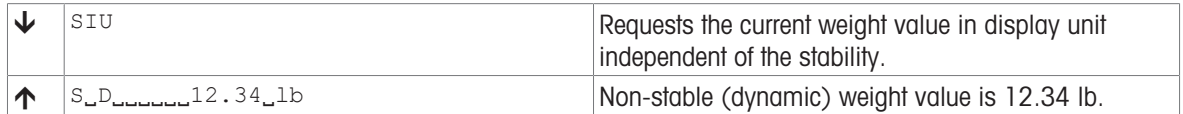

# SIUM – Weight value in display unit and MinWeigh information immediately

# **Description**

Use SIUM to immediately send the current weight value, along with the displayed unit and MinWeigh information, from the balance to the connected communication partner via the interface.

### **Syntax**

## **Command**

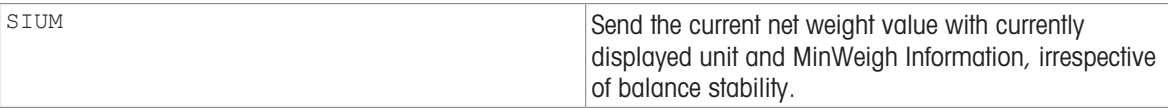

# Responses

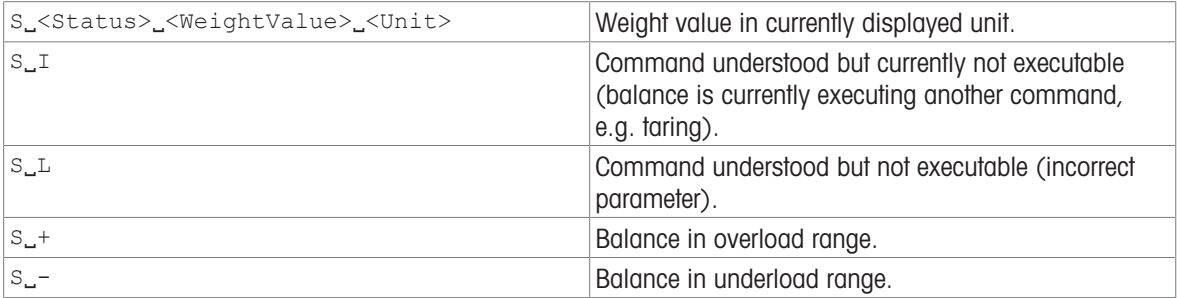

### **Parameters**

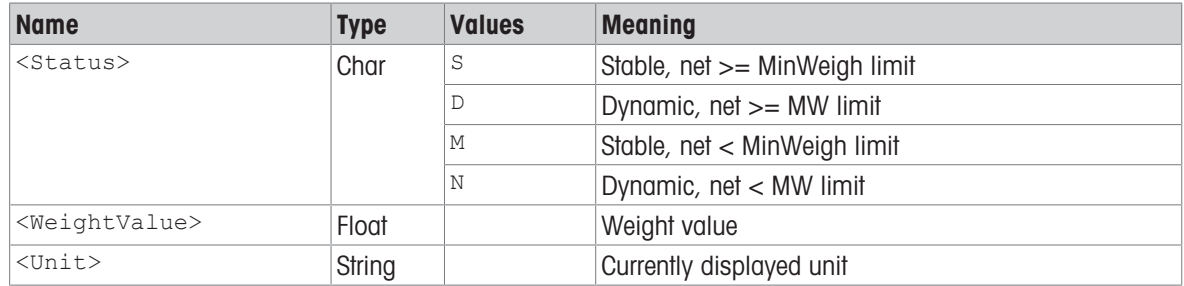

### **Comments**

- As the [\[SI](#page-95-0)  $\triangleright$  [Page 94\]](#page-95-0) command, but with currently displayed unit and MinWeigh information.
- If the MinWeigh function is switched off, or is not available on the balance, it corresponds to the command [\[SIU](#page-98-0) ▶ [Page 97\]](#page-98-0).

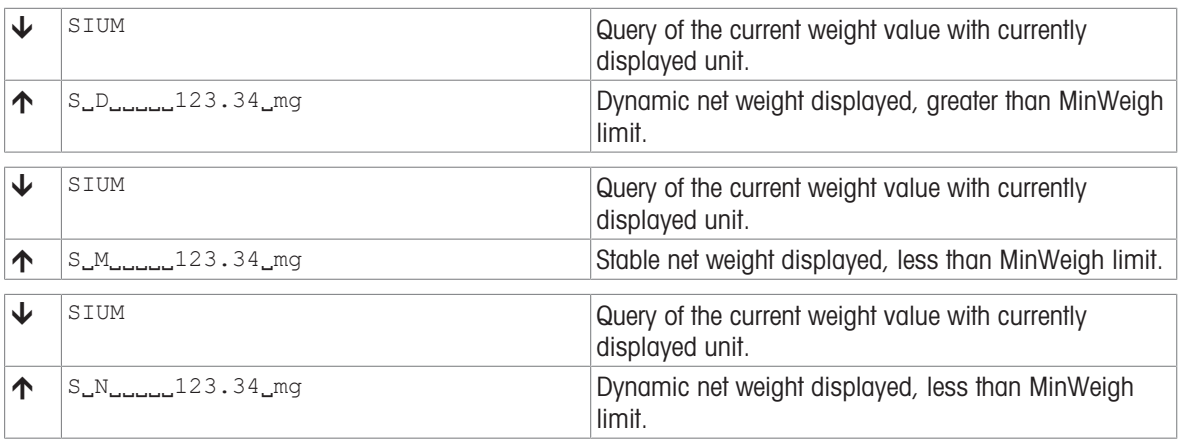

# SIX1 – Current gross, net, tare values

# **Description**

This command is intended to provide complete weighing information for a variety of applications. To provide complete weight information to the terminal or host software, several status flags are provided beside gross, net and tare value.

# **Syntax**

## **Command**

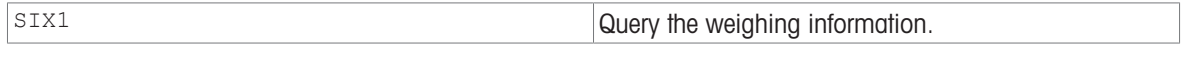

# Responses

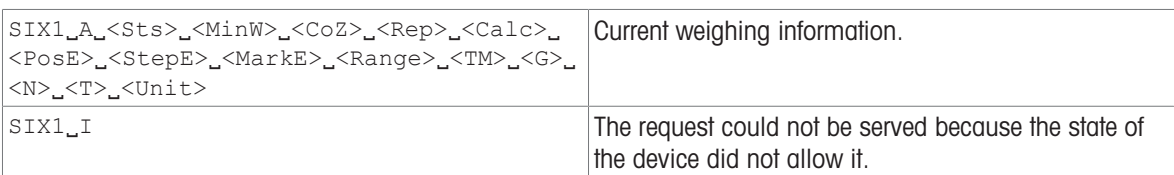

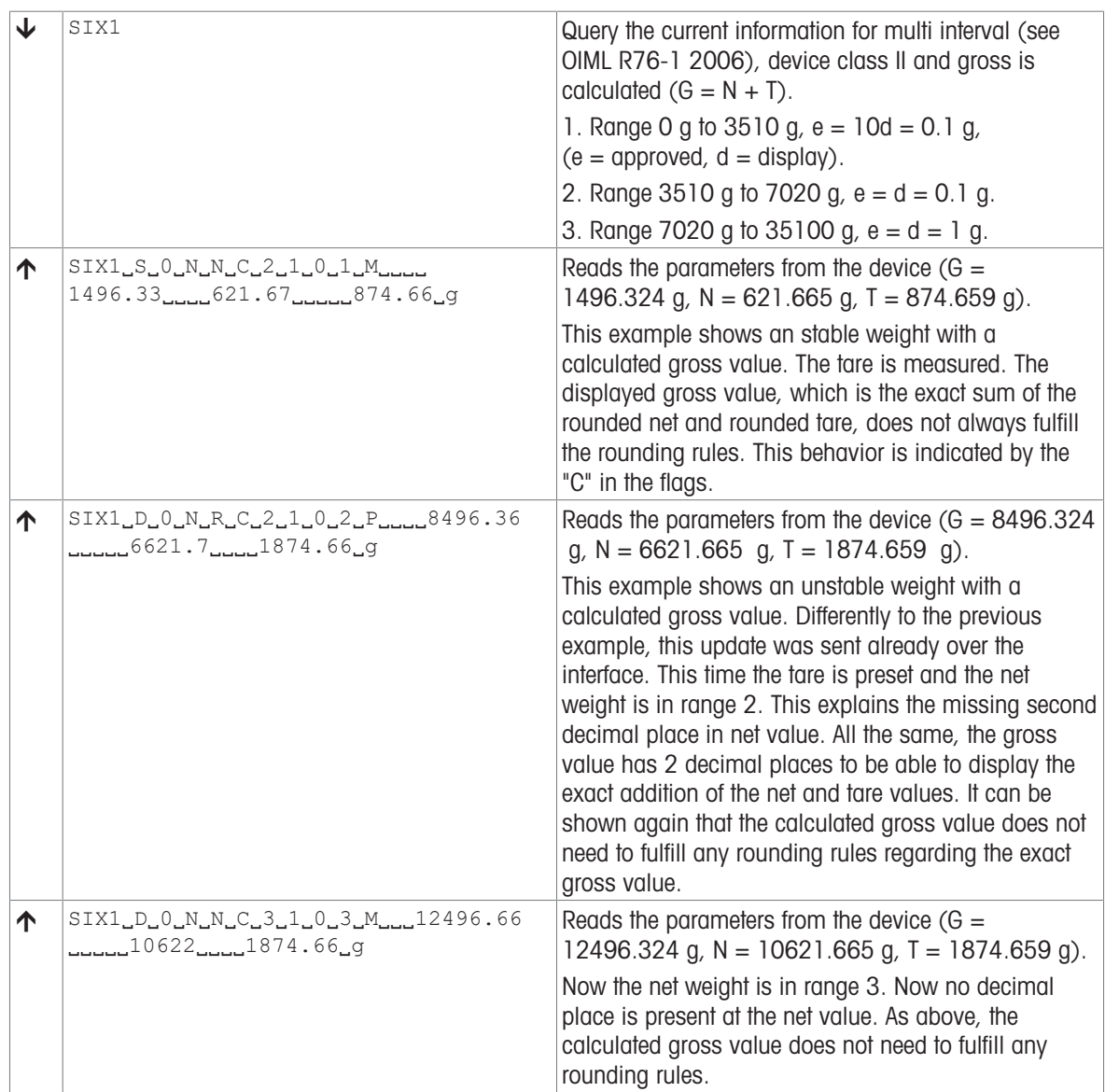

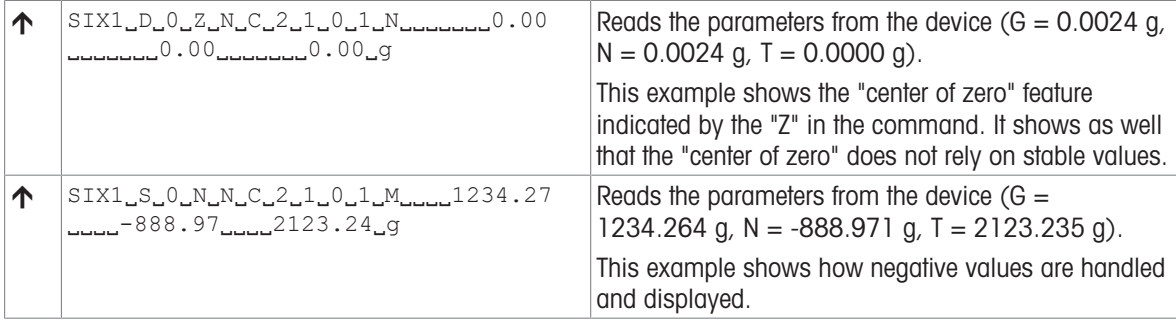

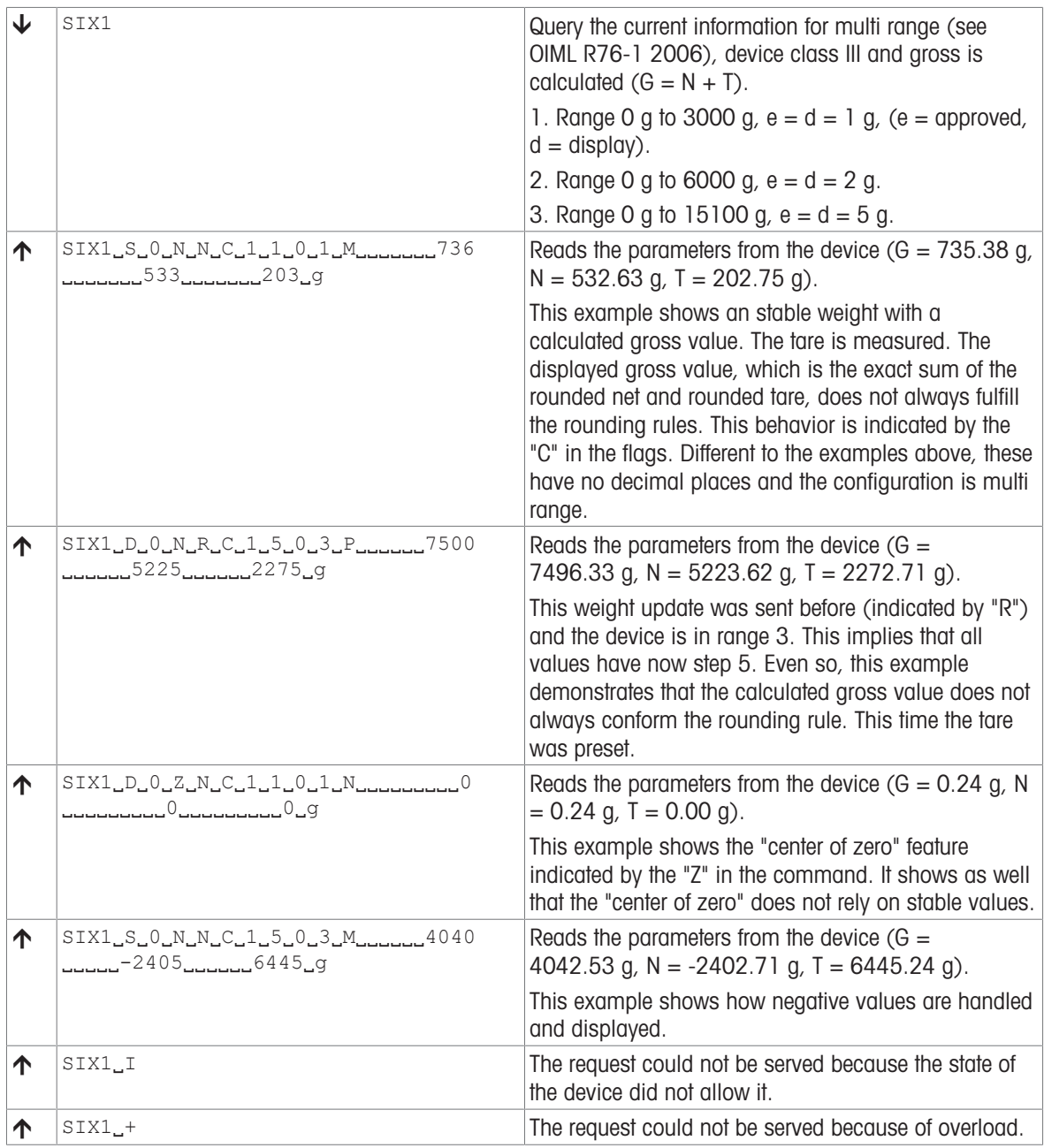

# See also

- $\mathcal{O}$  [M21 Unit](#page-76-0)  $\blacktriangleright$  [Page 75](#page-76-0)
- $\mathcal{O}$  [I38 Type label range definitions](#page-51-0)  $\blacktriangleright$  [Page 50](#page-51-0)

 $\mathcal{O}$  [T – Tare](#page-126-0)  $\blacktriangleright$  [Page 125](#page-126-0)

 $\mathcal{O}$  [TA – Tare weight value](#page-127-0)  $\blacktriangleright$  [Page 126](#page-127-0)

# SIX3 – Current gross, net, tare, HighResNet, MaxResNet values

# **Description**

This command is intended to provide complete weighing information for a variety of applications. To provide complete weight information to the terminal or host software, several status flags are provided beside gross, net, tare, high resolution net and maximum resolution net value. The unit of this command is the host unit.

# **Syntax**

# **Command**

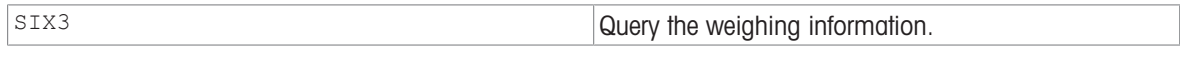

# Responses

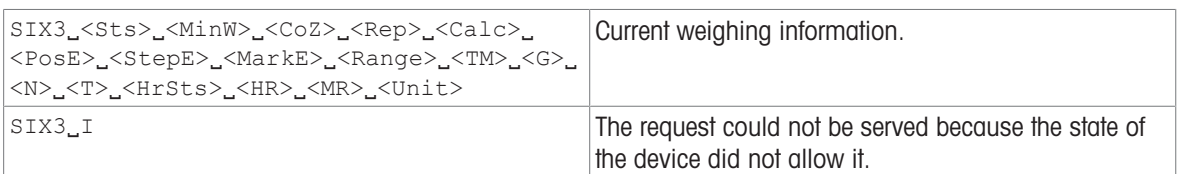

### **Parameters**

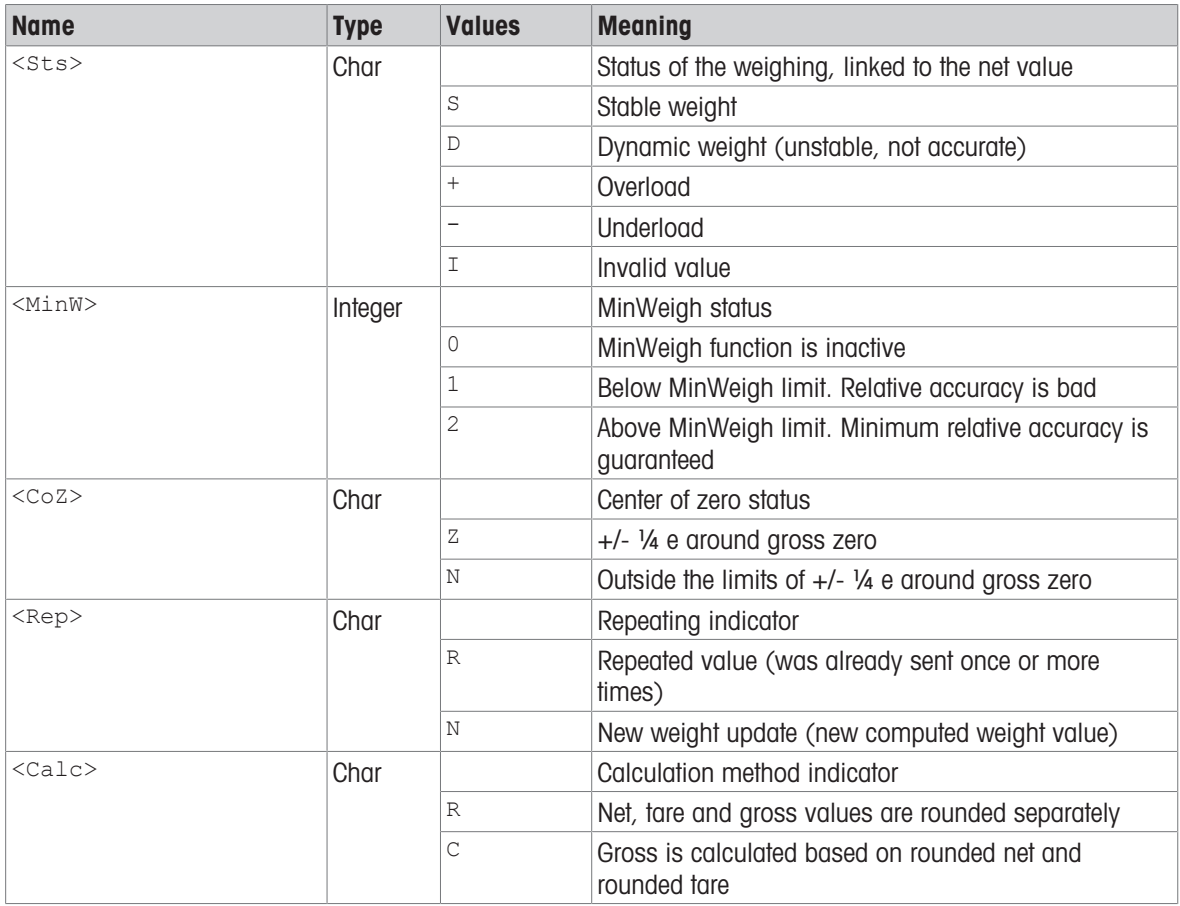

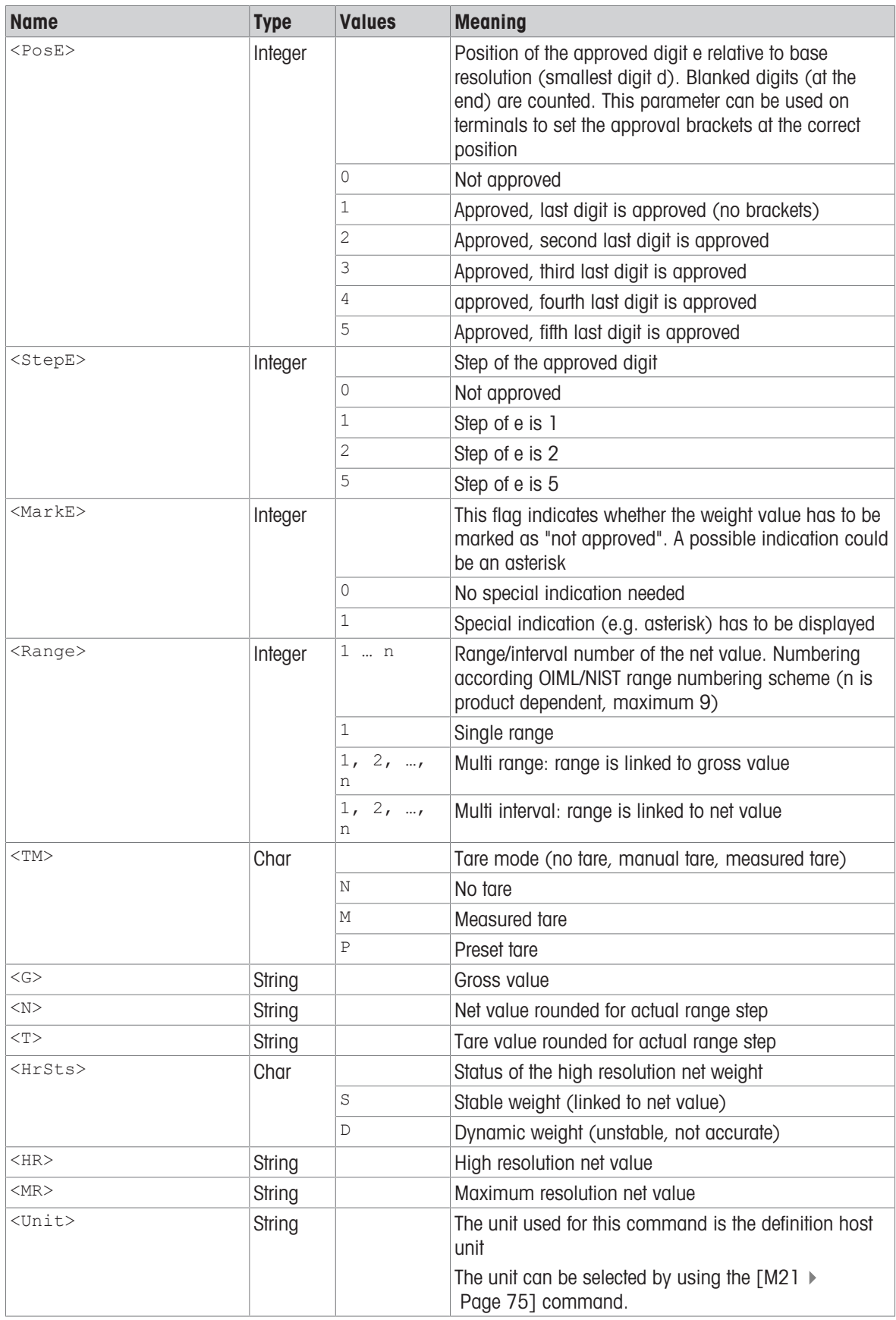

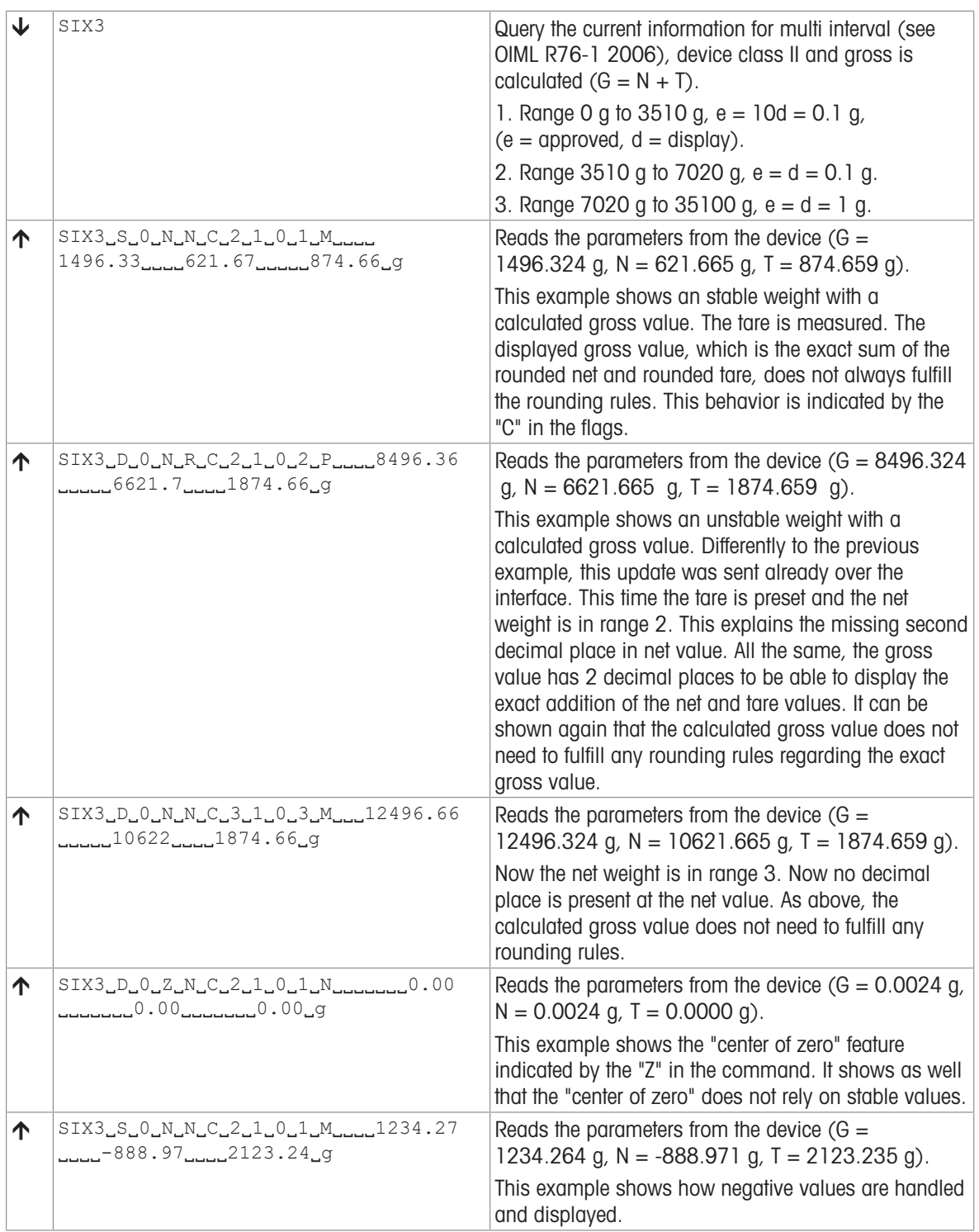

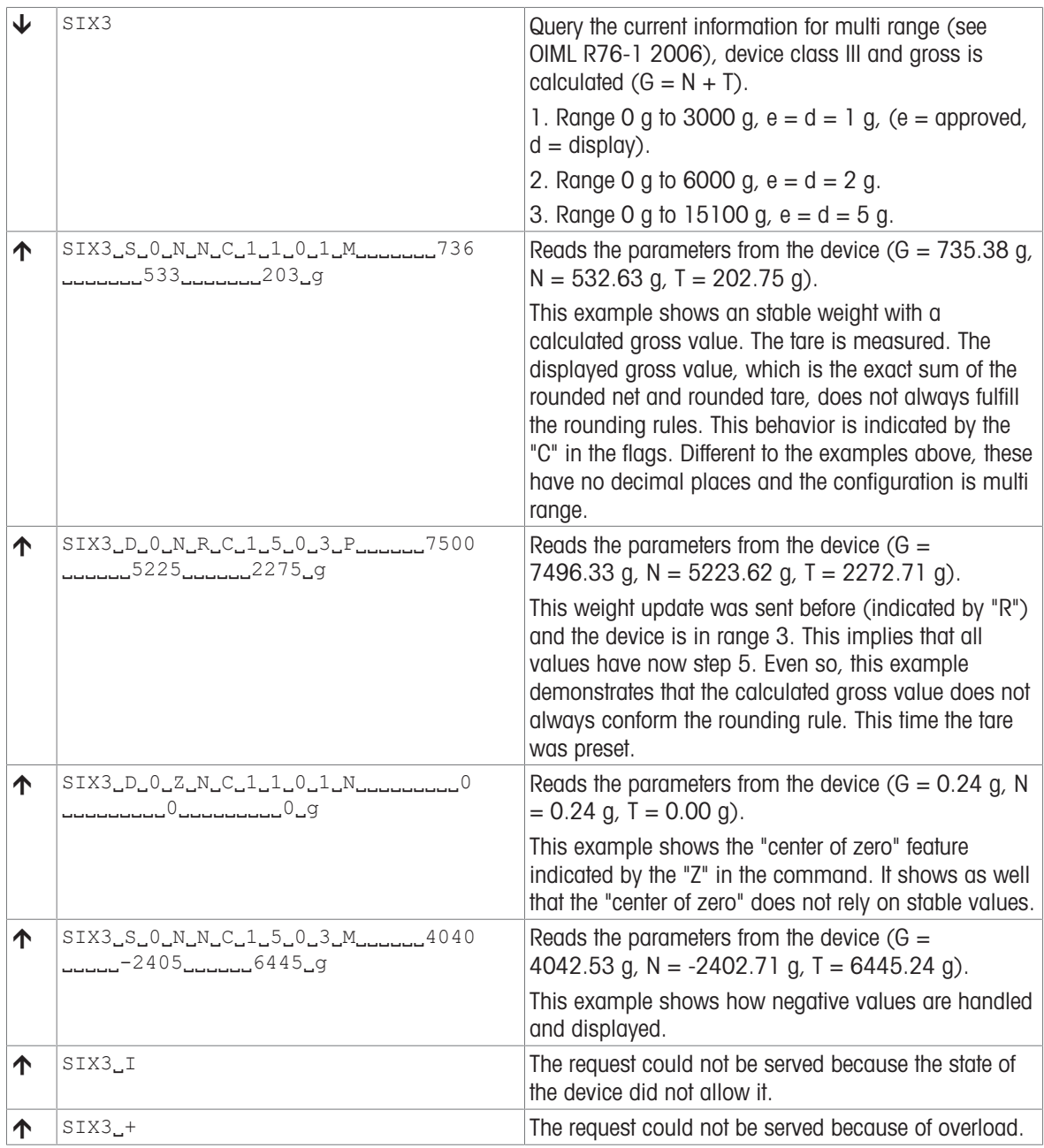

# See also

- $\mathcal{O}$  [M21 Unit](#page-76-0)  $\blacktriangleright$  [Page 75](#page-76-0)
- $\mathcal{O}$  [I38 Type label range definitions](#page-51-0)  $\blacktriangleright$  [Page 50](#page-51-0)

 $\mathcal{O}$  [T – Tare](#page-126-0)  $\blacktriangleright$  [Page 125](#page-126-0)

 $\mathcal{O}$  [TA – Tare weight value](#page-127-0)  $\blacktriangleright$  [Page 126](#page-127-0)

# SM0 – Dynamic weighing: Cancel all SMx commands

# **Description**

Use SM0 to cancel any SMx commands that are in progress.

### **Syntax**

### **Command**

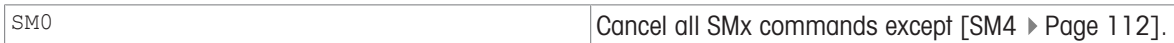

#### Responses

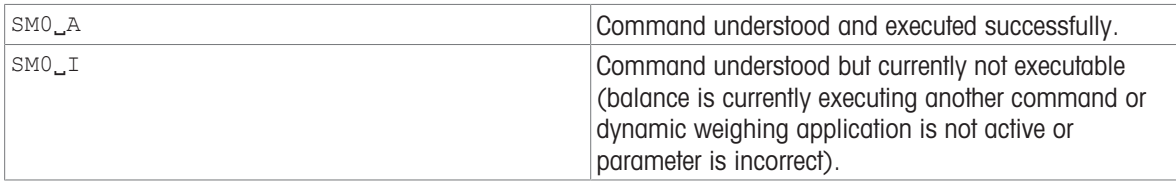

#### **Comments**

- This command can only be used with the application "Dynamic weighing". For details on available applications and how to activate them, see  $[M26$   $]$  [Page 80\].](#page-81-0)
- Can only be executed if no weight is being applied respectively the "Dynamic weighing" window has disappeared.

## Example

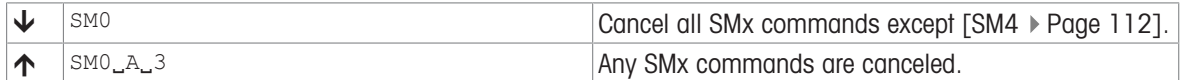

#### See also

- $\mathcal{S}$  [SM1 Dynamic weighing: Start immediately and send the result](#page-108-0)  $\blacktriangleright$  [Page 107](#page-108-0)
- $\mathcal{S}$  [SM2 Dynamic weighing: Start after a minimum load is exceeded send result](#page-109-0)  $\blacktriangleright$  [Page 108](#page-109-0)
- $\mathcal{P}$  [SM3 Dynamic weighing: Start after a minimum load is exceeded, send result and repeat](#page-111-0)  $\blacktriangleright$  [Page 110](#page-111-0)
- $\mathscr{P}$  [SM4 Dynamic weighing: Time interval](#page-113-0)  $\blacktriangleright$  [Page 112](#page-113-0)
### <span id="page-108-0"></span>SM1 – Dynamic weighing: Start immediately and send the result

#### Description

<span id="page-108-1"></span>Use SM1 to start dynamic weighing immediately. The result is transferred via the interface once the weighing time has elapsed.

#### **Syntax**

#### **Command**

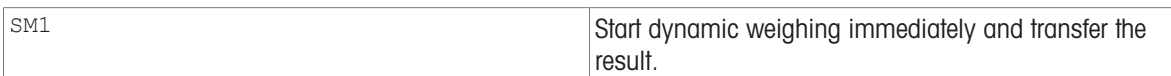

#### First Responses

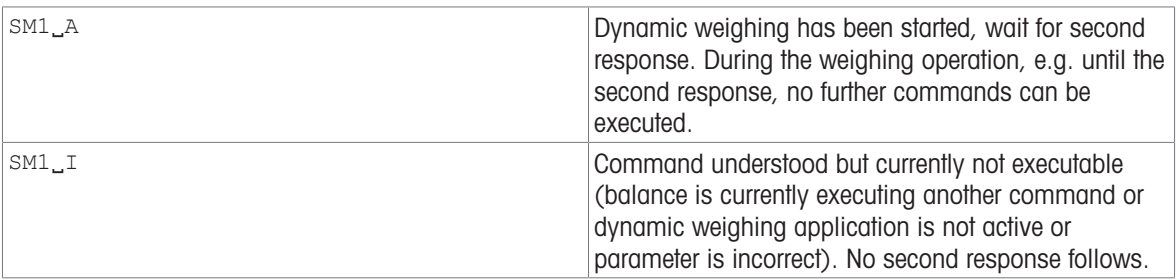

#### Further Responses

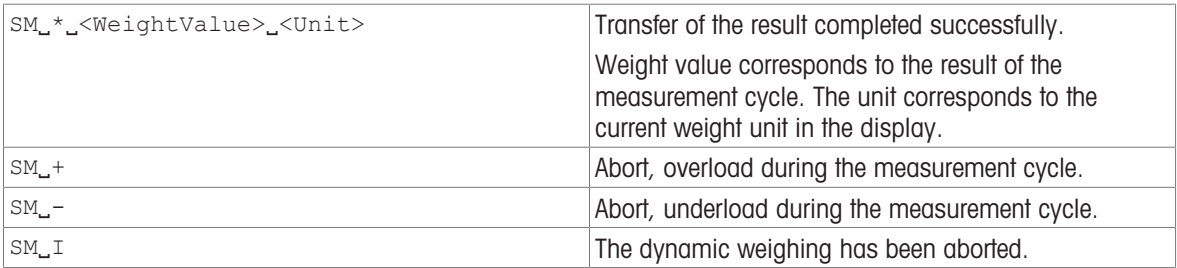

#### **Parameters**

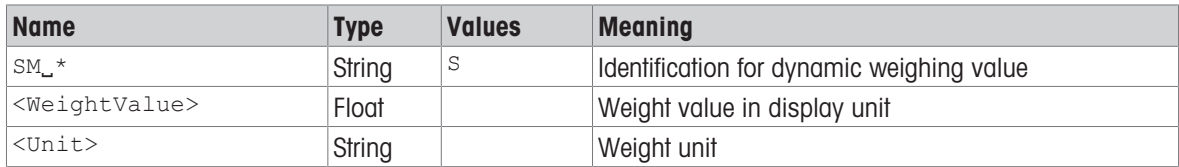

#### **Comments**

- This command can only be used with the application "Dynamic weighing". For details on available appli-cations and how to activate them, see [\[M26](#page-81-0)  $\blacktriangleright$  [Page 80\]](#page-81-0).
- Can only be executed if no weight is being applied respectively the "Dynamic weighing" window has disappeared.
- The balance does not perform stability or plausibility checks for the start.
- Prerequisite: A weight is already placed on the balance because weighing starts immediately after SM1.

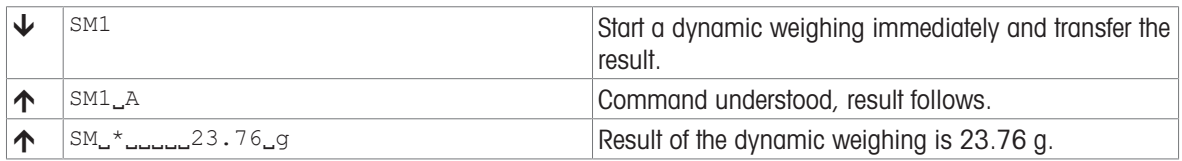

### <span id="page-109-0"></span>SM2 – Dynamic weighing: Start after a minimum load is exceeded send result

#### **Description**

<span id="page-109-1"></span>Use SM2 to start dynamic weighing if the applied weight exceeds the specified minimum load. The result is transferred via the interface once the weighing time has elapsed.

#### **Syntax**

#### **Command**

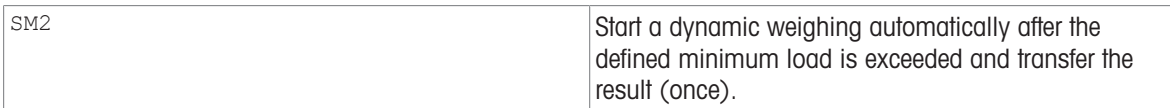

#### First Responses

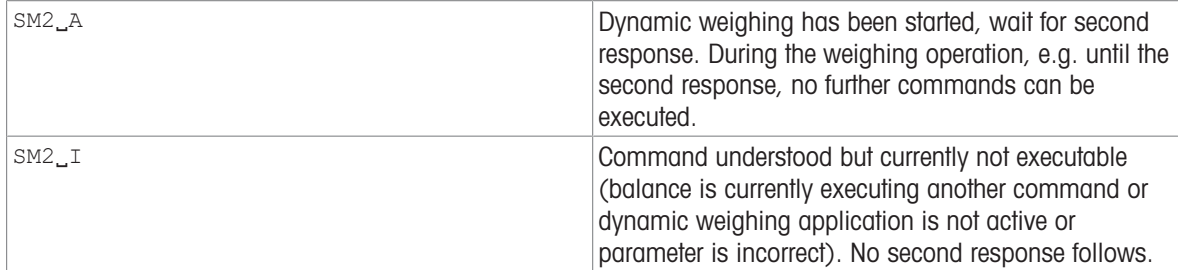

#### Further Responses

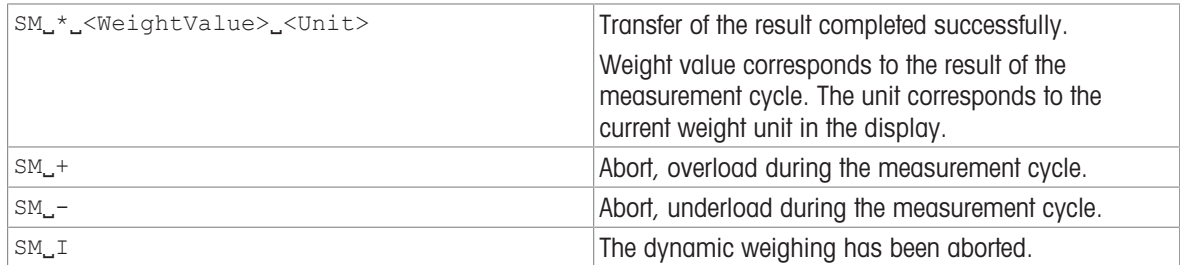

#### **Parameters**

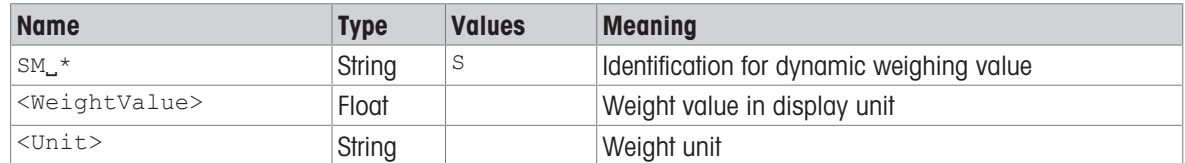

#### **Comments**

- This command can only be used with the application "Dynamic weighing". For details on available appli-cations and how to activate them, see [\[M26](#page-81-0)  $\blacktriangleright$  [Page 80\].](#page-81-0)
- Can only be executed if no weight is being applied respectively the "Dynamic weighing" window has disappeared.
- The single start standby can be cancelled by the [SMO  $\triangleright$  [Page 106\]](#page-107-0) and [ $@ \triangleright$  [Page 14\]](#page-15-0) commands before start of the weighing.
- The minimum load is defined as 5 g.

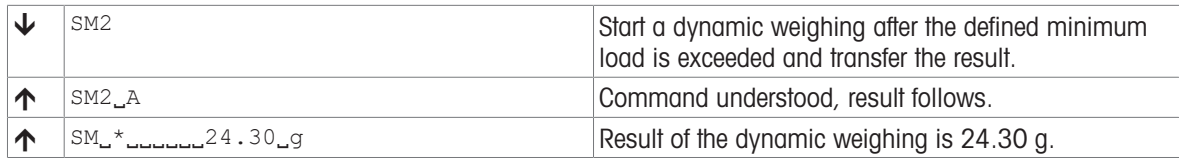

## SM3 – Dynamic weighing: Start after a minimum load is exceeded, send result and repeat

#### **Description**

<span id="page-111-0"></span>Use SM3 to start several dynamic weighing procedures in succession if the applied weights exceed the specified minimum load. The results are transferred via the interface once the weighing time has elapsed.

#### **Syntax**

#### Command

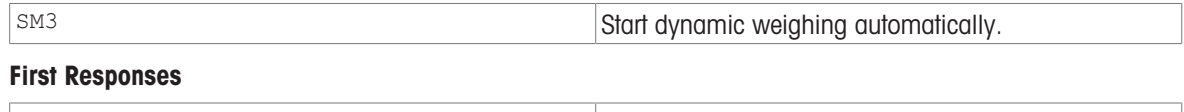

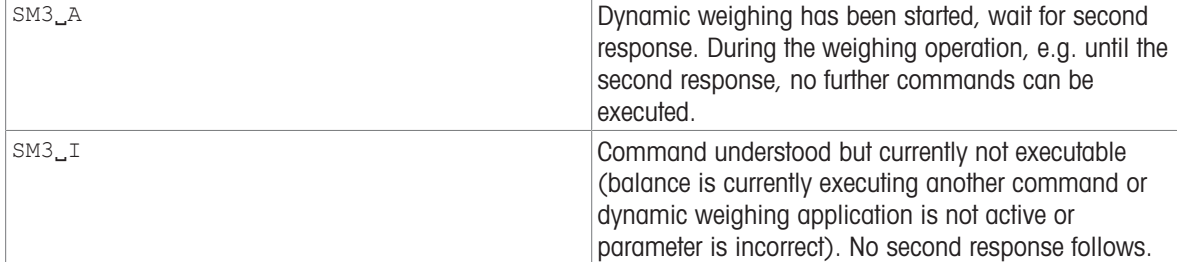

#### Further Responses

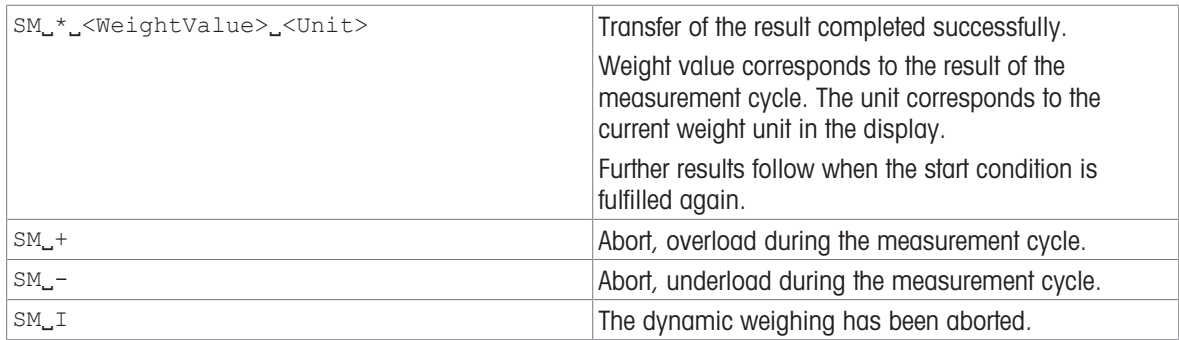

#### **Parameters**

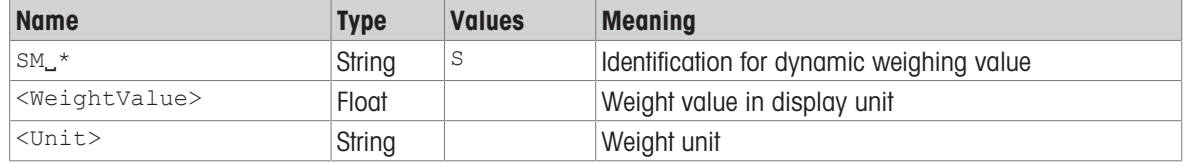

#### **Comments**

- This command can only be used with the application "Dynamic weighing". For details on available applications and how to activate them, see  $[M26 \triangleright$  $[M26 \triangleright$  [Page 80\].](#page-81-0)
- Can only be executed if no weight is being applied respectively the "Dynamic weighing" window has disappeared.
- The recurring establishment of the start standby is cancelled by the [SMO  $\triangleright$  [Page 106\],](#page-107-0) [\[SM1](#page-108-0)  $\triangleright$  [Page 107\],](#page-108-0)  $[SM2 \triangleright$  $[SM2 \triangleright$  [Page 108\]](#page-109-0) and  $[@ \triangleright$  [Page 14\]](#page-15-0) commands.
- The minimum load is defined as 5 g.

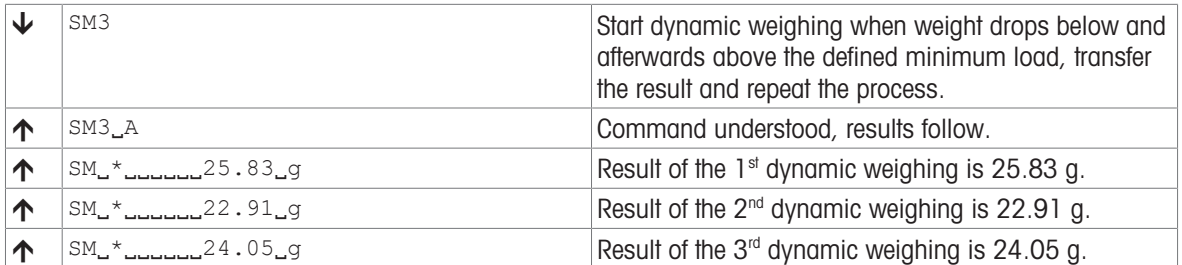

## SM4 – Dynamic weighing: Time interval

#### <span id="page-113-0"></span>**Description**

Use SM4 to set the time interval for a dynamic weighing procedure, or query the current time setting.

#### **Syntax**

#### **Commands**

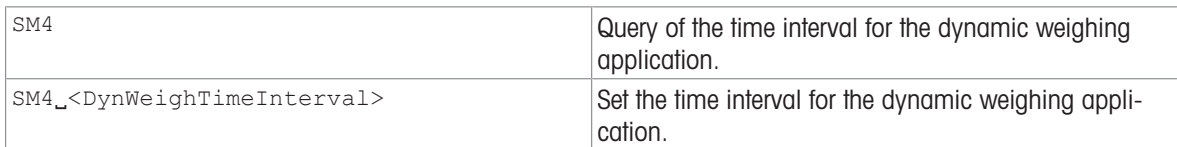

#### Responses

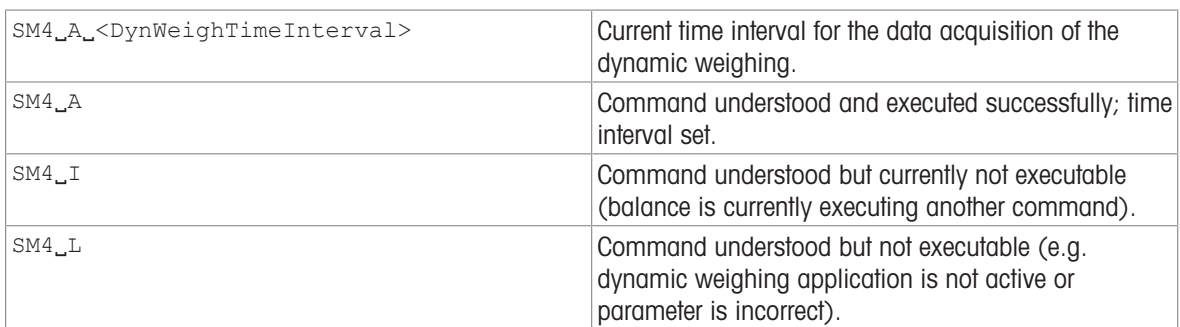

#### **Parameter**

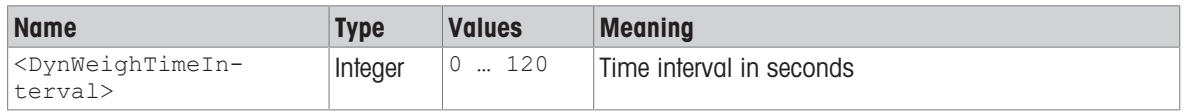

#### **Comments**

- This command can only be used with the application "Dynamic weighing". For details on available appli-cations and how to activate them, see [\[M26](#page-81-0)  $\blacktriangleright$  [Page 80\].](#page-81-0)
- Can only be executed if no weight is being applied respectively the "Dynamic weighing" window has disappeared.

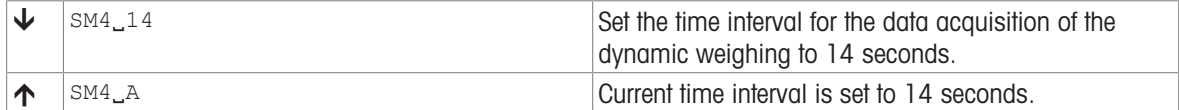

### <span id="page-114-0"></span>SNR – Send stable weight value and repeat on stable weight change

#### Description

<span id="page-114-1"></span>Request the current stable weight value in display unit followed by stable weight values after predefined minimum weight changes until the command is stopped.

#### **Syntax**

#### **Commands**

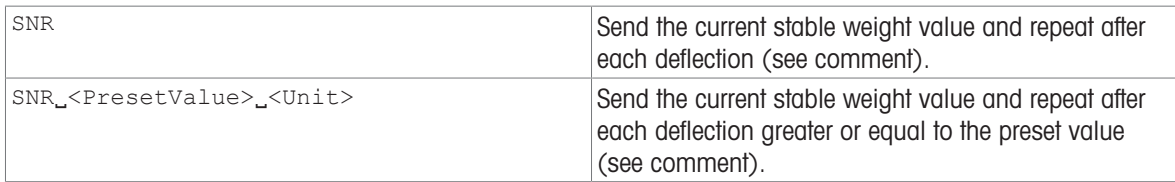

#### Responses

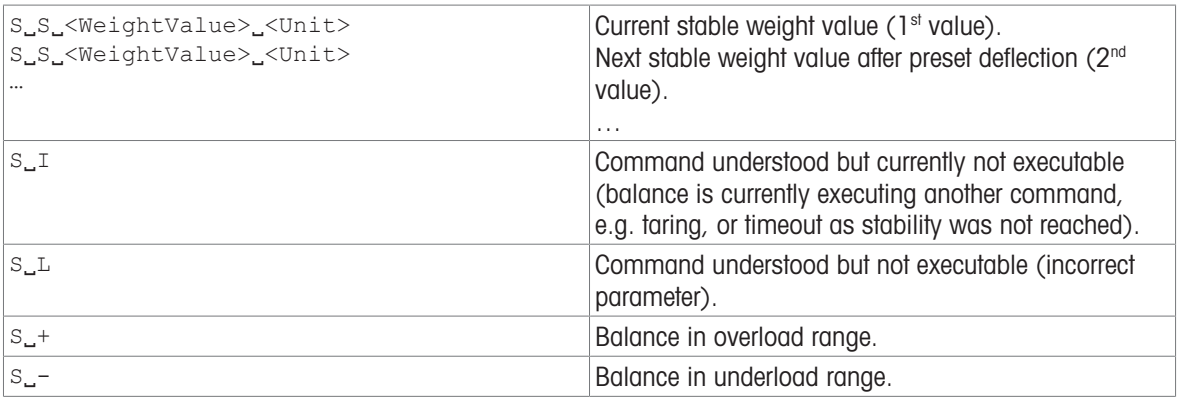

#### **Parameters**

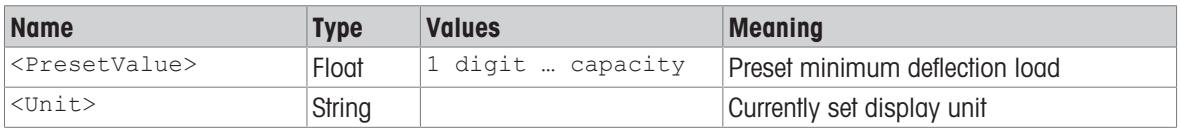

#### **Comments**

The preset value is optional. If no value is defined, the deflection depends on balance readability as follows:

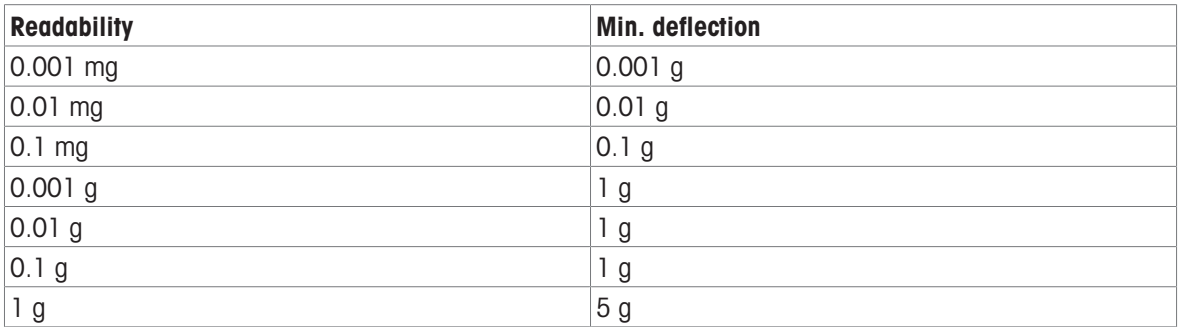

 $\bullet$  In contrast to  $SNR$ , [\[SR](#page-118-0)  $\blacktriangleright$  [Page 117\]](#page-118-0) sends also dynamic weight values.

• This command is cancelled by the  $[@]$  [Page 14\]](#page-15-0),  $[S]$  [Page 93\]](#page-94-0),  $[SI]$  [Page 94\]](#page-95-0),  $[SIR]$  [Page 95\]](#page-96-0),  $[SI]$ Page 97], [\[SIRU](#page-97-0)  $\triangleright$  [Page 96\]](#page-97-0), [\[SNRU](#page-116-0)  $\triangleright$  [Page 115\]](#page-116-0), [\[SR](#page-118-0)  $\triangleright$  [Page 117\]](#page-118-0) and [\[SRU](#page-120-0)  $\triangleright$  [Page 119\]](#page-120-0) commands.

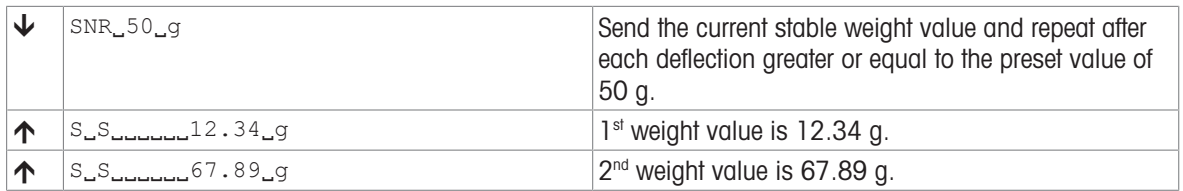

### <span id="page-116-0"></span>SNRU – Send stable weight value with currently displayed unit and repeat on stable weight change

#### **Description**

<span id="page-116-1"></span>Request the current stable weight value in display unit followed by stable weight values after predefined minimum weight changes until the command is stopped.

#### **Syntax**

#### **Commands**

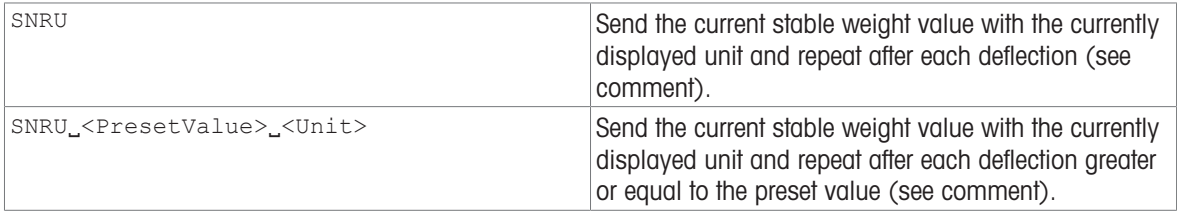

#### Responses

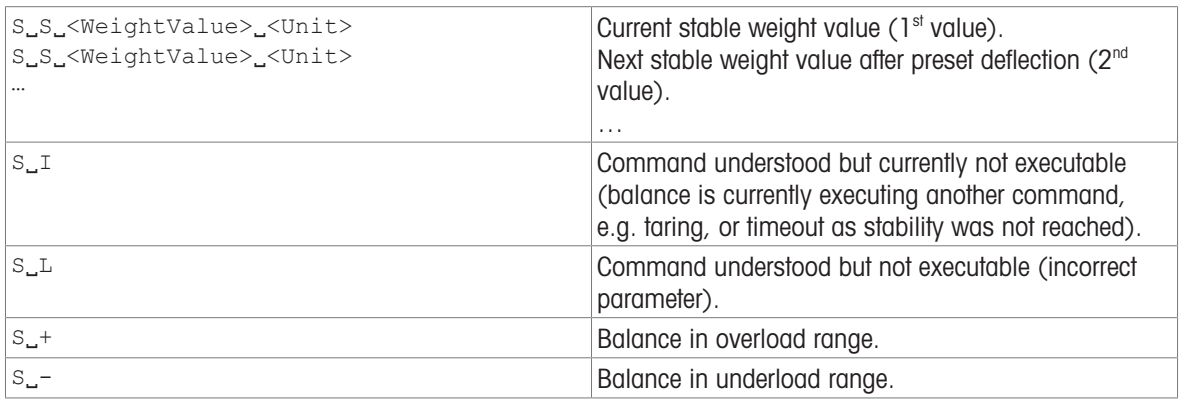

#### **Parameters**

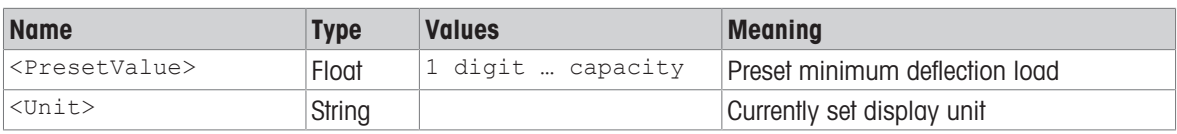

#### **Comments**

The preset value is optional. If no value is defined, the deflection depends on balance readability as follows:

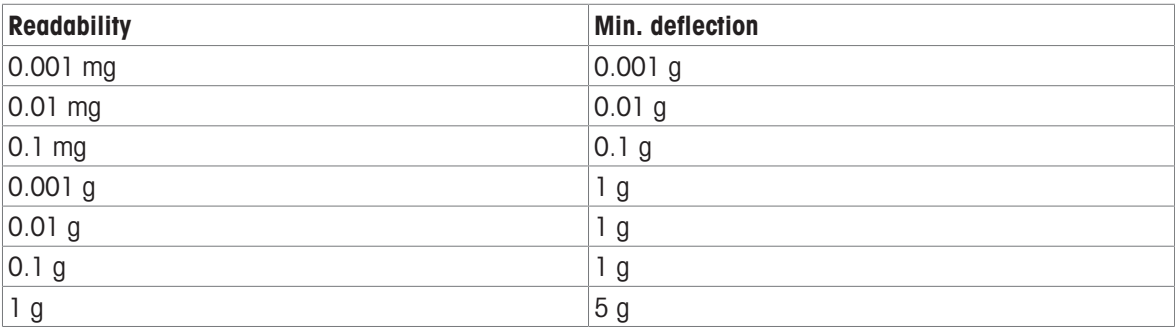

 $\bullet$  In contrast to  $SNR$ ,  $SR \triangleright$  [Page 117\]](#page-118-0) sends also dynamic weight values.

 $\bullet$  This command is cancelled by the  $[@]\triangleright$  [Page 14\]](#page-15-0), [S $]\triangleright$  [Page 93\]](#page-94-0), [SI $]\triangleright$  [Page 94\]](#page-95-0), [\[SIR](#page-96-0)  $]\triangleright$  [Page 95\]](#page-96-0), [\[SIU](#page-98-0)  $]\triangleright$ Page 97], [\[SIRU](#page-97-0)  $\triangleright$  [Page 96\]](#page-97-0), [\[SNRU](#page-116-0)  $\triangleright$  [Page 115\]](#page-116-0), [\[SR](#page-118-0)  $\triangleright$  [Page 117\]](#page-118-0) and [\[SRU](#page-120-0)  $\triangleright$  [Page 119\]](#page-120-0) commands.

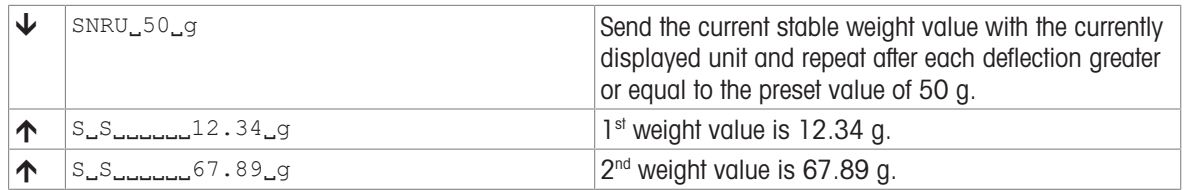

### See also

 $\mathcal{S}$  [SNR – Send stable weight value and repeat on stable weight change](#page-114-0)  $\blacktriangleright$  [Page 113](#page-114-0)

### <span id="page-118-0"></span>SR – Send stable weight value and repeat on any weight change

#### Description

Request the current stable weight value in display unit followed by weight values after predefined minimum weight changes until the command is stopped.

#### <span id="page-118-1"></span>**Syntax**

#### **Commands**

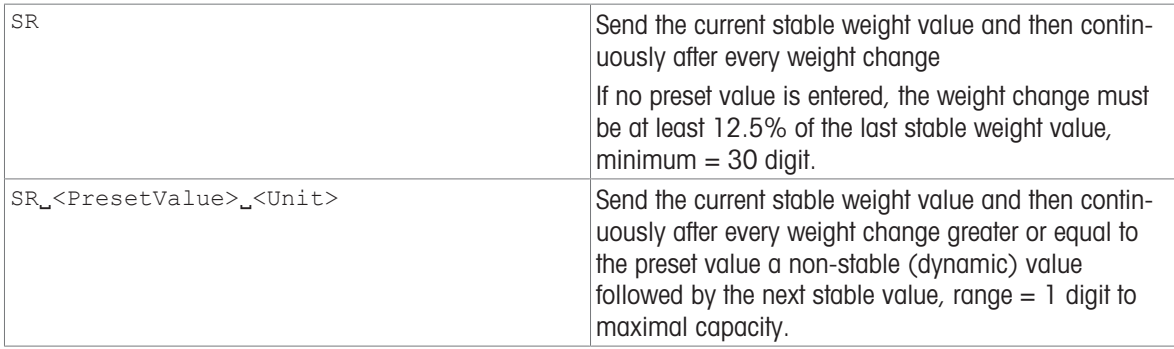

#### Responses

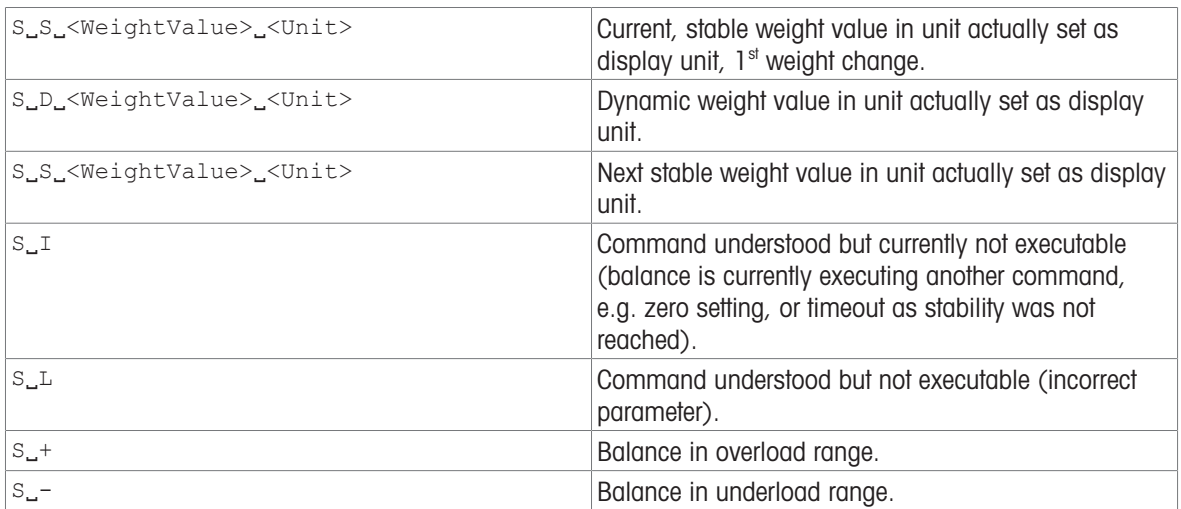

#### **Parameters**

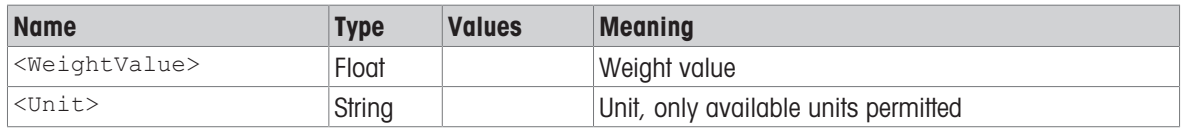

#### **Comments**

- This command is cancelled by the  $[@]$  [Page 14\]](#page-15-0),  $[S]$  [Page 93\]](#page-94-0),  $[SI]$  [Page 94\]](#page-95-0),  $[SIR]$  [Page 95\]](#page-96-0),  $[SI]$ Page 97], [\[SIRU](#page-97-0)  $\triangleright$  [Page 96\]](#page-97-0), [\[SNRU](#page-116-0)  $\triangleright$  [Page 115\]](#page-116-0), [\[SR](#page-118-0)  $\triangleright$  [Page 117\]](#page-118-0) and [\[SRU](#page-120-0)  $\triangleright$  [Page 119\]](#page-120-0) commands.
- $\bullet$  In contrast to  $SR$ ,  $SNR \triangleright$  Page 1131 only sends stable weight values.
- If, following a non-stable (dynamic) weight value, stability has not been reached within the timeout interval, the response  $s_{\text{u}}$  is sent and then a non-stable weight value. Timeout then starts again from the beginning.
- The preset value can be entered in any by the balance accepted unit.

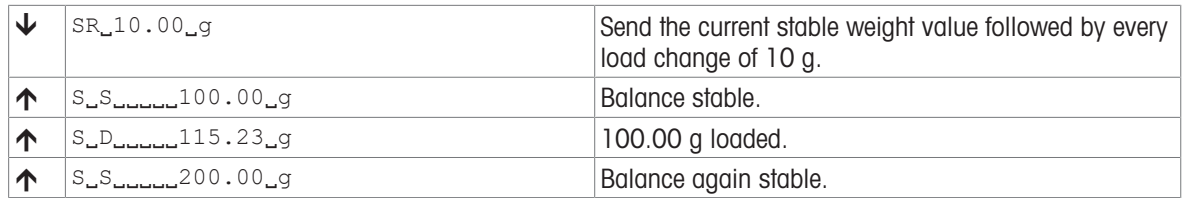

### See also

 $\mathcal{O}$  [SNR – Send stable weight value and repeat on stable weight change](#page-114-0)  $\blacktriangleright$  [Page 113](#page-114-0)

## <span id="page-120-0"></span>SRU – Send stable weight value with currently displayed unit and repeat on any weight change

#### **Description**

<span id="page-120-1"></span>Request the current weight values in display unit and repeat sending responses after a predefined minimum weight change until the command is stopped.

#### **Syntax**

#### **Commands**

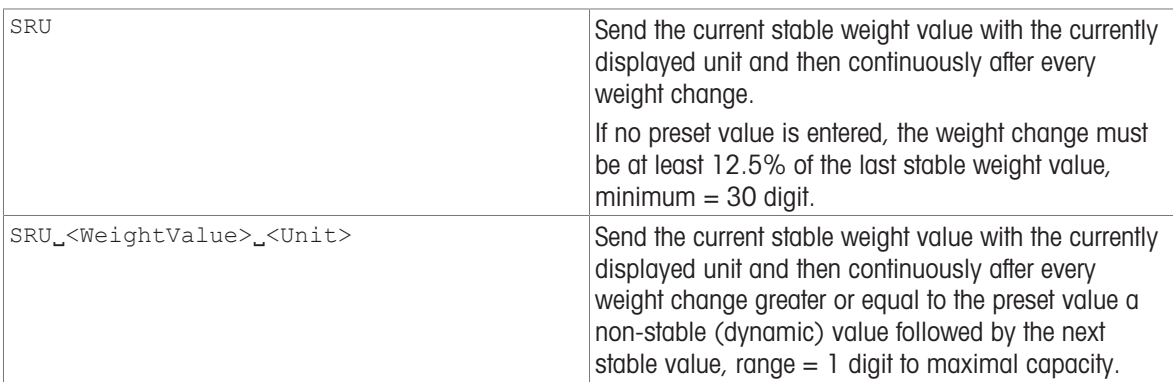

#### Responses

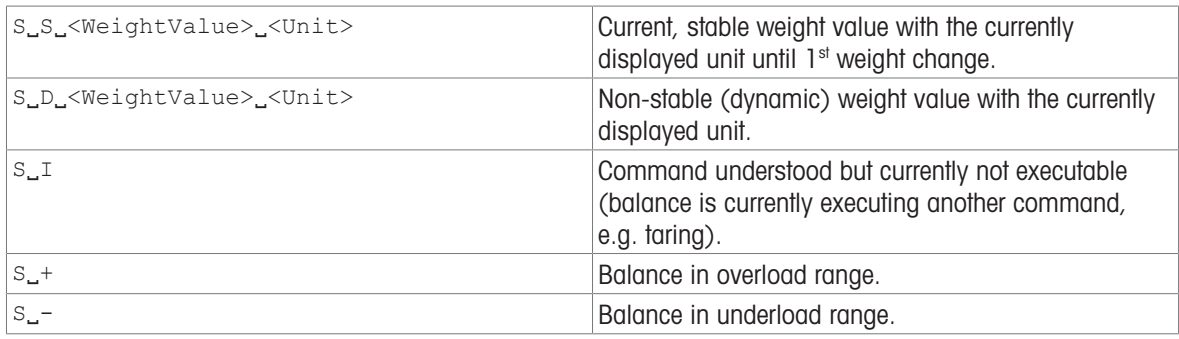

#### **Parameters**

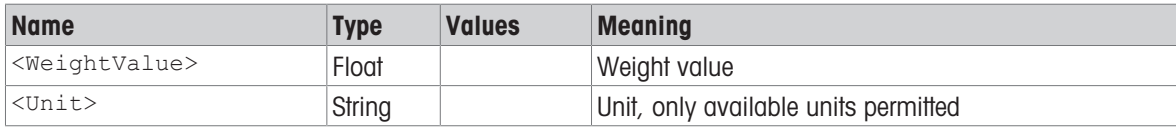

#### **Comments**

- $\bullet$  As the [\[SR](#page-118-0)  $\triangleright$  Page 1171 command, but with currently displayed unit.
- This command is cancelled by the  $[\mathcal{Q} \triangleright \text{Page 14}][S \triangleright \text{Page 93}][S] \triangleright \text{Page 94}][S] \triangleright \text{Page 95}][S]$ Page 97], [\[SIRU](#page-97-0)  $\triangleright$  [Page 96\]](#page-97-0), [\[SNRU](#page-116-0)  $\triangleright$  [Page 115\]](#page-116-0), [\[SR](#page-118-0)  $\triangleright$  [Page 117\]](#page-118-0) and [\[SRU](#page-120-0)  $\triangleright$  [Page 119\]](#page-120-0) commands.
- In contrast to [\[SR](#page-118-0) ▶ [Page 117\],](#page-118-0) [\[SNRU](#page-116-0) ▶ [Page 115\]](#page-116-0) only sends stable weight values.
- If, following a non-stable (dynamic) weight value, stability has not been reached within the timeout interval, the response  $s_{\mu}$  is sent and then a non-stable weight value. Timeout then starts again from the beginning.
- The preset value can be entered in any by the balance accepted unit.

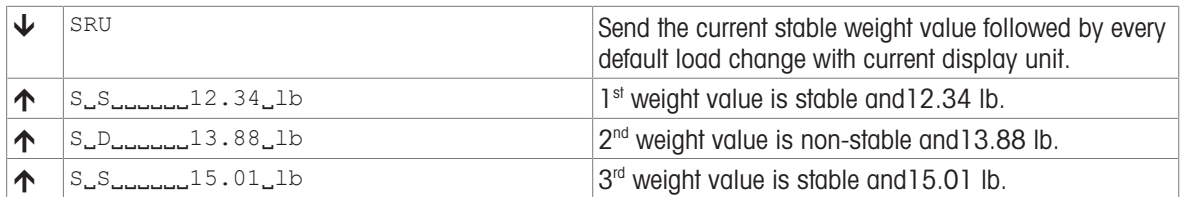

## ST – Stable weight value on pressing (Transfer) key

#### Description

Use  $ST$  to send the current stable weight value when the transfer key  $\equiv$  is pressed. The value is sent, along with the currently displayed unit, from the balance to the connected communication partner via the interface.

#### <span id="page-122-0"></span>**Syntax**

#### **Commands**

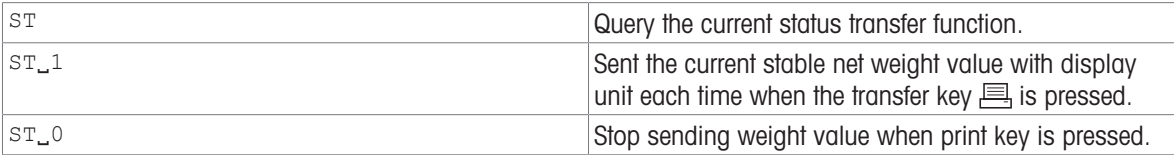

#### Responses

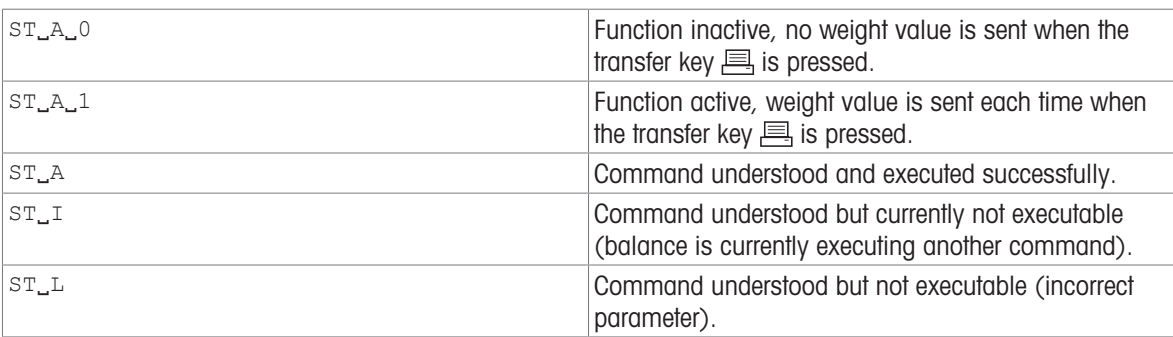

#### Parameter

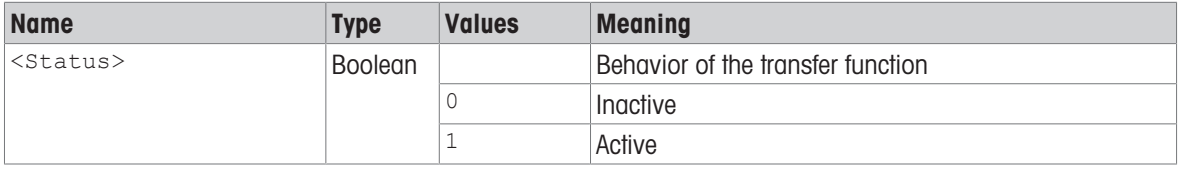

#### **Comments**

- $\bullet$   $ST_0$  is the factory setting (default value).
- $ST$  function is not active after switching on and after reset command.

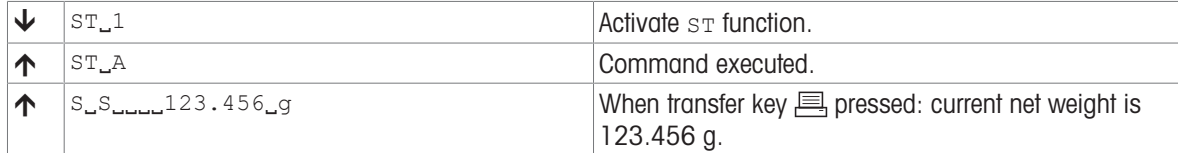

# <span id="page-123-0"></span>SU – Stable weight value in display unit

### **Description**

<span id="page-123-1"></span>Use su to query the stable weight value in display unit.

#### **Syntax**

#### **Command**

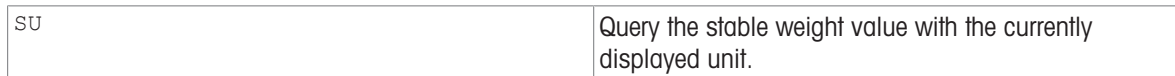

#### Responses

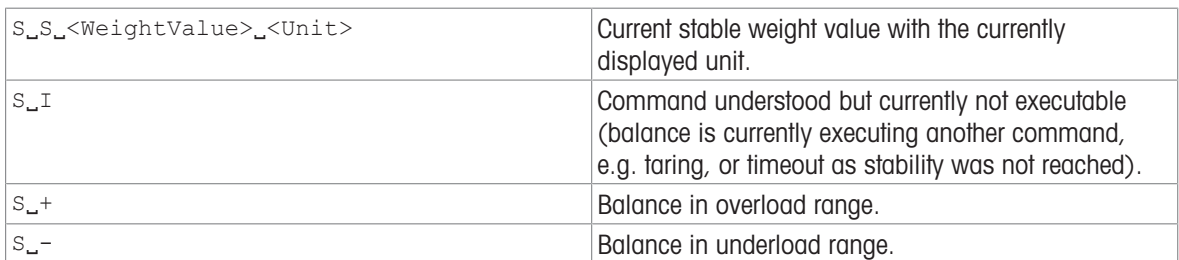

#### **Comments**

• As the [\[S](#page-94-0)  $\blacktriangleright$  [Page 93\]](#page-94-0) command, but with currently displayed unit.

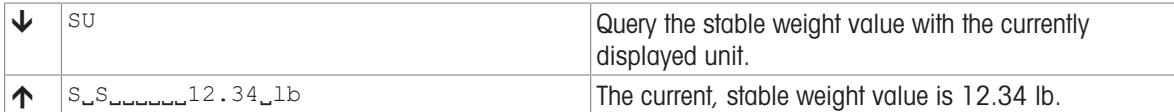

### SUM – Stable weight value in display unit and MinWeigh information

#### Description

<span id="page-124-0"></span>Use sum to send the current stable weight value, along with the currently displayed unit and the MinWeigh information, from the balance to the connected communication partner via the interface.

#### **Syntax**

#### **Command**

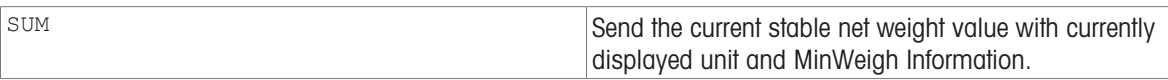

#### Responses

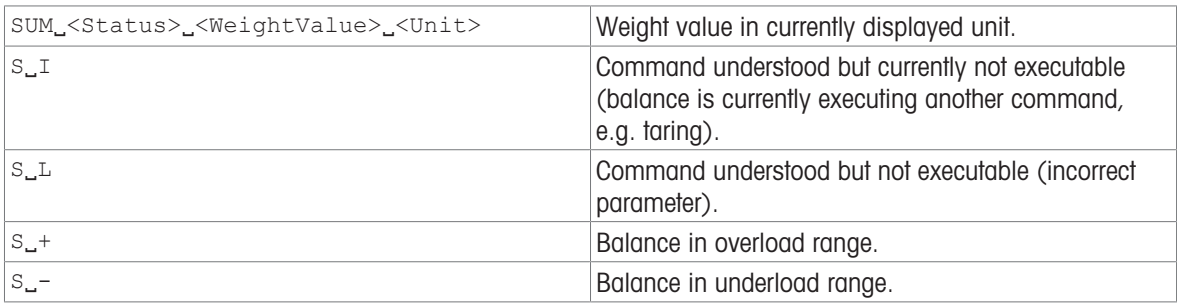

#### **Parameters**

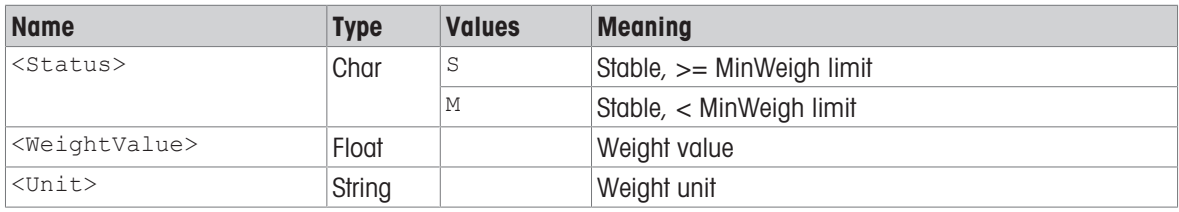

#### **Comments**

- As the [\[S](#page-94-0) ▶ [Page 93\]](#page-94-0) command, but with currently displayed unit and MinWeigh information.
- If a weight other than the net weight is displayed, only the "S" index and the stable weight value displayed are output on the interface.
- If the MinWeigh function is switched off or not available on the balance, the corresponding command is [\[SU](#page-123-0)   [Page 122\].](#page-123-0)

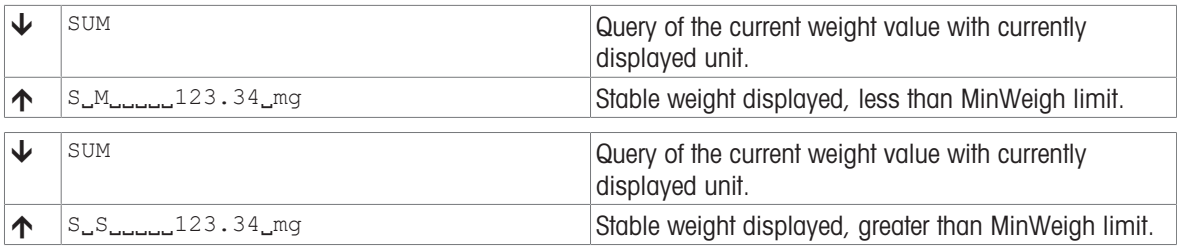

### SXIR – Send weighing data immediately and repeat

#### **Description**

Use SXIR to immediately send the current weighing data with the currently displayed unit to the connected communication partner via the interface and repeat sending responses until the command is stopped.

#### <span id="page-125-0"></span>**Syntax**

#### **Command**

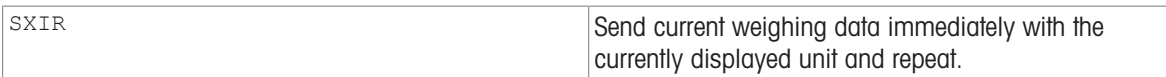

#### Responses

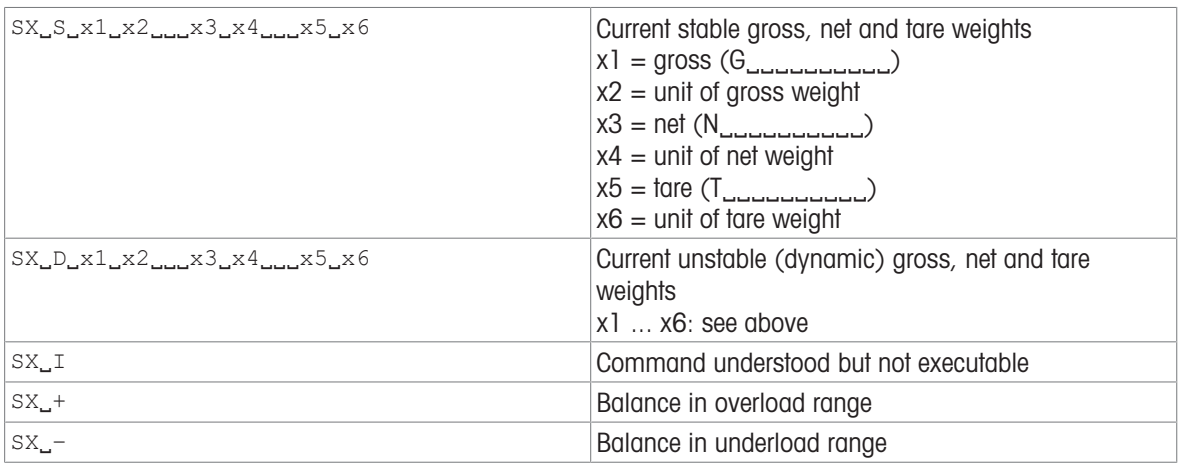

#### Example

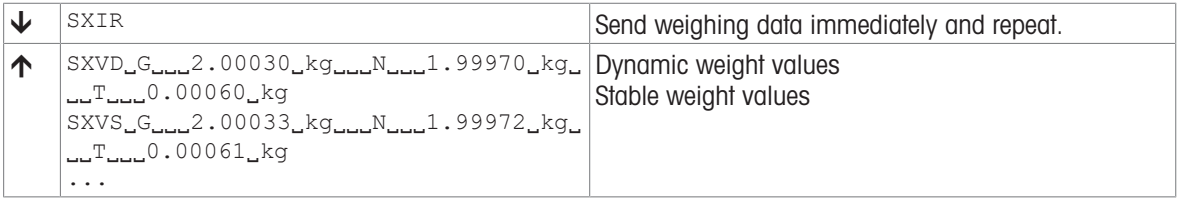

#### **Comments**

- This command is overwritten by all send commands and hardware breaks and, thus, canceled.
- The number of weight values per second depends on the balance type.

- $\oslash$  [@ Abort](#page-15-0)  $\triangleright$  [Page 14](#page-15-0)
- $\mathscr{P}$  [S Stable weight value](#page-94-0)  $\blacktriangleright$  [Page 93](#page-94-0)
- $\mathcal{O}$  [SI Weight value immediately](#page-95-0)  $\blacktriangleright$  [Page 94](#page-95-0)
- $\mathcal{S}$  [SR Send stable weight value and repeat on any weight change](#page-118-0)  $\blacktriangleright$  [Page 117](#page-118-0)

### <span id="page-126-0"></span> $T -$ Tare

#### Description

<span id="page-126-1"></span>Use  $T$  to tare the balance. The next stable weight value will be saved in the tare memory.

#### **Syntax**

#### **Command**

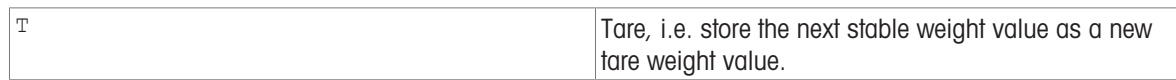

#### Responses

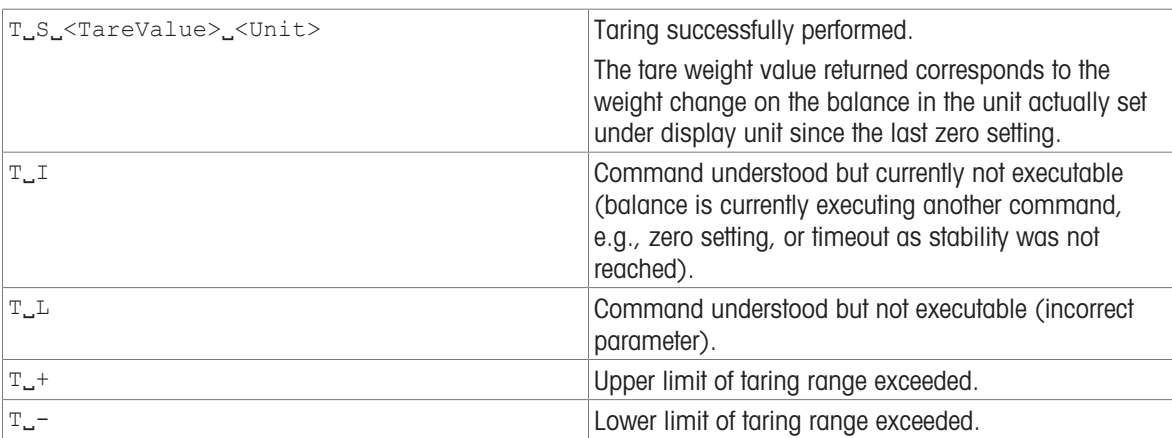

#### **Parameters**

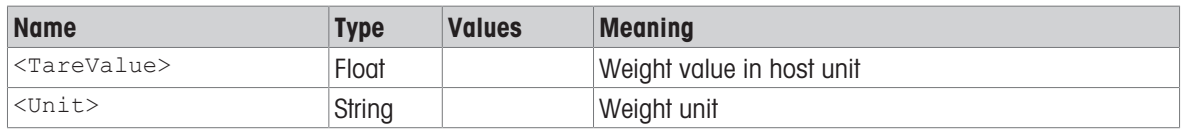

#### **Comments**

- The tare memory is overwritten by the new tare weight value.
- The duration of the timeout depends on the balance type.
- Clearing tare memory, see [\[TAC](#page-128-0)  $\triangleright$  [Page 127\]](#page-128-0).

#### Example

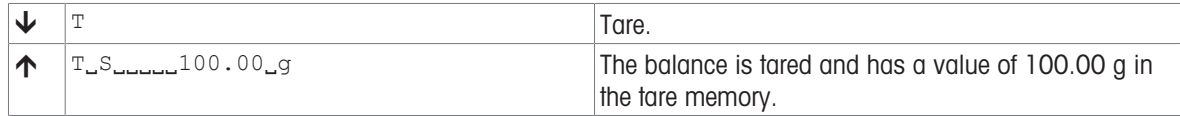

#### See also

 $\mathcal{P}$  [TA – Tare weight value](#page-127-0)  $\blacktriangleright$  [Page 126](#page-127-0)

 $\mathcal{P}$  [TAC – Clear tare weight value](#page-128-0)  $\blacktriangleright$  [Page 127](#page-128-0)

## <span id="page-127-0"></span>TA – Tare weight value

#### **Description**

<span id="page-127-1"></span>Use TA to query the current tare value or preset a known tare value.

#### **Syntax**

#### **Commands**

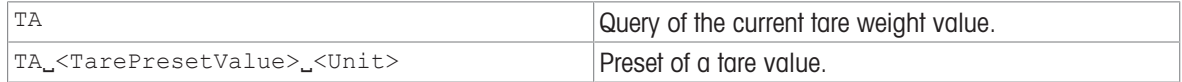

#### Responses

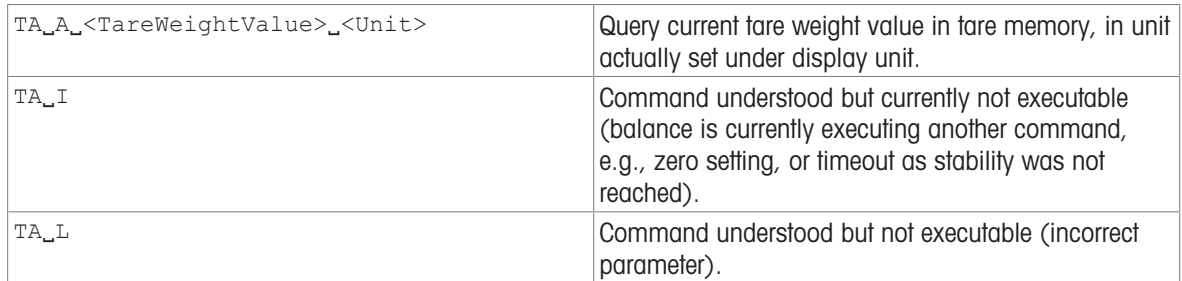

#### **Parameters**

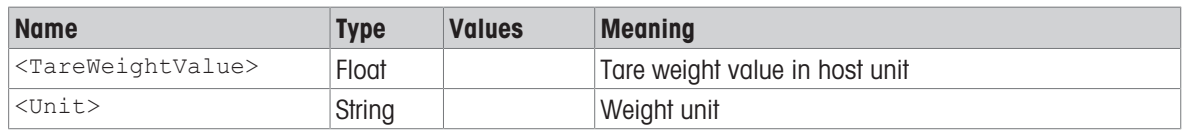

#### **Comments**

- The tare memory will be overwritten by the preset tare weight value.
- The inputted tare value will be automatically rounded by the balance to the current readability. This value is shown in the response.
- The taring range is specified to the balance type.

#### Example

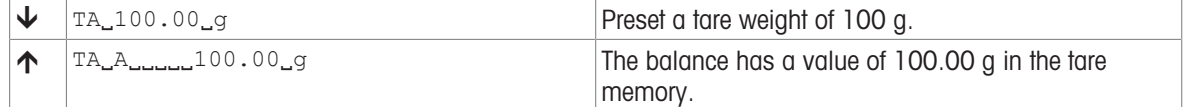

- $\mathcal{O}$  [T Tare](#page-126-0)  $\blacktriangleright$  [Page 125](#page-126-0)
- $\mathcal{P}$  [TAC Clear tare weight value](#page-128-0)  $\blacktriangleright$  [Page 127](#page-128-0)

## <span id="page-128-0"></span>TAC – Clear tare weight value

### Description

<span id="page-128-1"></span>Use TAC to clear the tare memory.

#### **Syntax**

#### **Command**

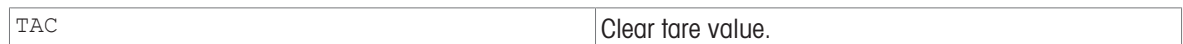

#### Responses

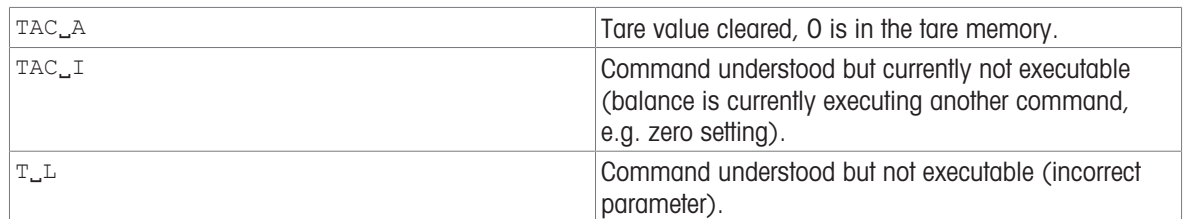

#### Example

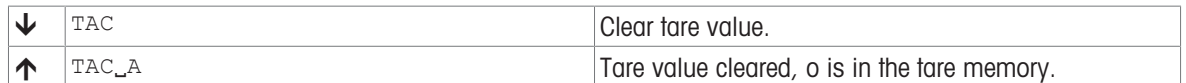

#### See also

 $\mathcal{O}$  [T – Tare](#page-126-0)  $\blacktriangleright$  [Page 125](#page-126-0)

 $\mathcal{P}$  [TI – Tare immediately](#page-129-0)  $\blacktriangleright$  [Page 128](#page-129-0)

 $\mathcal{P}$  [TA – Tare weight value](#page-127-0)  $\blacktriangleright$  [Page 126](#page-127-0)

## <span id="page-129-0"></span>TI – Tare immediately

#### <span id="page-129-1"></span>**Description**

Use  $TT$  to tare the balance immediately and independently of balance stability.

#### **Syntax**

#### **Command**

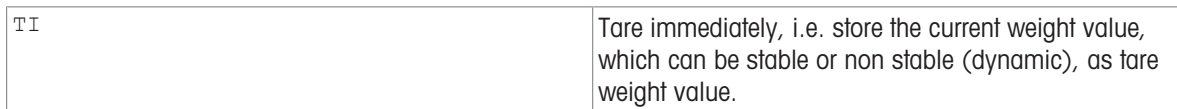

#### Responses

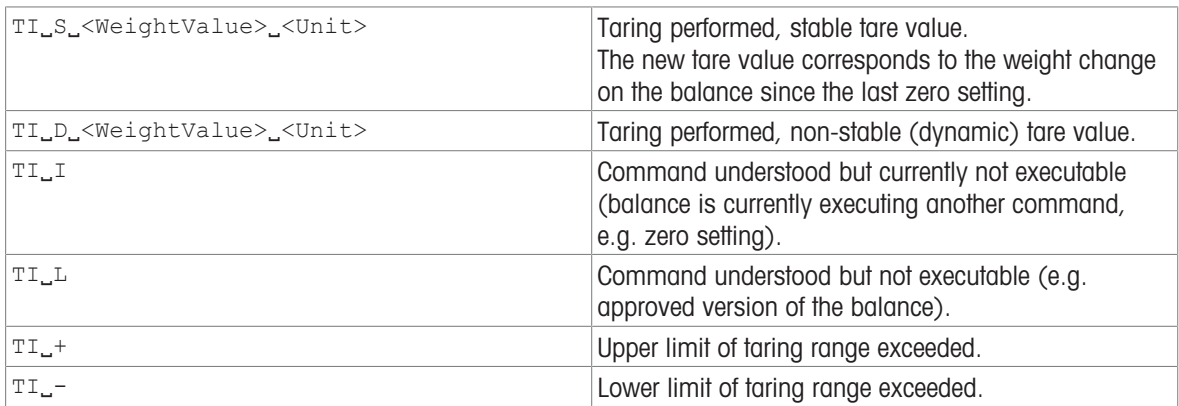

#### **Parameters**

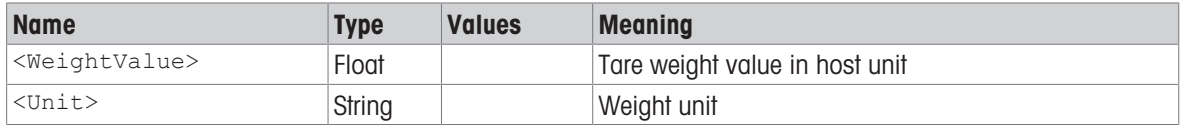

#### **Comments**

- This command is not supported by approved balances.
- The tare memory will be overwritten by the new tare weight value.
- After a non-stable (dynamic) stored tare weight value, a stable weight value can be determined. However, the absolute value of the stable weight value determined in this manner is not accurate.
- The taring range is specific to the balance type.

#### Example

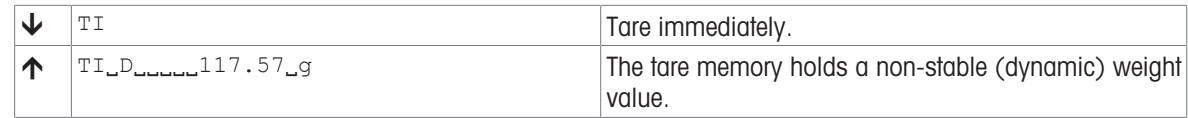

- $\mathcal{O}$  [T Tare](#page-126-0)  $\blacktriangleright$  [Page 125](#page-126-0)
- $\mathcal{P}$  [TA Tare weight value](#page-127-0)  $\blacktriangleright$  [Page 126](#page-127-0)
- $\mathcal{P}$  [TAC Clear tare weight value](#page-128-0)  $\blacktriangleright$  [Page 127](#page-128-0)

### TIM – Time

### Description

<span id="page-130-0"></span>Set the system time of the balance or query the current time.

#### **Syntax**

#### **Commands**

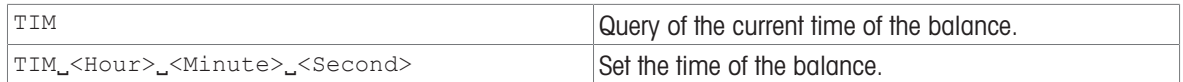

#### Responses

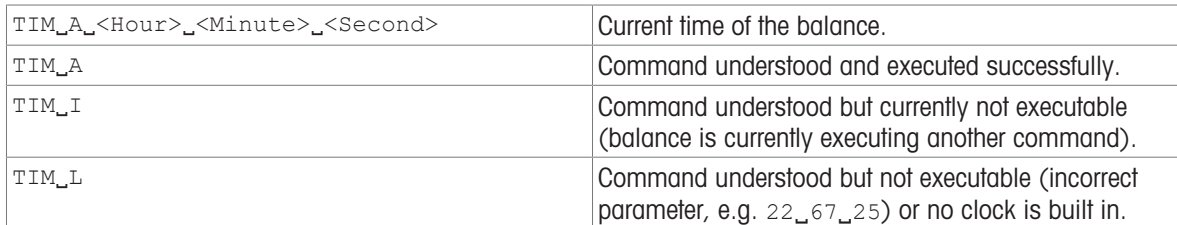

#### **Parameters**

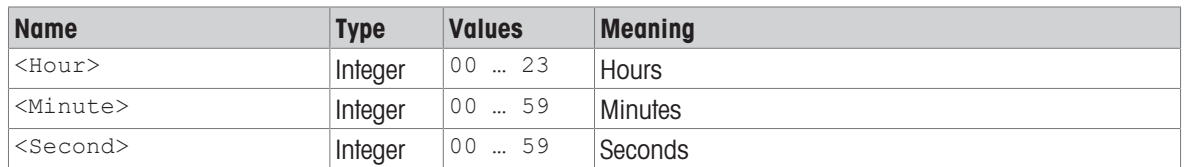

#### Comment

If NTP is active, the time set by the TIM command will be overwritten.

#### Example

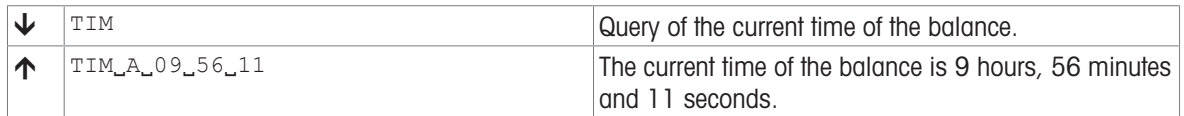

#### See also

 $\oslash$  [DAT – Date](#page-30-0)  $\triangleright$  [Page 29](#page-30-0)

## TST2 – Test with external weight

#### **Description**

<span id="page-131-0"></span>Use TST2 to start the balance test function using external test weights.

#### **Syntax**

#### **Command**

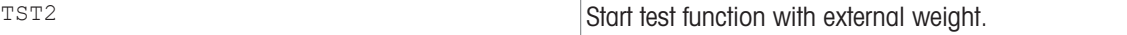

#### First Responses

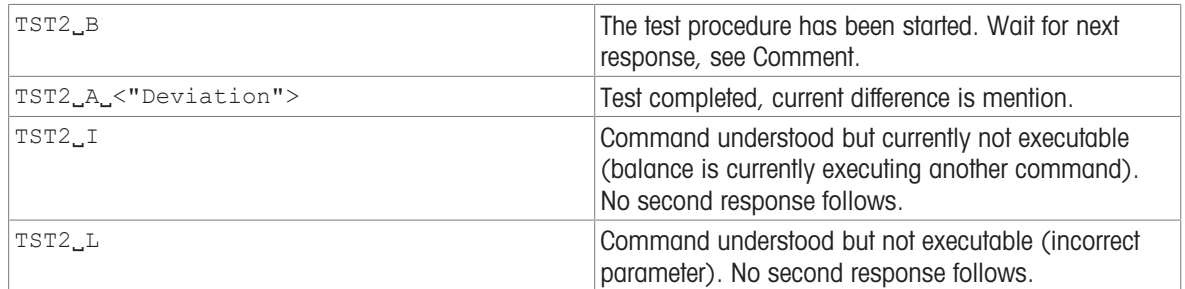

#### Further Responses

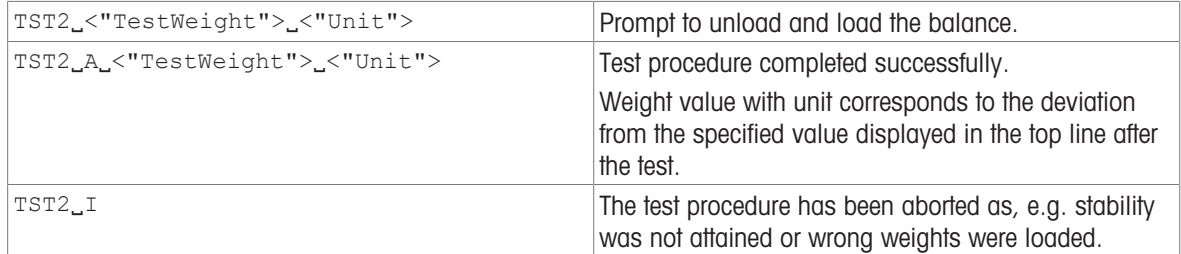

#### **Parameters**

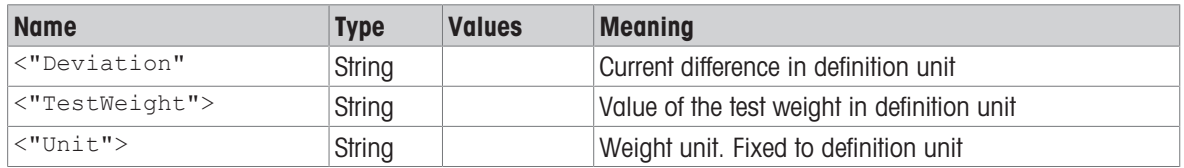

#### **Comments**

- Commands sent to the balance during the test procedure are not processed and responded to in the appropriate manner until the test procedure is at an end.
- For additional information on testing the adjustment, see the Reference Manual of the balance.
- The value of the external weight is set in the menu under "Adjustments".

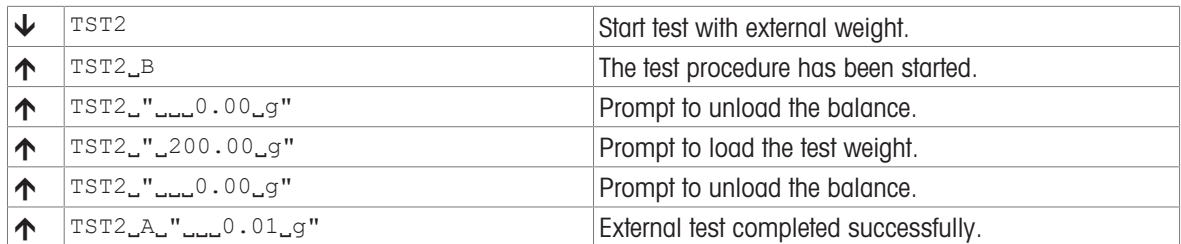

- $\mathcal{O}$  [@ Abort](#page-15-0)  $\blacktriangleright$  [Page 14](#page-15-0)
- $\mathcal{O}$  [C Cancel all commands](#page-24-0)  $\triangleright$  [Page 23](#page-24-0)
- $\mathcal{P}$  [M20 Test weight](#page-75-0)  $\blacktriangleright$  [Page 74](#page-75-0)
- $\mathcal{P}$  [M20 Test weight](#page-75-0)  $\blacktriangleright$  [Page 74](#page-75-0)

## TST3 – Test with built-in weight

#### **Description**

<span id="page-133-0"></span>Use TST3 to start the sensitivity test function using built-in test weight.

#### **Syntax**

#### **Command**

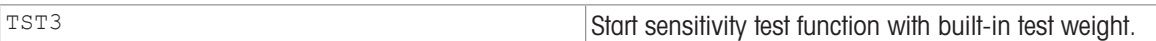

#### Responses

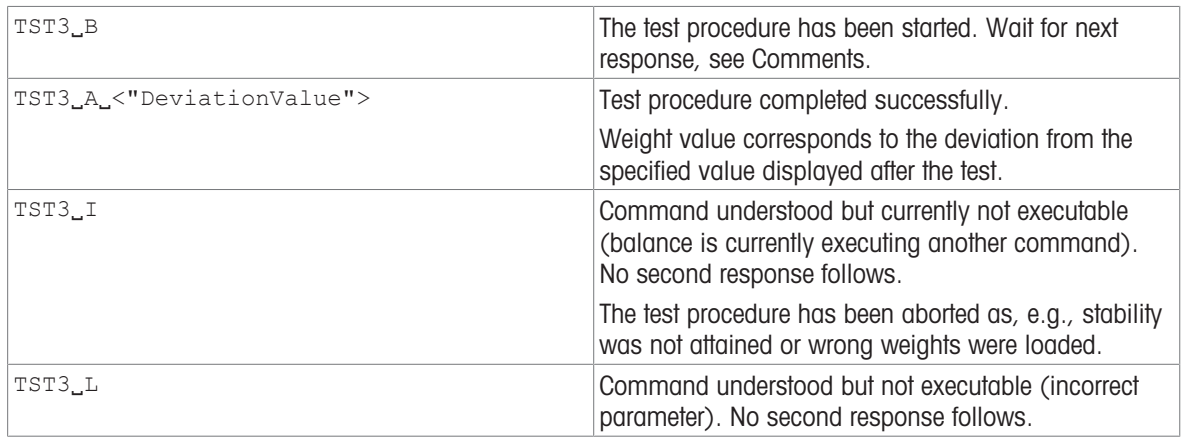

#### **Parameter**

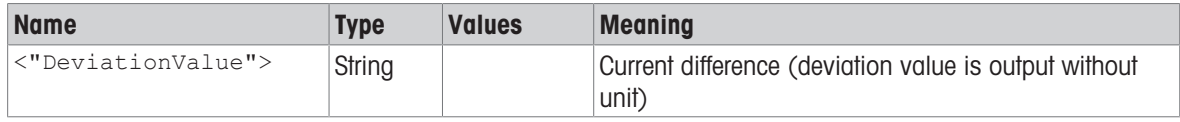

#### **Comments**

- For additional information on testing the adjustment, see the Reference Manual of the balance.
- The unit is fixed to definition unit, no unit is output since the built-in weight is used.

#### Example

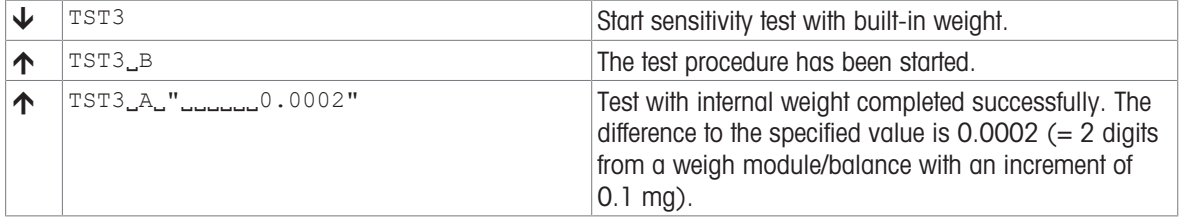

- $\oslash$  [@ Abort](#page-15-0)  $\triangleright$  [Page 14](#page-15-0)
- $\mathcal{O}$  [C Cancel all commands](#page-24-0)  $\triangleright$  [Page 23](#page-24-0)
- $\mathcal{O}$  [C3 Start adjustment with built-in weight](#page-28-0)  $\blacktriangleright$  [Page 27](#page-28-0)

### TST4 – Repeatability test

#### Description

<span id="page-134-0"></span>This command initializes the repeatability test with the built-in weight and gets the results of the repeatability test.

#### **Syntax**

#### **Command**

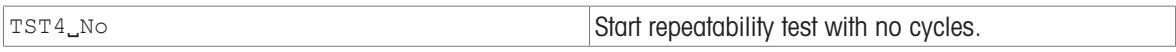

#### Response

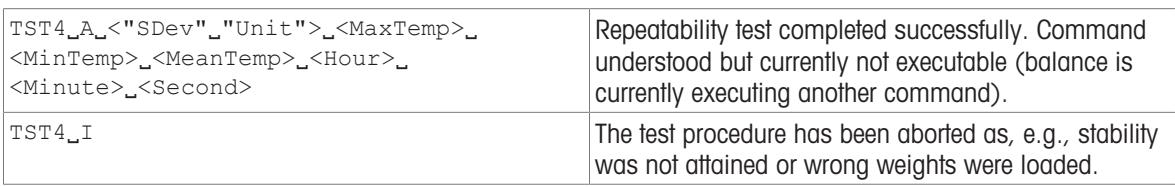

#### **Parameters**

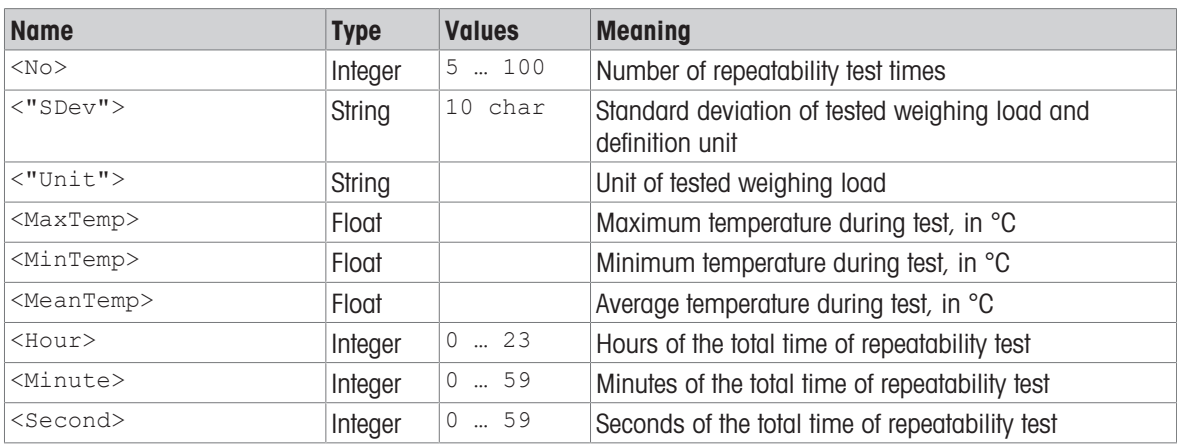

#### **Comments**

For additional information on testing the adjustment, see the Reference Manual of the balance.

#### Example

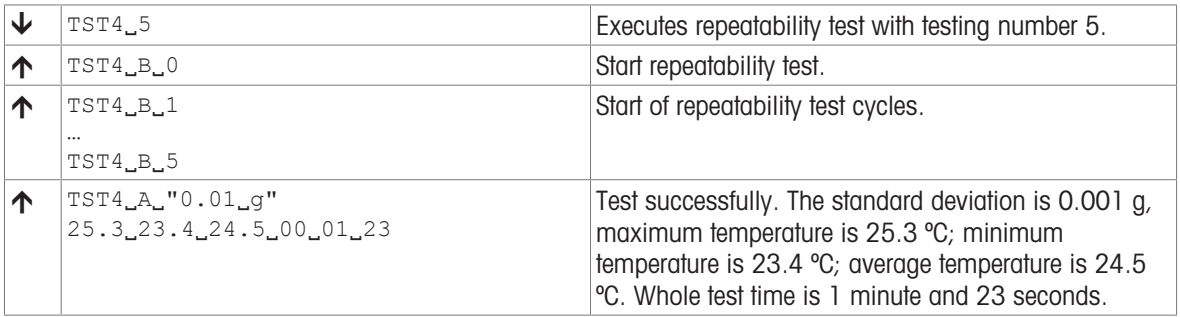

- $\mathcal{O}$  [@ Abort](#page-15-0)  $\blacktriangleright$  [Page 14](#page-15-0)
- $\mathcal{O}$  [C Cancel all commands](#page-24-0)  $\triangleright$  [Page 23](#page-24-0)

### UPD – Update rate of SIR and SIRU output on the host interface

#### **Description**

<span id="page-135-0"></span>Use UPD to set the update rate of the host interface or query the current setting.

#### **Syntax**

#### **Commands**

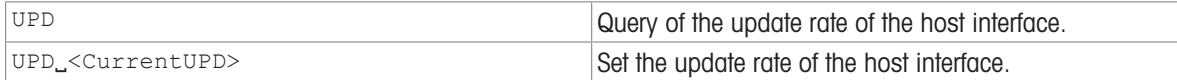

#### Responses

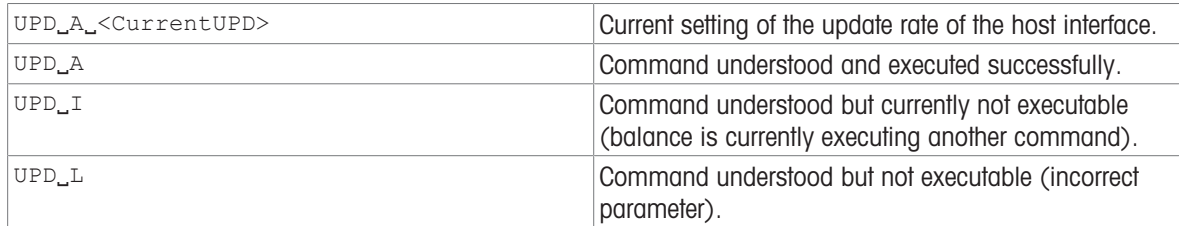

#### **Parameter**

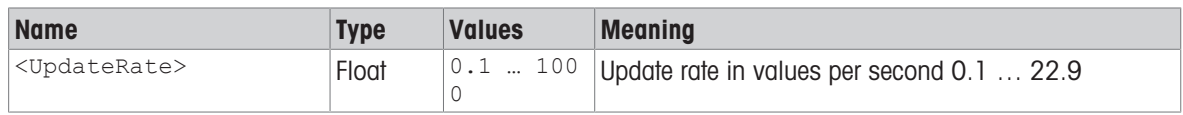

#### **Comments**

- The parameter setting will be saved and the only way to reset the default value will be via MT-SICS.
- The balance can not realize every arbitrary update rate. The specified update rate is therefore rounded to the next realizable update rate. Use UPD without parameter to query the actually configured update rate. The achievable update rate depends on the signal processing and baud rate used. Check the current update rate with the command query UPD. The required minimum baud rate is 220 times the actual update rate

#### Examples

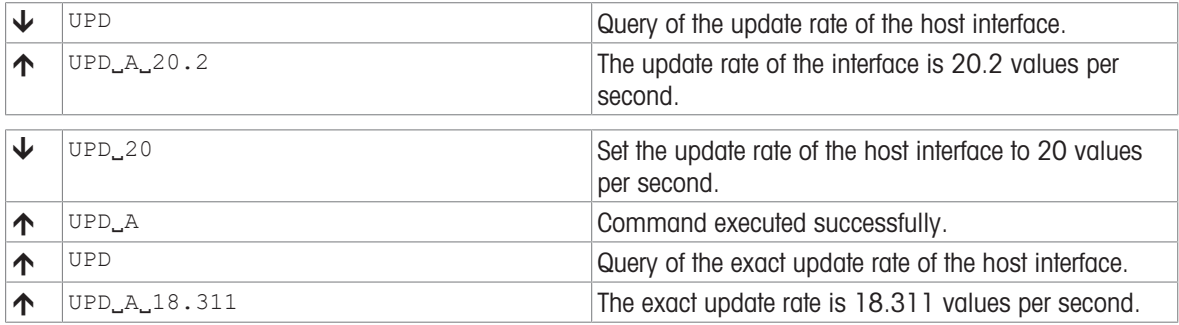

#### See also

 $\mathcal{S}$  [SIR – Weight value immediately and repeat](#page-96-0)  $\blacktriangleright$  [Page 95](#page-96-0)

 $\mathcal{S}$  [SIRU – Weight value in display unit immediately and repeat](#page-97-0)  $\blacktriangleright$  [Page 96](#page-97-0)

### <span id="page-136-0"></span>Z – Zero

#### Description

<span id="page-136-1"></span>Use z to set a new zero; all weight values (including the tare weight) will be measured relative to this zero. After zeroing has taken place, the following values apply: tare weight = 0; net weight (= gross weight) = 0.

#### **Syntax**

#### **Command**

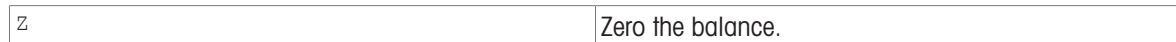

#### Responses

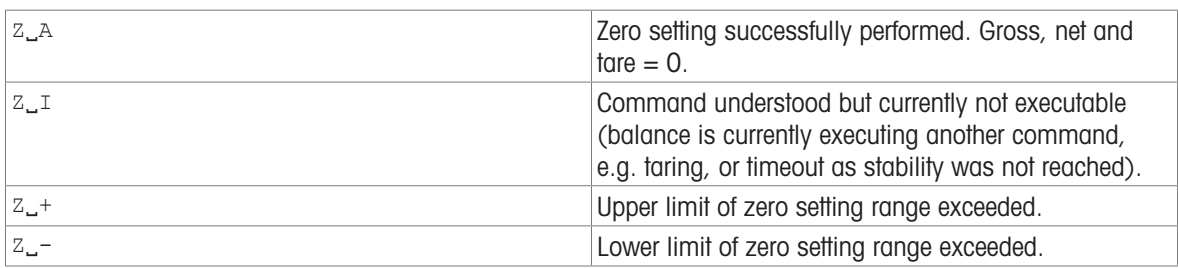

The zero point determined during switching on is not influenced by this command, the measurement ranges remain unchanged.

- The duration of the timeout depends on the balance type.
- The tare memory is cleared after zero setting.

#### Example

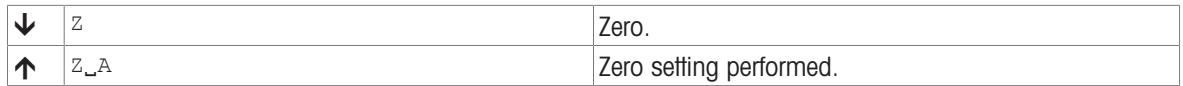

#### See also

 $\mathcal{O}$  [ZI – Zero immediately](#page-137-0)  $\blacktriangleright$  [Page 136](#page-137-0)

## <span id="page-137-0"></span>ZI – Zero immediately

#### **Description**

Use  $z_1$  to set a new zero immediately, regardless of balance stability. All weight values (including the tare weight) will be measured relative to this zero. After zeroing has taken place, the following values apply: tare weight = 0; net weight  $(=$  gross weight $) = 0$ .

#### <span id="page-137-1"></span>**Syntax**

#### **Command**

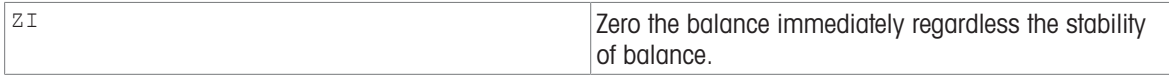

#### Responses

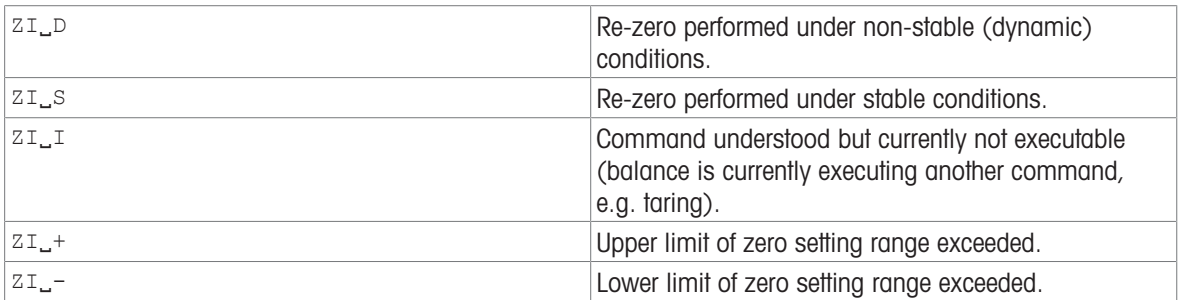

This command is not supported by approved balances.

- The zero point determined during switching on is not influenced by this command, the measurement ranges remain unchanged.
- The tare memory is cleared after zero setting.

#### Example

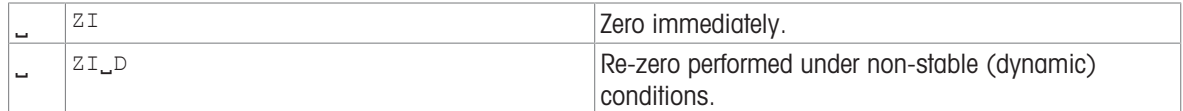

#### See also

 $\varnothing$  [Z – Zero](#page-136-0)  $\blacktriangleright$  [Page 135](#page-136-0)

## 4 What if...?

Tips from actual practice if the communication between the system (computer) and the balance is not working.

#### Establishing the communication

Switch the balance off / on.

The balance must now send identification string  $[14 \triangleright$  [Page 37\],](#page-38-0) e.g.,  $I4_A$ <sup>"0123456789".</sup> If this is not the case, check the following points.

#### **Connection**

For RS232 communication, at least three connecting lines are needed:

- Data line from the balance (TxD signal).
- Data line to the balance (RxD signal).
- Signal ground line (GNDINT).

Make sure that all these connections are in order. Check the connector pin assignment of the connection cables.

#### Interface parameters

For the transmission to function properly, the settings of the following parameters must match at both the computer and the balance:

- Baud rate (send/receive rate)
- Number of data bits
- Parity bit

Check the settings at both devices.

#### Handshake

For control of the transmission, in part separate connection lines are used (CTS/DTR). If these lines are missing or wrongly connected, the computer or balance can not send or receive data.

Check whether the weigh module/balance is prevented from transmitting by handshake lines (CTS or DTR). Set the parameter "protocol" for the weigh module/balance and the peripheral device to "No Handshake" or "none". The handshake lines now have no influence on the communication.

#### Characters are not displayed correctly

In order to display ASCII characters >127 dec., ensure that 8-bit communication is taking place.

#### See also

 $\mathcal{O}$  [I4 – Serial number](#page-38-0)  $\blacktriangleright$  [Page 37](#page-38-0)

## Index

# A

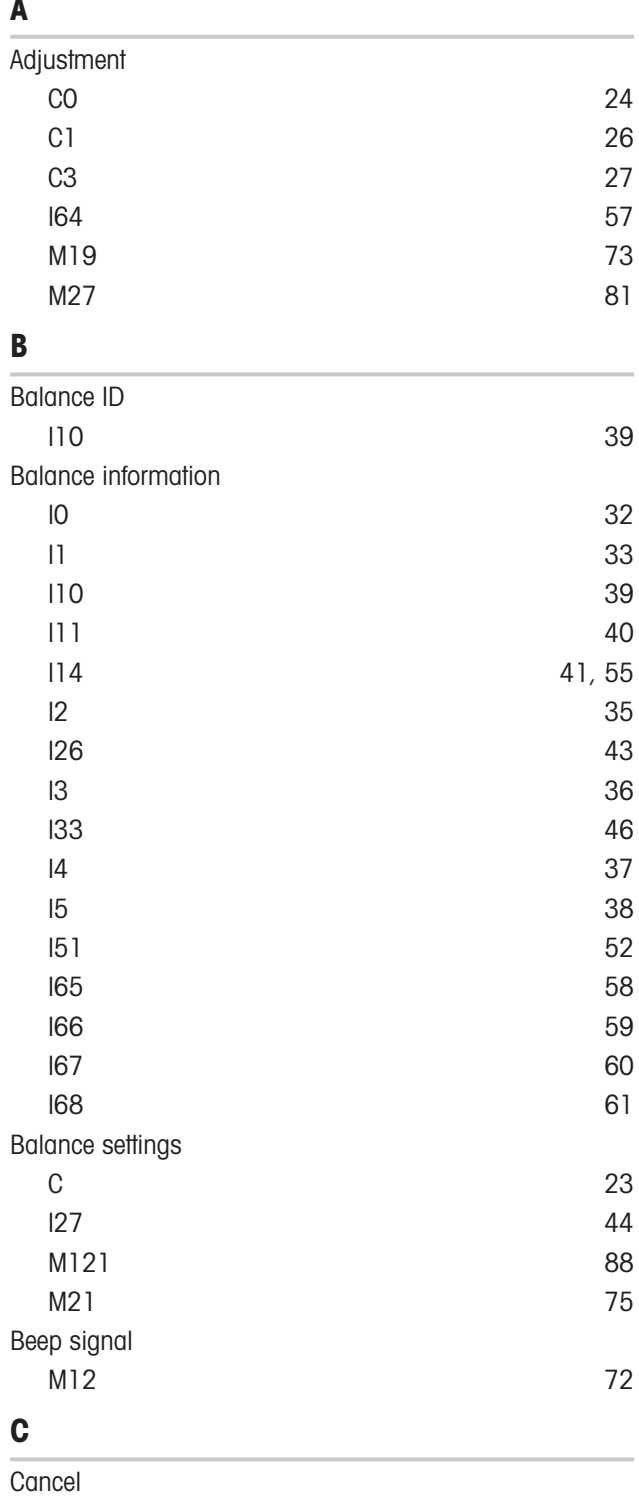

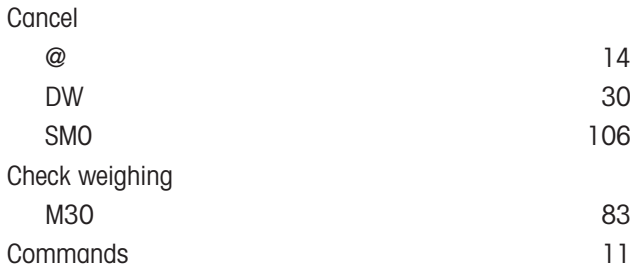

### D

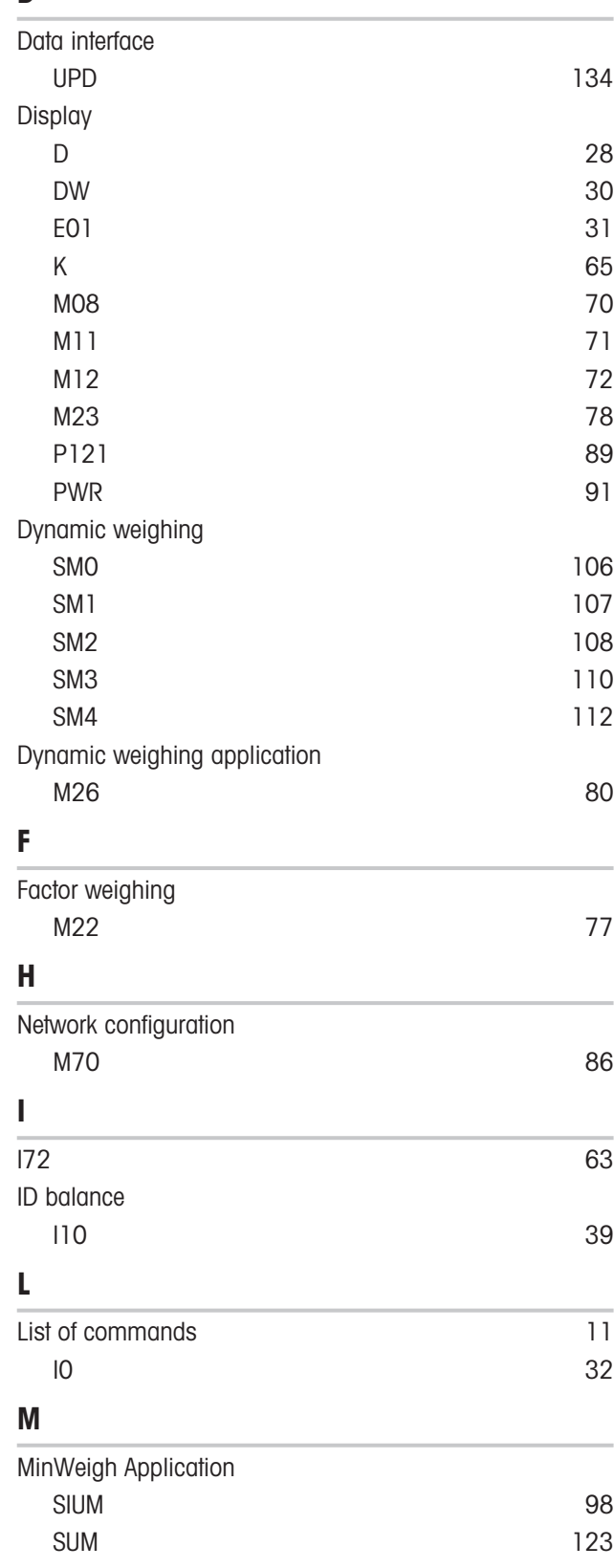

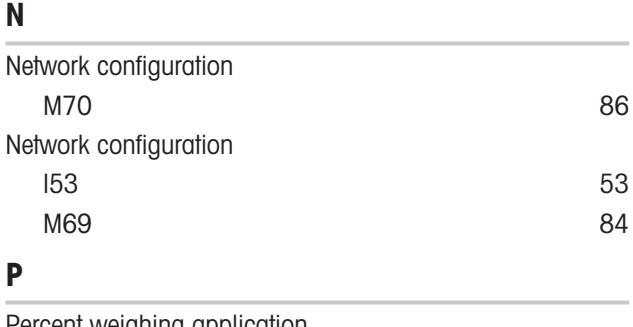

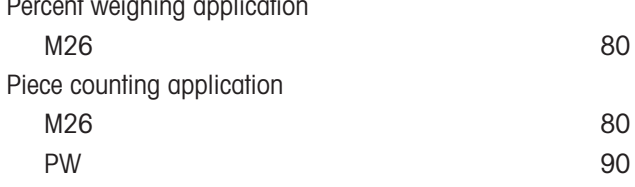

## R

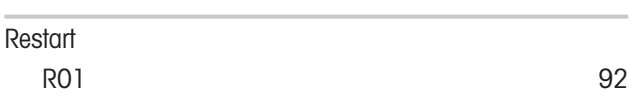

## S

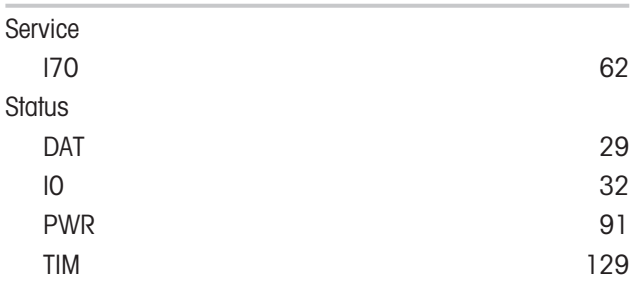

# T

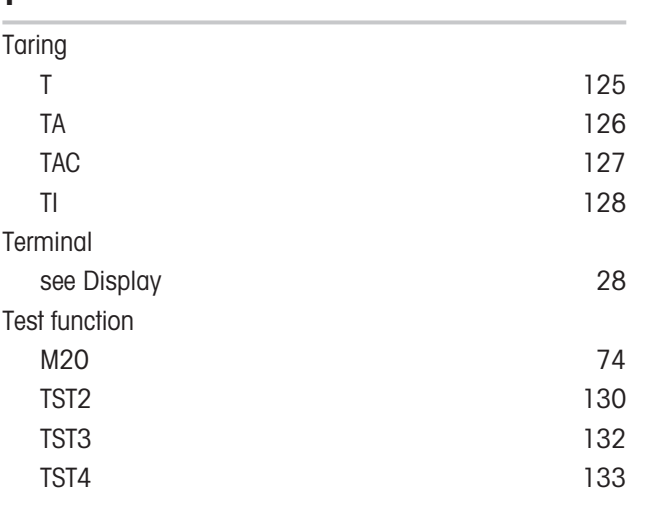

### W

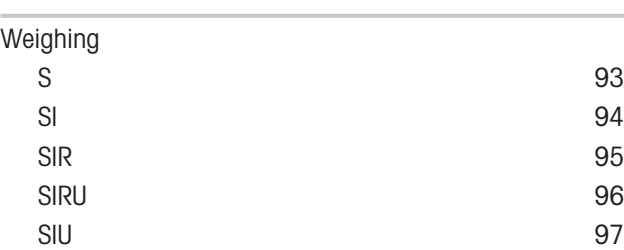

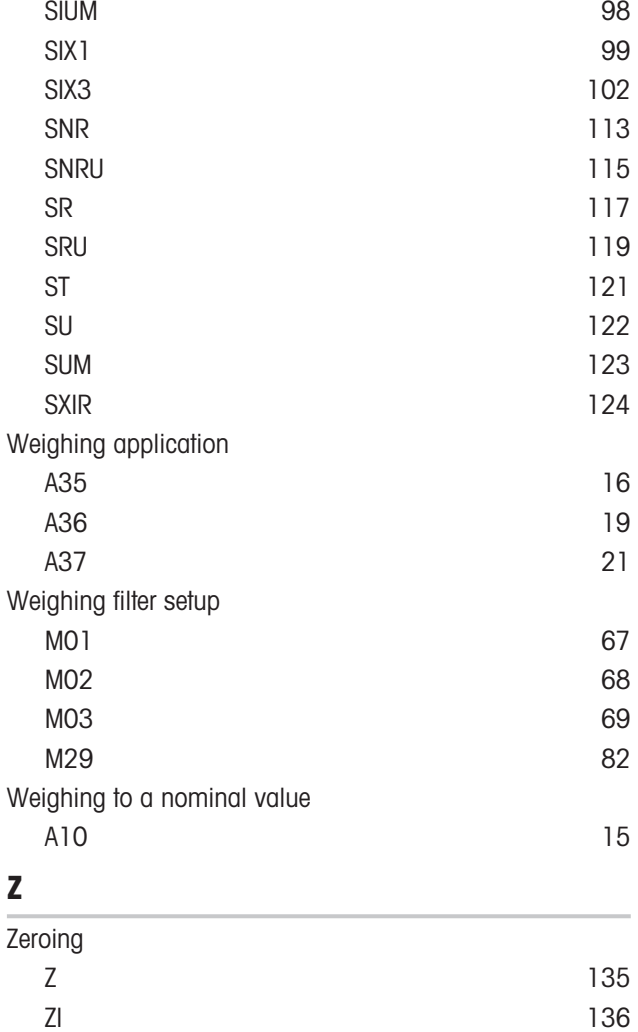

To protect your product's future: METTLER TOLEDO Service assures the quality, measuring accuracy and preservation of value of this product for years to come.

Please request full details about our attractive terms of service.

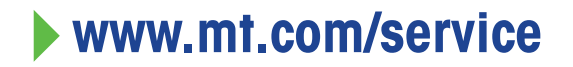

www.mt.com/balances

For more information

Mettler-Toledo GmbH Im Langacher 44 8606 Greifensee, Switzerland www.mt.com/contact

Subject to technical changes. © 12/2023 METTLER TOLEDO. All rights reserved. 30572179A en

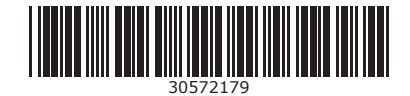